# <span id="page-0-0"></span>**MANUAL**

# **AS-I 3.0 COMMAND INTERFACE**

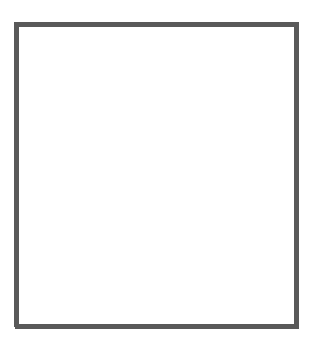

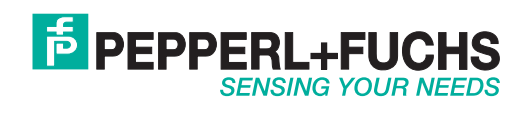

With regard to the supply of products, the current issue of the following document is applicable: The General Terms of Delivery for Products and Services of the Electrical Industry, published by the Central Association of the Electrical Industry (Zentralverband Elektrotechnik und Elektroindustrie (ZVEI) e.V.) in its most recent version as well as the supplementary clause: "Expanded reservation of proprietorship"

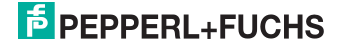

# *Table of contents*

# **[AS-i 3.0 Command Interface](#page-0-0)**

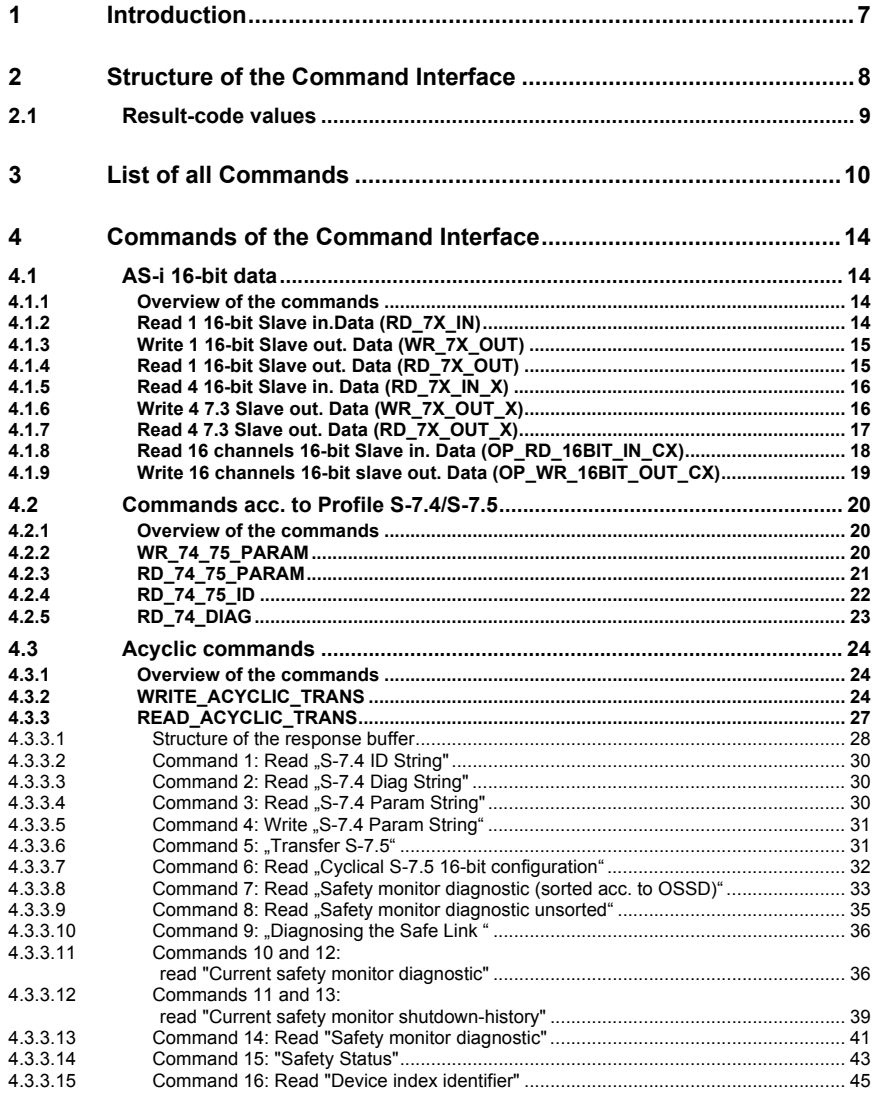

Issue date: 7.6.2013

Issue date: 7.6.2013

#### **AS-i 3.0 Command Interface**

**Table of contents**

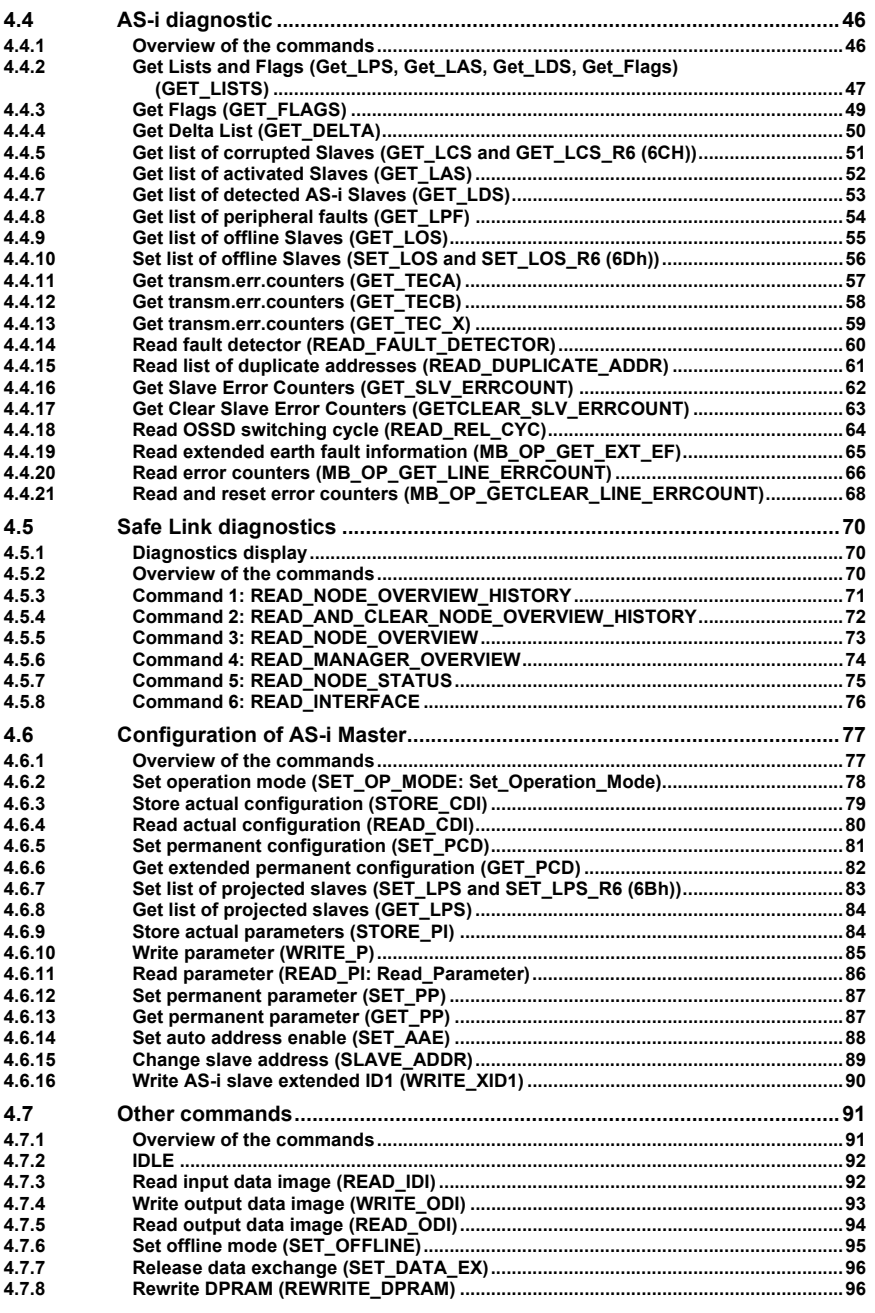

Issue date: 7.6.2013 Issue date: 7.6.2013

**Table of contents**

Issue date: 7.6.2013

Issue date: 7.6.2013

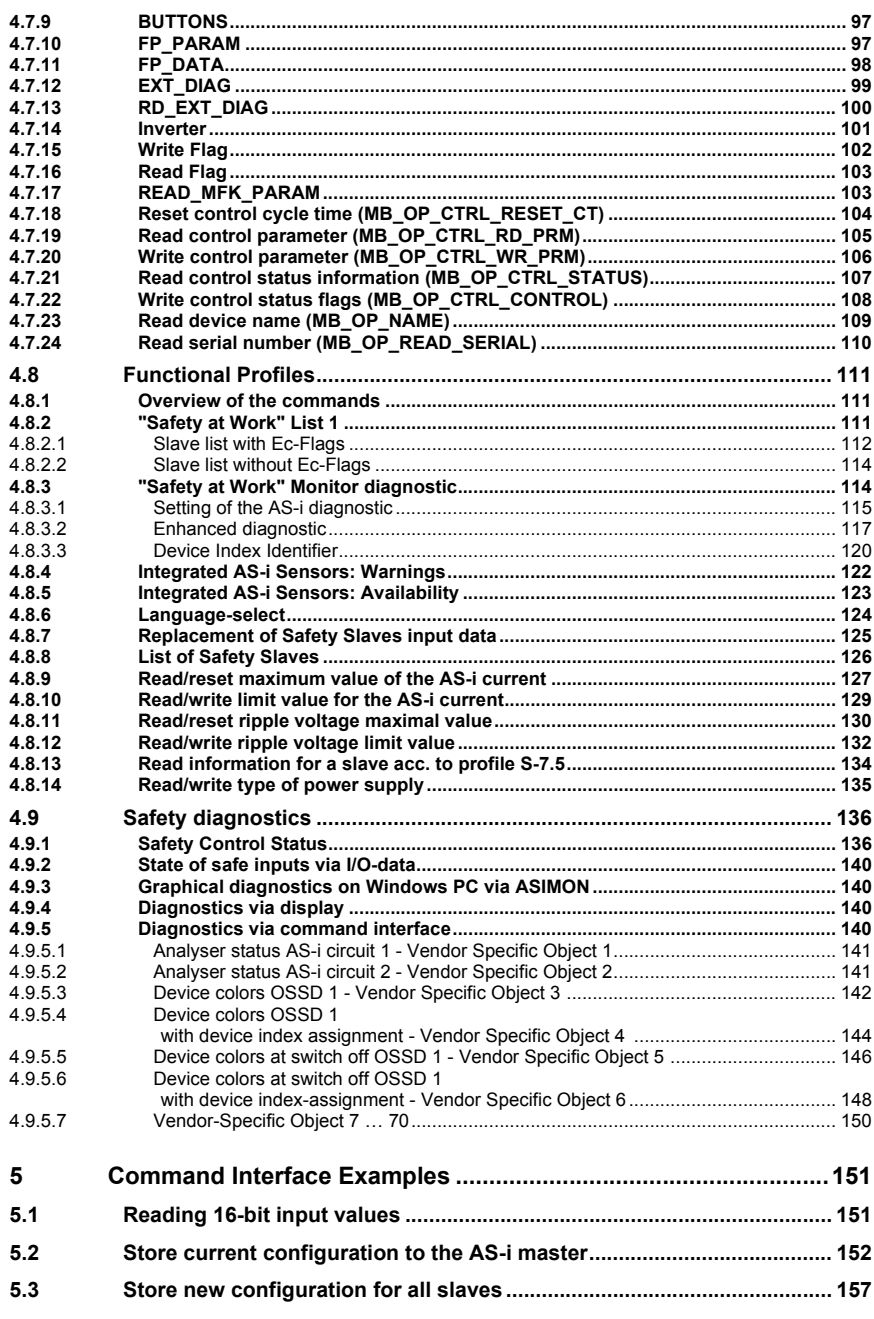

5

**Table of contents**

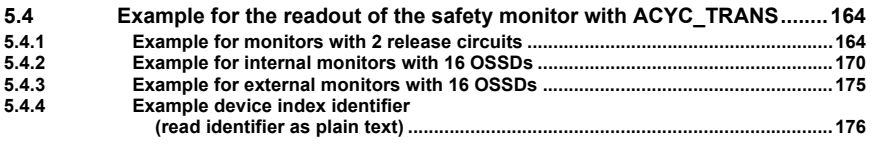

# <span id="page-6-0"></span>**1. Introduction**

The AS-i gateways integrate the AS-i slaves into the upstream fieldbus. Each upstream fieldbus (f.e. Modbus/TCP, CANopen, or PROFIBUS) has its unique possibilities to access cyclically and acyclically data. The gateway polls as an AS-i master all the slaves on the AS-i circuit. The result of these polls the gateway keeps in its internal state RAM as images of the inputs, outputs, parameters, and status. These images are available for use on the upstream fieldbus with their specific access methods. The images of the Modbus/TCP to AS-i gateway are available with Modbus Read and Write function calls on different Modbus registers. The main manual (command: insert cross reference) describes this in detail. CANopen provides this access with PDOs for cyclical access and SDOs for acyclical access.

The access to the images of the gateway is easy to configure on the upstream fieldbus and in most applications sufficient. However, the complete functionality of the gateway is available with the command interface. If you want to read the diagnosis string of an AS-i tuner (slave with 7.4 profile), you will need the commandinterface to call the WRITE\_ACYC\_DATA and READ\_ACYC\_DATA commands.

The command interface is avaible in a special image. A command is called by writing into this image and the command result is avaible with a read to this image.

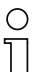

#### *Information!*

*The manual "AS-i 3.0 Command Interface" describes commands of the AS-i 3.0 Command Interface. A description of an AS-i Master is not included. Please refer to the corresponding manual of your AS-i Master for further information.*

*Please view the documentation of the respective device for further, device-specificinformation about the kind of the access to the command interface.*

# <span id="page-7-0"></span>**2. Structure of the Command Interface**

The command interface has the following structure shown in *table 1* and *table 2*.*Table 1*

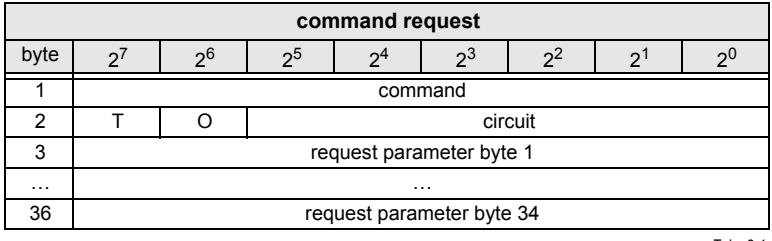

 *Tab. 2-1.*

*Bit T* in the command interface is the **toggle bit**. The toggle bit is only necessaryin the case of interfaces which transfer the data cyclically.

The execution of a command of the command interface is declined, if the number of the transferred parameters is too small, this could happen when the commandinterface is too small or the tegram is too short.

 *Circuit* selects the AS-i circuit. Circuit = 0 selects the first AS-i circuit. *Bit O* is the list order bit. The commands for reading and writinig slave lists support two different sorting schemas.

O = 0 selects the Standard schema.

 O = 1 selects the Siemens schema (the sequence of the bits in the slave lists bytes is inverse).

**Parameter byte n** is the n<sup>th</sup> parameter of the command. The number of parameters is different for different commands. It is not necessary to set the additional parameter bytes to 0 in the command interface, if a command does not use the maximum number of parameter bytes (36)*Table 2*

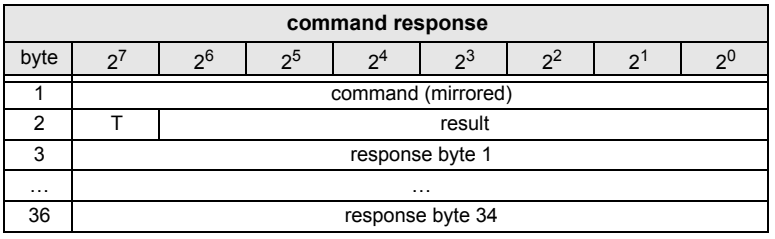

 *Tab. 2-2.*

**Structure of the Command Interface**

There is the reflected command byte and the toggle bit of the request in the response. The execution of the command returns its result in the seven least significant bits of byte 2 of the response. 0 signals execution of the command without an error. The table *result codes* shows all possible result codes.

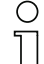

#### *Information!*

*Please note that possibly some controls can exchange the high and low byte on thefield bus with word orientated access to the command interface.*

#### <span id="page-8-0"></span>**2.1 Result-code values**

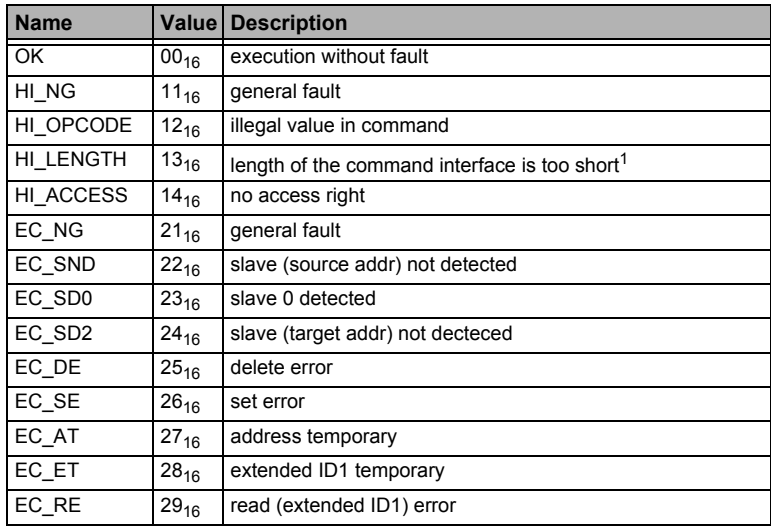

 *Tab. 2-3.*

1. The length of the command interface in the I/O-data area respectively the length of the DP/V1 requests is too short

*!!!*

# <span id="page-9-0"></span>**3. List of all Commands**

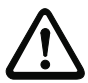

 *The most of the described commands can be applied to all AS-i 3.0 Masters. Exceptions are indicated in footers.*

**Values for command**

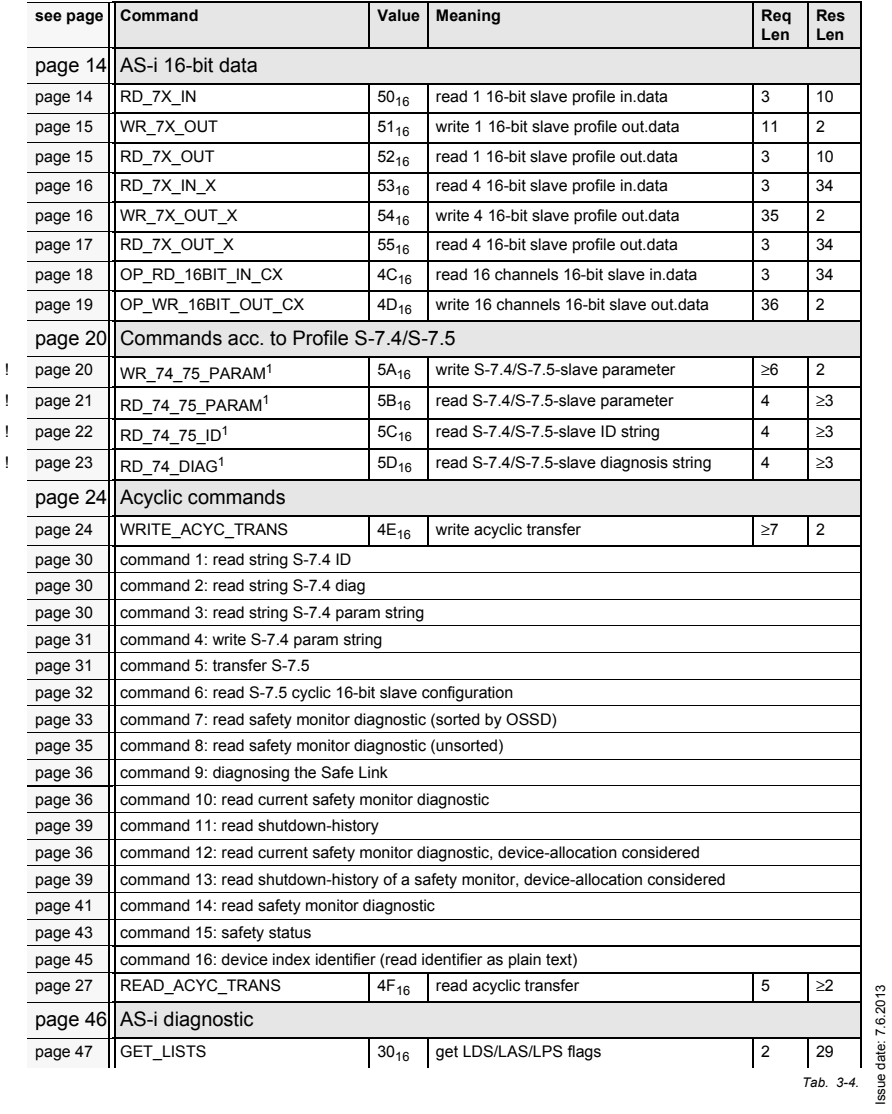

Issue date: 7.6.2013

**List of all Commands**

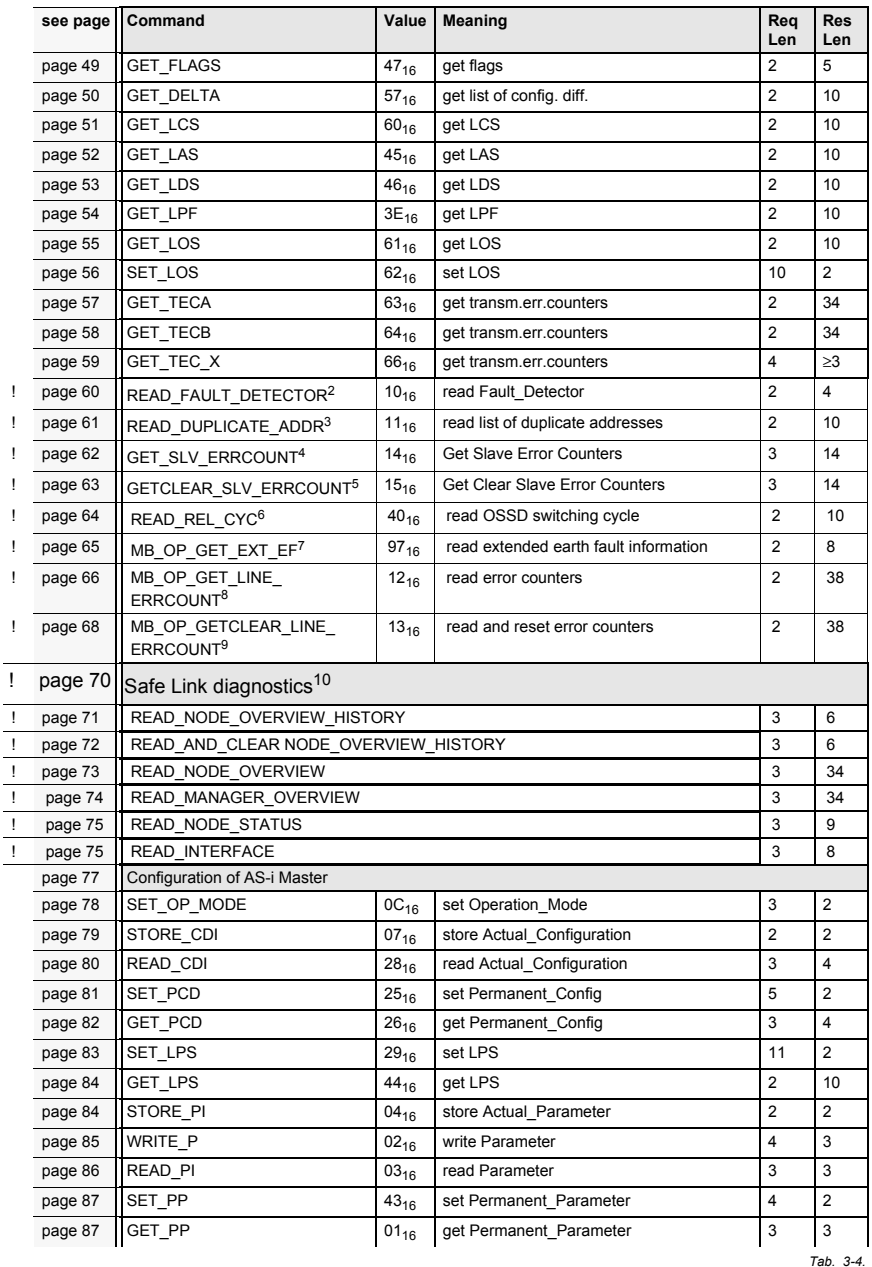

#### **Values for command**

**List of all Commands**

#### **Values for command**

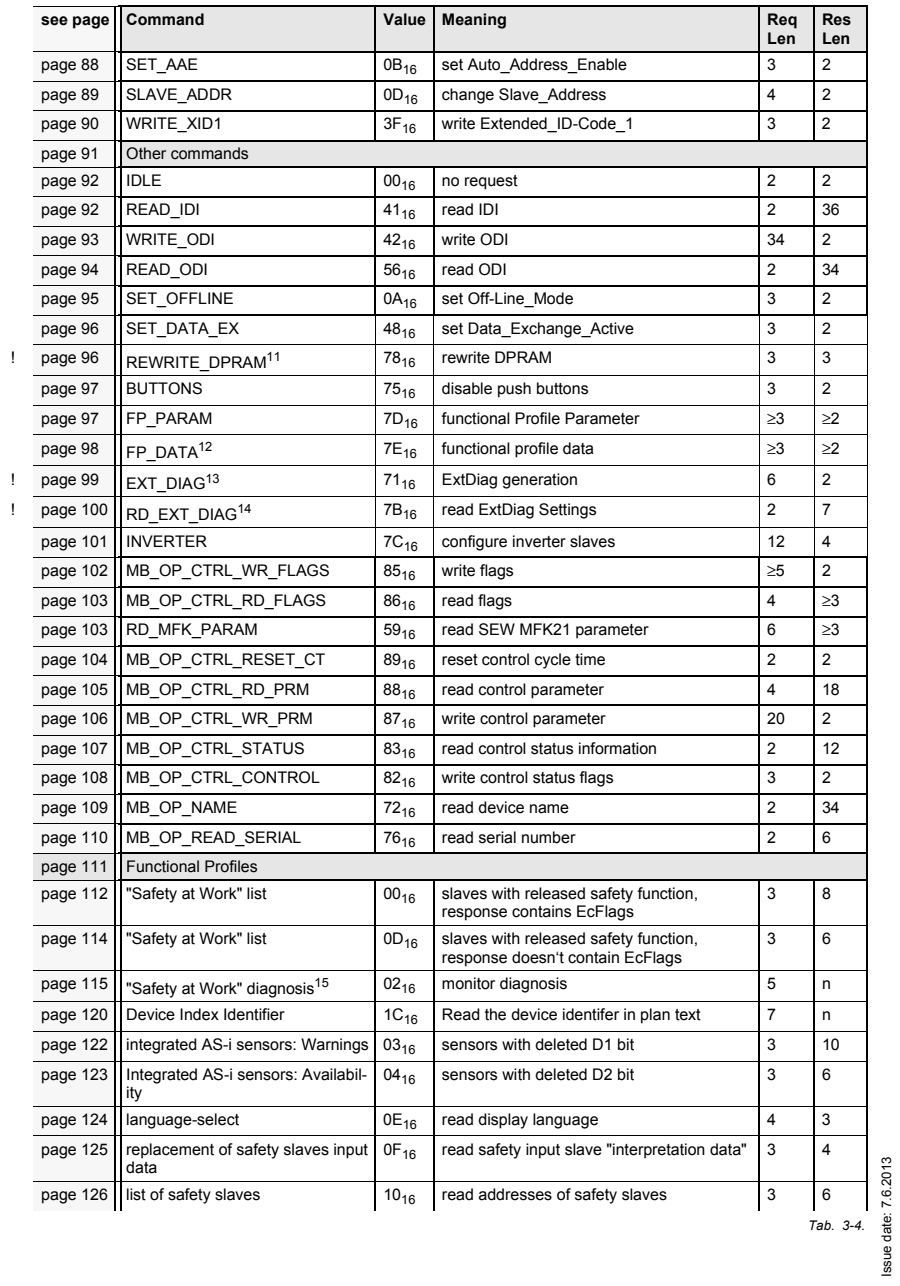

Issue date: 7.6.2013

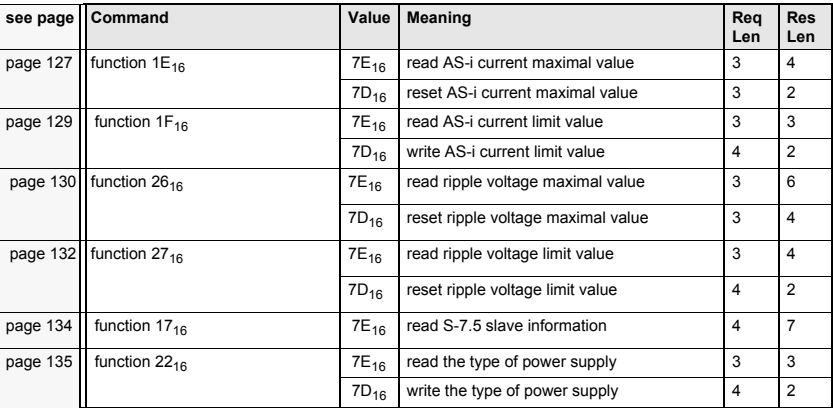

#### **Values for command**

 *Tab. 3-4.*

1. There are improved versions of these commands. We don't recommend to use the old one any more.

2. The command READ\_FAULT\_DETECTOR is valid only for the use with masters which support this function. Please refer to the user manual of the master for further information.

3. The command READ\_DUPLICATE\_ADDR is valid only for the use with masters which support this function. Please re-<br>for to the user manual of the master for further information. fer to the user manual of the master for further information.

4. The command GET\_SLV\_ERRCOUNT is valid only for the use with masters which support this function. Please refer to the user manual of the master for further information.

5. The command GETCLEAR\_SLV\_ERRCOUNT is valid only for the use with masters which support this function. Please refer to the user manual of the master for further information.

6. Der Befehl READ\_REL\_CYC gilt nur für Master, die diese Funktion unterstützen. Bitte schauen Sie im Handbuch des<br>Mastere nach weiteren Informationen Masters nach weiteren Informationen.

7. Der Befehl MB\_OP\_GET\_EXT\_EF gilt nur für Master, die diese Funktion unterstützen. Bitte schauen Sie im Handbuch<br>des Masters aschweitzes Informationen des Masters nach weiteren Informationen.

8. Der Befehl MB\_OP\_GET\_LINE\_ERRCOUNT gilt nur für Master, die diese Funktion unterstützen. Bitte schauen Sie im<br>Unterstützen des Masters aseb weitzese Informationen Handbuch des Masters nach weiteren Informationen.

9. Der Befehl MB\_OP\_GETCLEAR\_LINE\_ERRCOUNT gilt nur für Master, die diese Funktion unterstützen. Bitte schauen<br>Sie im Unadhush des Masters aseb uniteres Infermationen Sie im Handbuch des Masters nach weiteren Informationen.

10. The command CROSS\_COMMUNICATION\_DIAG is valid only for the use with masters which support this function. Please refer to the user manual of the master for further information.

11. The command REWRITE\_DPRAM is valid only for the use with AS-i 3.0 Module OEM Master.<br>12. There are improved versions of these separated We dan't resempend to use the ald and an

- 12. There are improved versions of these commands. We don't recommend to use the old one any more.
- 13. The command EXT DIAG is valid only for the use with AS-i 3.0 PROFIBUS Gateways.
- 14. The command RD\_EXT\_DIAG is valid only for the use with AS-i 3.0 PROFIBUS Gateways.
- 15. There are improved versions of these commands. We don't recommend to use the old one any more.

# <span id="page-13-0"></span>**4. Commands of the Command Interface**

#### <span id="page-13-4"></span><span id="page-13-1"></span>**4.1 AS-i 16-bit data**

#### <span id="page-13-2"></span>**4.1.1 Overview of the commands**

**Values for command**

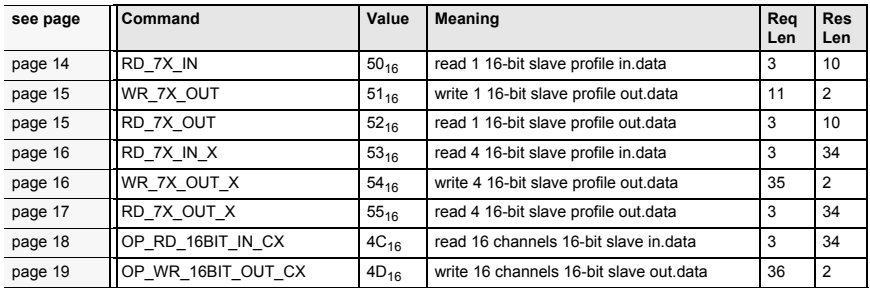

 *Tab. 4-5.*

#### <span id="page-13-3"></span>**4.1.2 Read 1 16-bit Slave in.Data (RD\_7X\_IN)**

<span id="page-13-5"></span>With this command, the four 16-bit channels of an AS-i input slave according tothe slave profile (S-7.3, S-7.4, S-7.5, S-7.A.8, S.A.9, S-7.A.A) can be read.

O  $\overline{\mathbb{L}}$ 

#### *Information!*

*A-Slaves map the data on channels 1 and 2.*

*B-Slaves map the data on channels 3 and 4.*

*Only values among 1 and 31 can be taken as a slave address.*

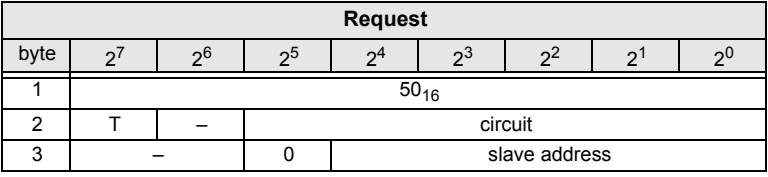

 *Tab. 4-6.*

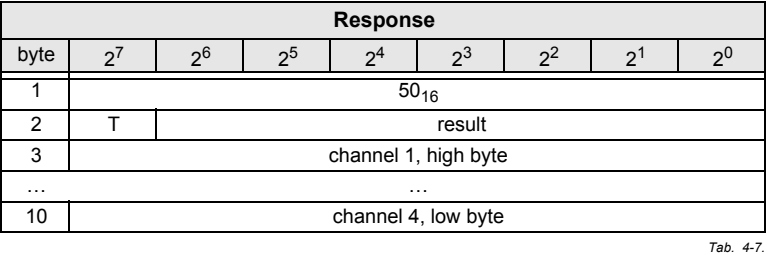

## <span id="page-14-0"></span>**4.1.3 Write 1 16-bit Slave out. Data (WR\_7X\_OUT)**

<span id="page-14-2"></span>With this command, the four 16-bit channels of an AS-ioutput slave according tothe slave profile (S-7.3, S-7.4, S-7.5, S-7.A.8, S.A.9, S-7.A.A) can be written.

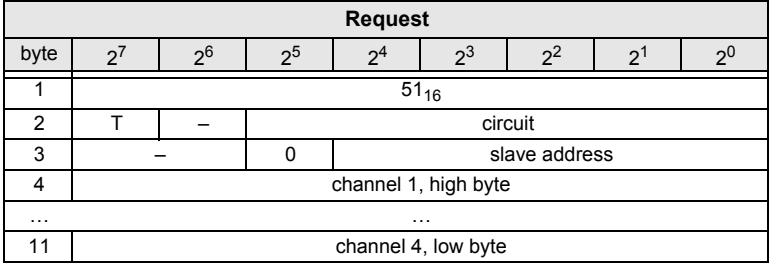

 *Tab. 4-8.*

| Response |           |        |    |  |    |     |  |    |  |
|----------|-----------|--------|----|--|----|-----|--|----|--|
| byte     |           | റ0     | റാ |  | ია | ົດພ |  | っし |  |
|          | $51_{16}$ |        |    |  |    |     |  |    |  |
|          |           | result |    |  |    |     |  |    |  |

*Tab. 4-9.*

# <span id="page-14-1"></span>**4.1.4 Read 1 16-bit Slave out. Data (RD\_7X\_OUT)**

<span id="page-14-3"></span>With this command, the four 16-bit channels of an AS-i output slave according tothe slave profile (S-7.3, S-7.4, S-7.5, S-7.A.8, S.A.9, S-7.A.A) can be read.

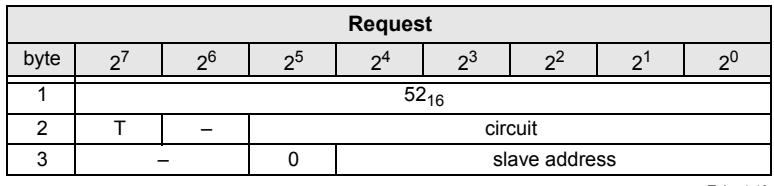

 *Tab. 4-10.*

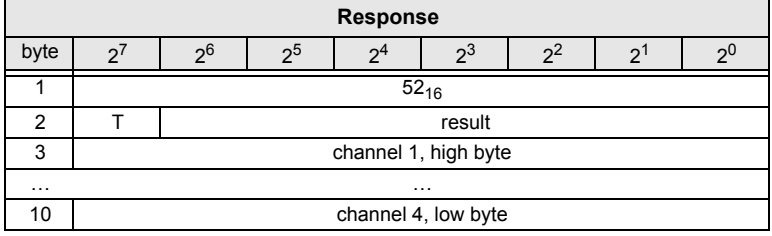

 *Tab. 4-11.*

## <span id="page-15-0"></span>**4.1.5 Read 4 16-bit Slave in. Data (RD\_7X\_IN\_X)**

<span id="page-15-2"></span>With this command, the four 16-bit channels of 4 AS-i input slaves with successive addresses according to slave profile (S-7.3, S-7.4, S-7.5, S-7.A.8, S.A.9, S-7.A.A) can be read.

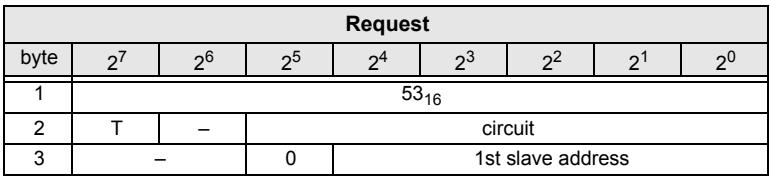

 *Tab. 4-12.*

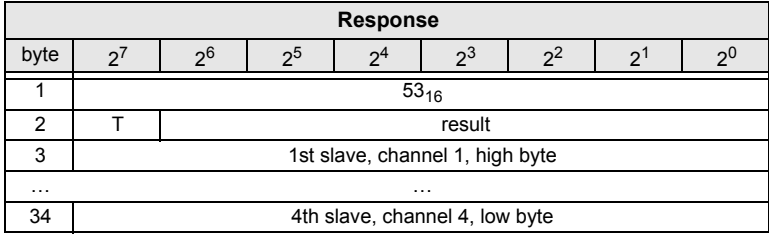

 *Tab. 4-13.*

# <span id="page-15-1"></span>**4.1.6 Write 4 7.3 Slave out. Data (WR\_7X\_OUT\_X)**

<span id="page-15-3"></span>With this command the four 16-bit channels of four AS-i output slaves with successive addresses according to slave profile (S-7.3, S-7.4, S-7.5, S-7.A.8, S.A.9,S-7.A.A) can be written.

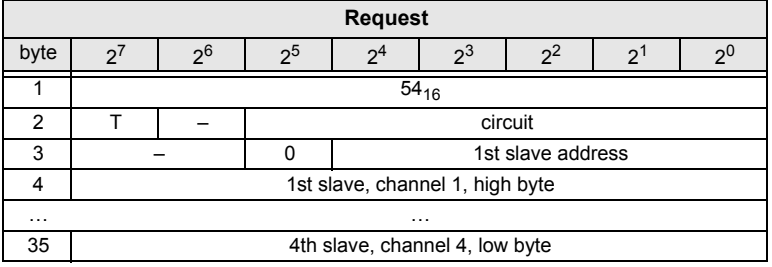

 *Tab. 4-14.*

Issue date: 7.6.2013

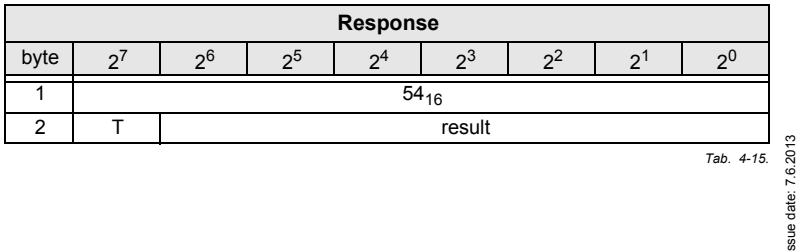

# <span id="page-16-0"></span>**4.1.7 Read 4 7.3 Slave out. Data (RD\_7X\_OUT\_X)**

<span id="page-16-1"></span>With this command, the four 16-bit channels of four AS-i output slaves with successive addresses according to slave profile (S-7.3, S-7.4, S-7.5, S-7.A.8, S.A.9,S-7.A.A) can be read.

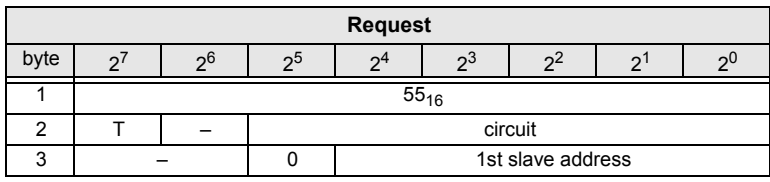

 *Tab. 4-16.*

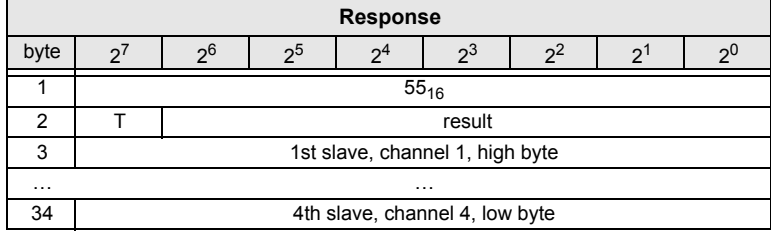

 *Tab. 4-17.*

## <span id="page-17-0"></span>**4.1.8 Read 16 channels 16-bit Slave in. Data (OP\_RD\_16BIT\_IN\_CX)**

<span id="page-17-1"></span>With this command, 16 channels of the 16-bit input-data for slaves with successive addresses according to slave profile (S-7.3, S-7.4, S-7.5, S-7.A.8, S.A.9, S-7.A.A) can be read.

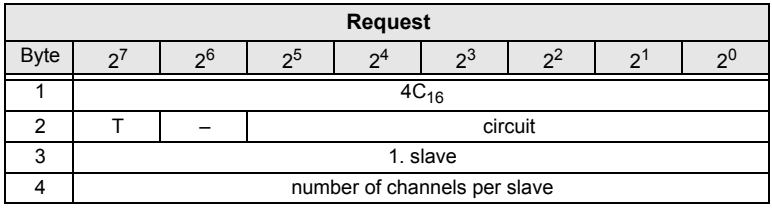

 *Tab. 4-18.*

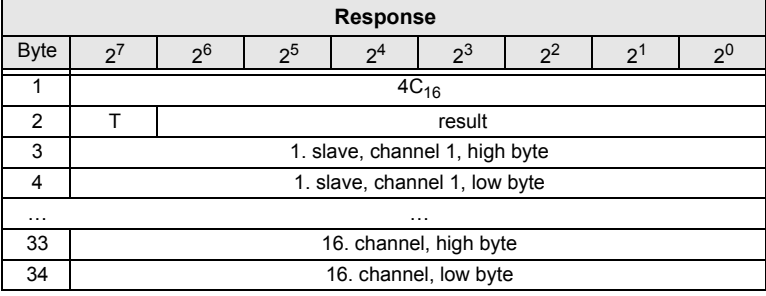

 *Tab. 4-19.*

#### <span id="page-18-0"></span>**4.1.9 Write 16 channels 16-bit slave out. Data (OP\_WR\_16BIT\_OUT\_CX)**

<span id="page-18-1"></span>With this command, 16 channels of the 16-bit output-data for slaves with successive addresses according to slave profile (S-7.3, S-7.4, S-7.5, S-7.A.8, S.A.9, S-7.A.A) can be written.

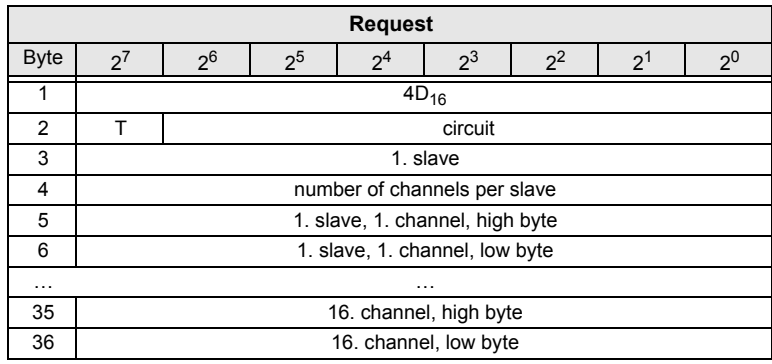

 *Tab. 4-20.*

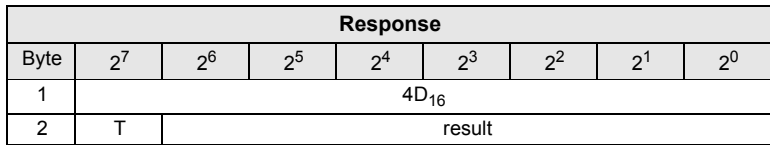

 *Tab. 4-21.*

#### <span id="page-19-3"></span><span id="page-19-0"></span>**4.2 Commands acc. to Profile S-7.4/S-7.5**

#### <span id="page-19-1"></span>**4.2.1 Overview of the commands**

#### **Values for command**

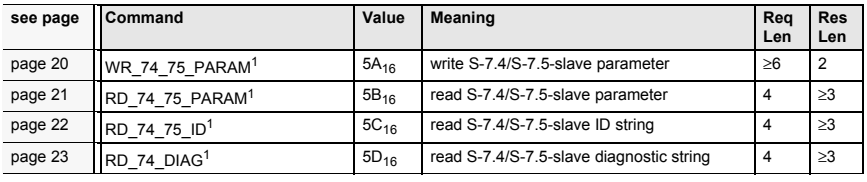

 *Tab. 4-22.*

1. There are improved versions of these commands. We don't recommend to use the old one any more.

#### <span id="page-19-2"></span>**4.2.2 WR\_74\_75\_PARAM**

…

<span id="page-19-4"></span> With this function the parameter string of a slave according to profile S-7.4 is being written or the data transfer with a slave according to profile S-7.5 is started.

By a slave according to profile 7.5, data have to be registered into the buffer inthe same form, as they have to be sent by AS-i.

Since the string can be longer than the command interface, it is written into thebuffer in parts at first and then it is transferred to the slave.

**n** is the length of the part of the string which should be written into the buffer from*index i* on.

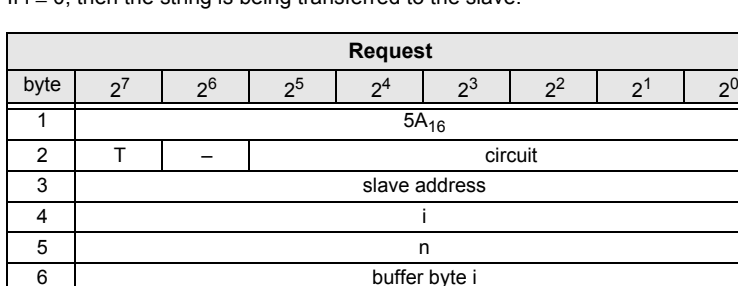

If i ≡ 0, then the string is being transferred to the slave.

 $\begin{array}{c|c}\n... & ... & ...\n\hline\nn+5 & \text{buffer byte } i+n-1\n\end{array}$ 

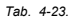

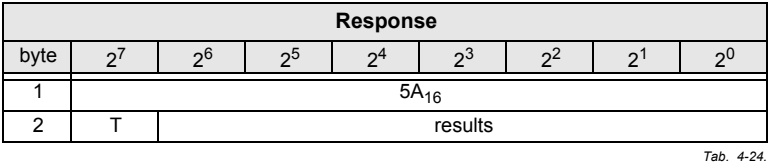

ssue date: 7.6.2013 Issue date: 7.6.2013

#### <span id="page-20-0"></span>**4.2.3 RD\_74\_75\_PARAM**

<span id="page-20-1"></span> With this function the parameter string of a slave according to profile S-7.4 is being read or the slave response according to profile S-7.5 is being read.

If it is about a slave according to profile 7.5, so have the data in the response buffer the following meaning:

FFh  $00_{16}$ : Transfer is still active

FFh  $xx_{16}$ : Transfer finished with error

The first byte in the buffer not equal  $FF_{16}$ : slave response. The response is in the same form registered in the buffer and transmitted over AS-i.

Since the string can be longer than the command interface, it is written into thebuffer. The content of the buffer can read in parts from index i.

The first byte of the buffer is the length of the read string.

If i <sup>≡</sup> 0, the string is being read from the slave, otherwise the function responses out of the memory; the data can be read consistently.

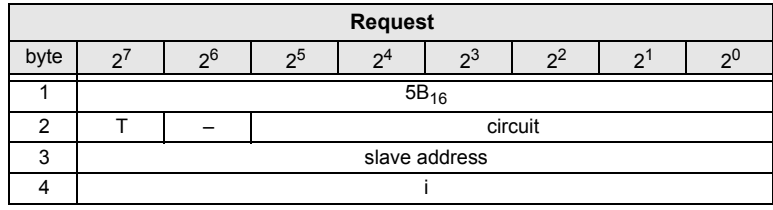

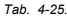

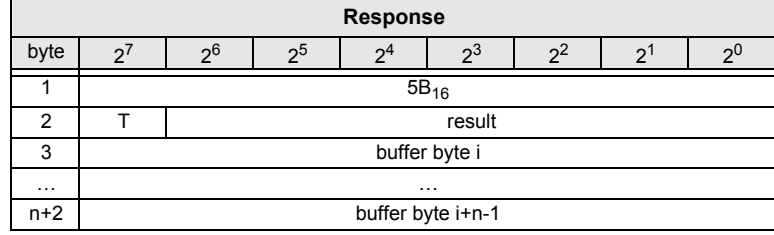

 *Tab. 4-26.*

# <span id="page-21-0"></span>**4.2.4 RD\_74\_75\_ID**

<span id="page-21-1"></span>With this function the ID string of a slave according to profile S-7.4 or the 16-bit slave configuration according to profile 7.5 is being read. Since the string can be longer than the command interface, it is written into the buffer. The content of thebuffer can read in parts from index i.

The first byte of the buffer is the length of the read string.

If i <sup>≡</sup> 0, the string is being read from the slave, otherwise the function responses out of the memory, the data can be read consistently.

| <b>Request</b> |               |    |         |    |     |  |  |    |  |
|----------------|---------------|----|---------|----|-----|--|--|----|--|
| byte           |               | 26 | ງວ      | ን4 | ົດປ |  |  | )כ |  |
|                | $5C_{16}$     |    |         |    |     |  |  |    |  |
| ◠              |               |    | circuit |    |     |  |  |    |  |
| ົ              | slave address |    |         |    |     |  |  |    |  |
|                |               |    |         |    |     |  |  |    |  |

*Tab. 4-27.*

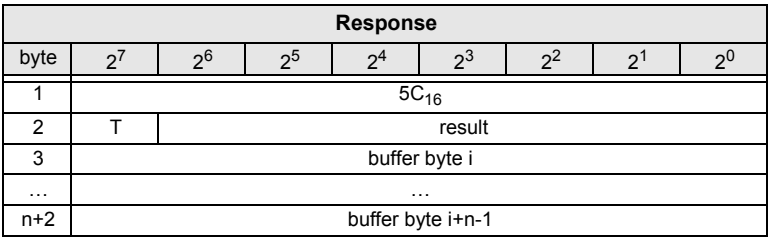

 *Tab. 4-28.*

By a 7.5 slave is the request always 1. The response byte contains the cyclic 16 bit slave configuration according to S-7.5 profile (analog/transparent bits are cancelled). If the response is  $08_{16}$ , that means that the cyclic 16-bit configuration could not be detected.

#### <span id="page-22-0"></span>**4.2.5 RD\_74\_DIAG**

<span id="page-22-1"></span> With this function the diagnostic string of a slave according to profile S-7.4 is being read. Since the string can be longer than the command interface, it is writteninto the buffer. The content of the buffer can be read in parts from index i.

The first byte of the buffer indicates the length of the read string.

If i <sup>≡</sup> 0, the string is being read from the slave, otherwise the function responses out of the memory, the data can be read consistently.

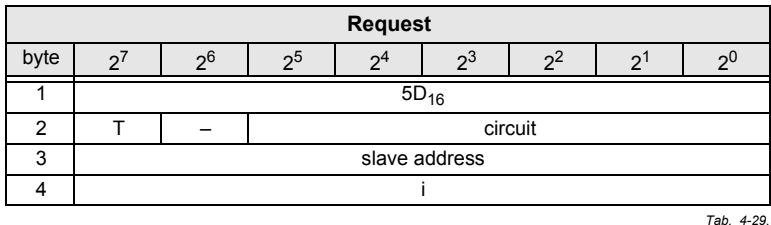

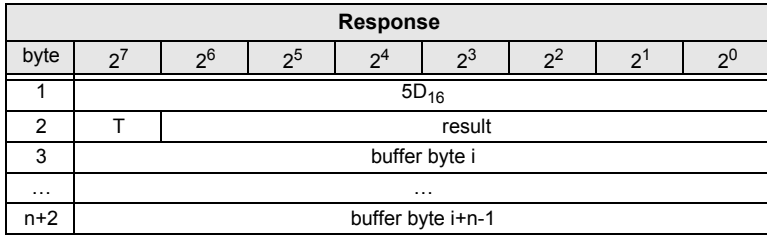

 *Tab. 4-30.*

ssue date: 7.6.2013 Issue date: 7.6.2013

# <span id="page-23-3"></span><span id="page-23-0"></span>**4.3 Acyclic commands**

## <span id="page-23-1"></span>**4.3.1 Overview of the commands**

#### **Values for command**

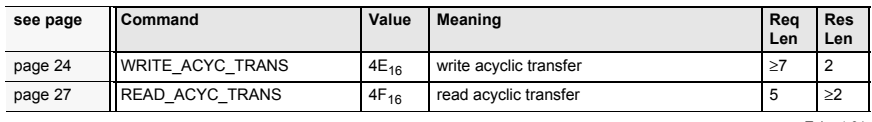

 *Tab. 4-31.*

#### <span id="page-23-2"></span>**4.3.2 WRITE\_ACYCLIC\_TRANS**

<span id="page-23-4"></span>This function starts various types of acyclic transfer (S-7.4, S-7.5 and Safety Monitor). The transfer is performed in the background. The result must be read using READ\_ACYC\_TRANS. The function is intended to be a replacement for the functions (RD\_74\_75\_PARAM, WR\_74\_75\_PARAM, RD\_74\_75\_ID, RD\_74\_DIAG and "Safety at Work" monitor diagnostic), as it runs in the background and does not stop the AS-i master during the transfer.

As the data to be transferred can be longer than the command interface, the datais first written to a buffer in sections before the transfer is started.

**n** is the length of the sub-string that is to be written to the buffer starting from index (i). When  $i = 0$ , the transfer is started.

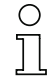

#### *Information*

 *See <table [4-33](#page-24-0)> for an overview of the acyclic transfer commands and the supported monitor types.*

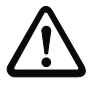

#### *Attention!*

*Don`t execute acyclic commands via multiple command interfaces simultaneously!*

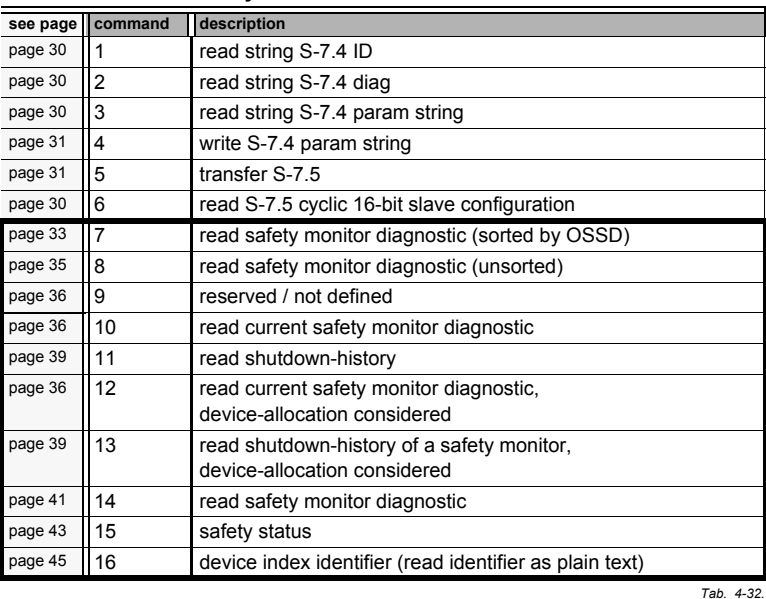

#### **Overview of acyclic transfer commands**

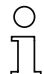

## <span id="page-24-1"></span>*Information*

*The commands 7 … 16 are available only with safety devices.*

#### **Overview of monitors and commands for safety devices**

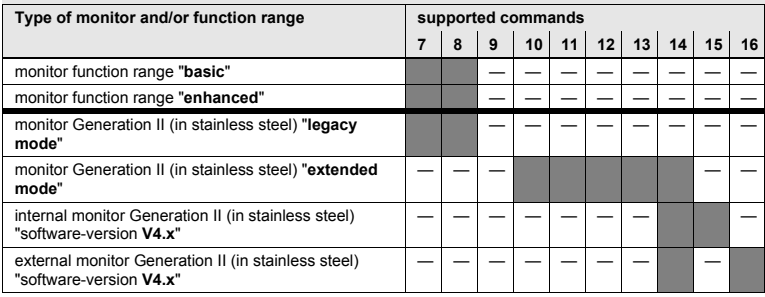

 *Tab. 4-33.*

#### <span id="page-24-0"></span>*Legend:*

the command is supported

— the command is *not* supported

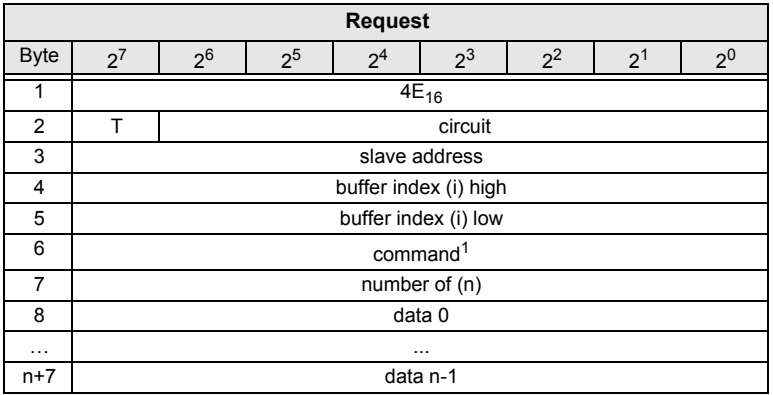

 *Tab. 4-34.*

1. For a list of all supported commands see [<table](#page-24-1) 4-32>.

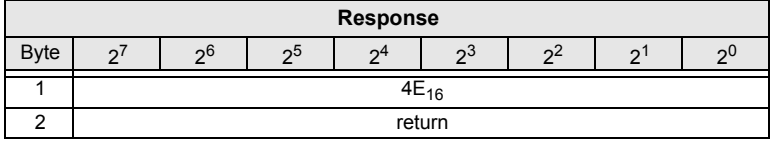

 *Tab. 4-35.*

#### <span id="page-26-0"></span>**4.3.3 READ\_ACYCLIC\_TRANS**

<span id="page-26-1"></span>With this call the response of the transfer command (started withWRITE\_ACYCLIC\_TRANS) is read.

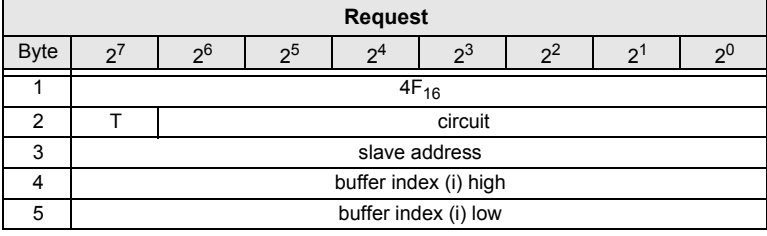

 *Tab. 4-36.*

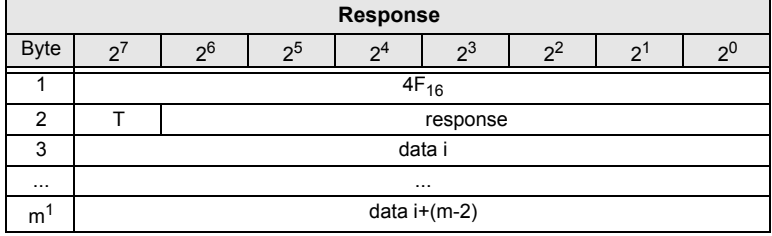

 *Tab. 4-37.*

1. command interface response length **<sup>m</sup>**

The response data have the same format, as by commands RD\_74\_75\_PARAM,RD\_74\_75\_ID and "safety at work"-monitor diagnostic, see chap. [<"Safety at](#page-113-1) [Work" Monitor diagnostic>](#page-113-1).

#### <span id="page-27-0"></span>**4.3.3.1 Structure of the response buffer**

As the string to be transferred can be longer than the command interface, the string is first saved in a buffer that can be read in sections using the buffer index**(i)**.

The first byte in the response buffer defines the current command.  $FF_{16}$  signifies transfer still active, FE<sub>16</sub> signifies transfer interrupted with errors. In the correct case, the command from WRITE\_ACYC\_TRANS is given here.

The first sub-section of the string is read using  $i = 0$ , the second with  $i = m-2$ , etc.<br>The two falls vise hates (high law) define the langth of the secondary haffer. The two following bytes (high, low) define the length of the response buffer.

It is recommended to start reading the data always using index i <sup>≡</sup> 0. This message also contains the header. The user data length is therefore reduced by 3bytes.

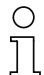

#### *Information!*

*Data with length i ½ 0 can be read successfull only once. Each further read command with length i ½ 0 ist quit with an error. Therefore further read process (sections) mustbe carried out with i >0!*

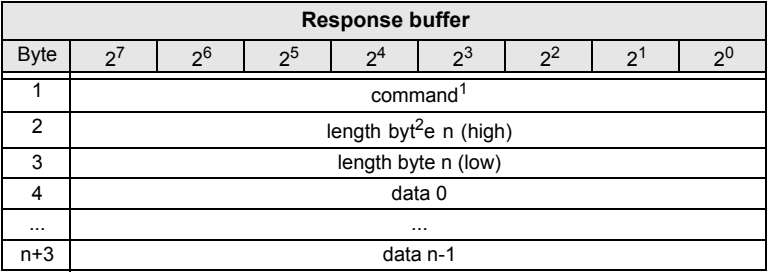

 *Tab. 4-38.*

1. FFh signifies transfer still active, FEh signified transfer interrupted with errors. In the correct case the command from WRITE\_ACYC\_TRANS is given here.

2. Transmit buffer length **<sup>n</sup>**.

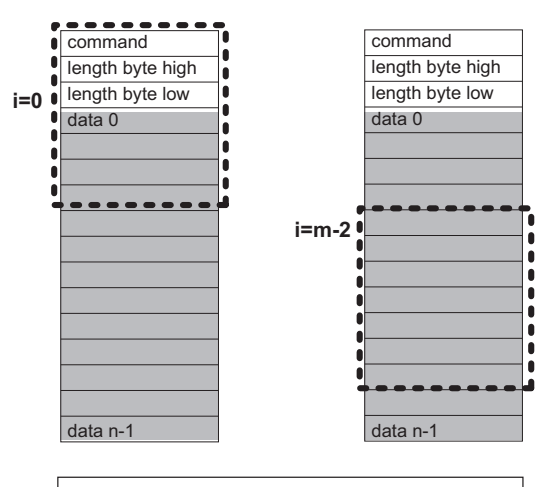

- • read section of the string
- **<sup>m</sup>** command interface response length
- **n**  transmit buffer length

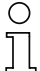

#### *Information!*

*For further information see section [<Example for the readout of the safety monitor with](#page-163-2)[ACYC\\_TRANS>](#page-163-2)*

# <span id="page-29-0"></span>**4.3.3.2 Command 1: Read "S-7.4 ID String"**

<span id="page-29-3"></span>With this call the *ID string* of a slave according to profile S-7.4 can be read.

| <b>Response buffer</b> |                    |                |                |                |    |    |  |   |  |
|------------------------|--------------------|----------------|----------------|----------------|----|----|--|---|--|
| byte                   |                    | 2 <sub>0</sub> | 2 <sub>5</sub> | 2 <sup>4</sup> | ეპ | 24 |  | っ |  |
|                        | ID string byte 0   |                |                |                |    |    |  |   |  |
|                        | ID string byte 1   |                |                |                |    |    |  |   |  |
| $\cdots$               | $\cdots$           |                |                |                |    |    |  |   |  |
| n                      | ID string byte n-1 |                |                |                |    |    |  |   |  |

*Tab. 4-39.*

#### <span id="page-29-1"></span>**4.3.3.3 Command 2: Read "S-7.4 Diag String"**

<span id="page-29-4"></span>With this call the *diag string* of a slave according to profile S-7.4 can be read.

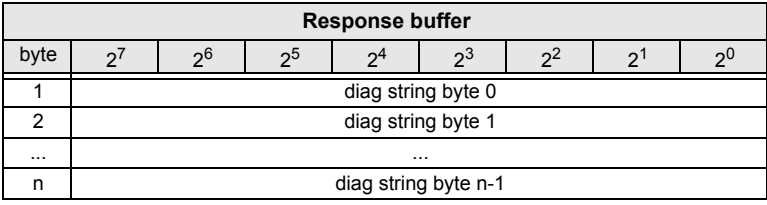

 *Tab. 4-40.*

#### <span id="page-29-2"></span>**4.3.3.4 Command 3: Read "S-7.4 Param String"**

<span id="page-29-5"></span>With this call the *param string* of a slave according to profile S-7.4 can be read.

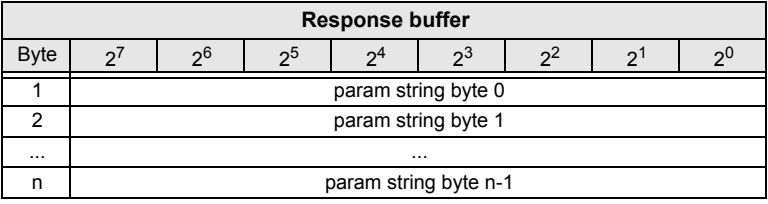

 *Tab. 4-41.*

#### <span id="page-30-0"></span>**4.3.3.5 Command 4: Write "S-7.4 Param String"**

<span id="page-30-2"></span>With this call the *param string* of a slave according to profile S-7.4 can be written.

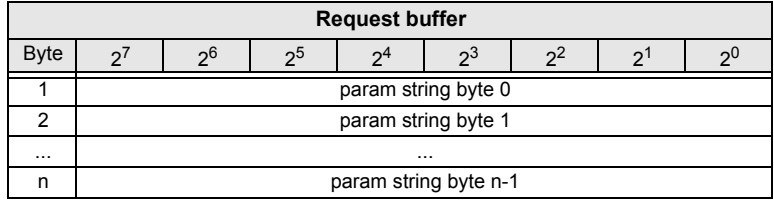

 *Tab. 4-42.*

#### <span id="page-30-1"></span>**4.3.3.6 Command 5: "Transfer S-7.5"**

<span id="page-30-3"></span>With this call the *transfer string* of a slave according to profile S-7.5 can be trasferred. The request/response buffer contain the S-7.5 strings in the same form asthey are transferred via AS-i.

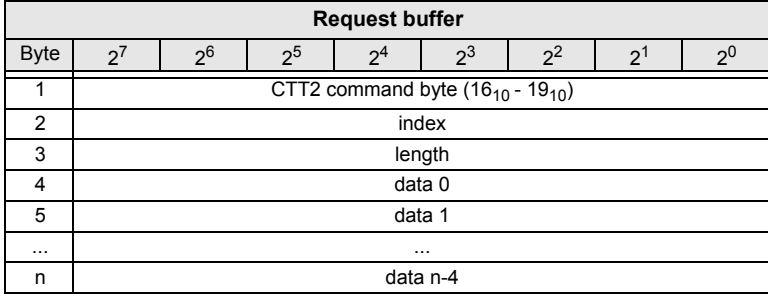

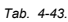

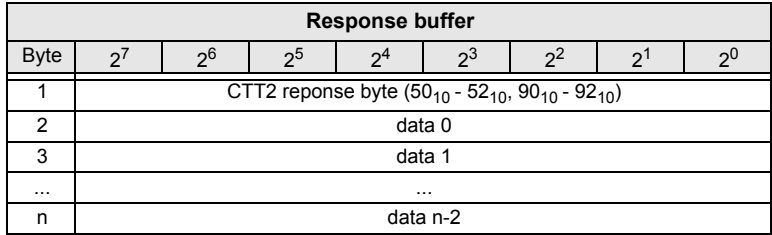

 *Tab. 4-44.*

## <span id="page-31-0"></span>**4.3.3.7 Command 6: Read "Cyclical S-7.5 16-bit configuration"**

<span id="page-31-1"></span>With this call the cyclical S-7.5 16-bit configuration can be read, the analog/tranparent bits being deleted in the response.

The cyclical 16-bit configuration cannot be determined if the response is  $08_{16}$ .

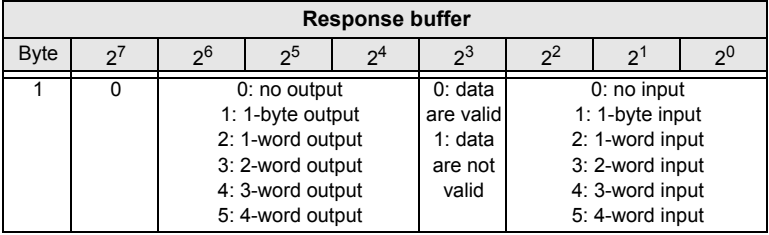

 *Tab. 4-45.*

#### <span id="page-32-0"></span>**4.3.3.8 Command 7: Read "Safety monitor diagnostic (sorted acc. to OSSD)"**

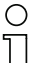

#### <span id="page-32-1"></span>*Information*

 *This command is only available with the safety monitor, function range "basic/enhanced" (plastic enclosures) and GII "legacy mode" (stainless steel housing).*

*See <table [4-32](#page-24-1)> for an overview of the acyclic transfer commands and the supported monitor types.*

With this command you can read the safety monitor diagnostic sorted acc. to theOSSD.

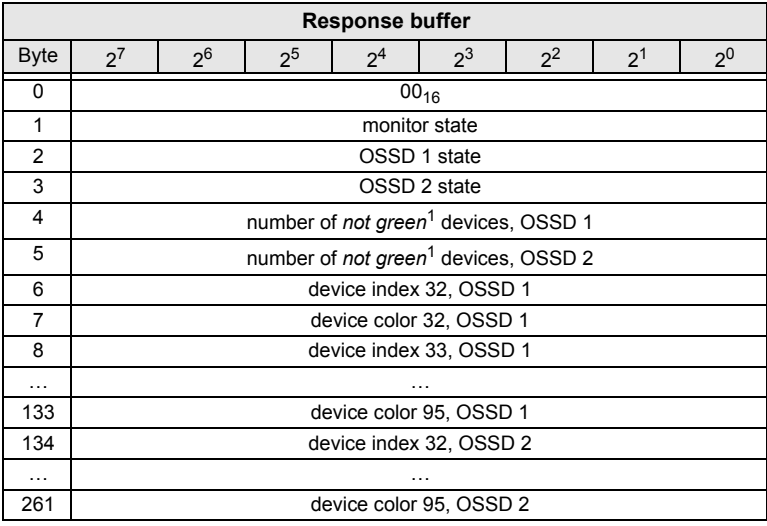

 *Tab. 4-46.*

1. The maximal value is 7, higher values are limited to 7.

#### **Monitor state**

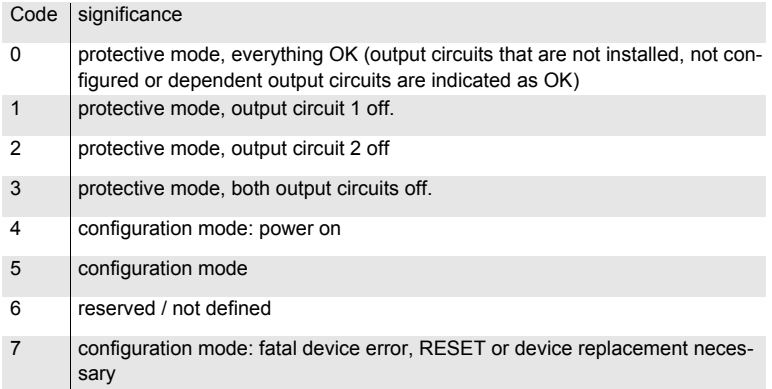

 *Tab. 4-47.*

# **Color coding**

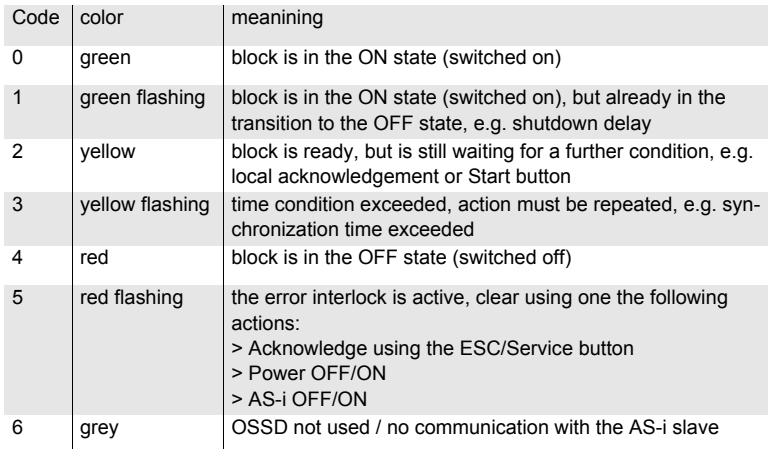

 *Tab. 4-48.*

# $\begin{array}{c} \n 0 \\ \n 1 \n \end{array}$

#### *Information!*

*See also the separate "Safety-at-Work" monitor documentation for a description of thecodes used for monitor state, OSSD state, device colors and assignments to OSSDs.*

> Issue date: 7.6.2013 Issue date: 7.6.2013

#### <span id="page-34-0"></span>4.3.3.9 Command 8: Read "Safety monitor diagnostic unsorted"

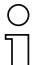

#### <span id="page-34-1"></span>*Information*

 *This command is only available with the safety monitor, function range "basic/enhanced" (plastic enclosures) and GII "legacy mode" (stainless steel housing).*

*See <table [4-32](#page-24-1)> for an overview of the acyclic transfer commands and the supported monitor types.*

With this command you can read the safety monitor diagnostic unsorted.

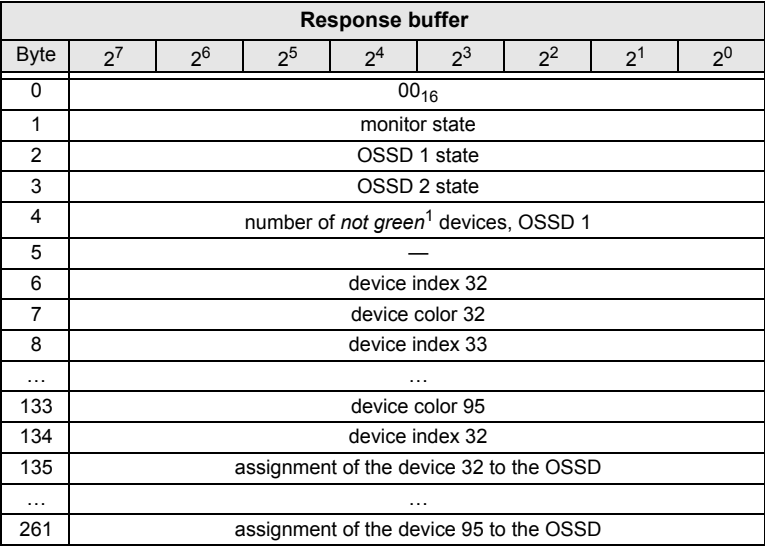

 *Tab. 4-49.*

1. The maximal value is 7, higher values are limited to 7.

Following assignment is possible:

00<sub>16</sub>: Preprocessing

01<sub>16</sub>: OSSD 1

02<sub>16</sub>: OSSD 2

03<sub>16</sub>: OSSD 1+2

80<sub>16</sub>: Device doesn't exist

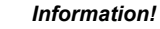

*See the section [<Command 7: Read "Safety monitor diagnostic \(sorted acc. to](#page-32-0) [OSSD\)">](#page-32-0) for a description of the codes used for monitor state, OSSD state, devicecolors and assignments to OSSDs and the "Safety-at-Work" monitor documentation.*

#### <span id="page-35-0"></span>**4.3.3.10 Command 9: "Diagnosing the Safe Link "**

<span id="page-35-2"></span>The SaW monitors with Safe Link create a histogram of the estimated telegram run times for each communication partner. The run times are divided into increments of 5ms between 20 and 200ms, so that the histogram consists of 36counters.

The monitors also run counters for Safe Link telegrams presumed to have beenlost.

You can use Command 9 to read out these values and at the same time restart the measurement.

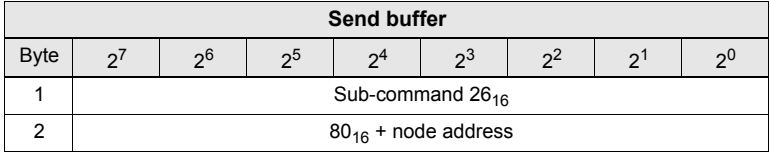

 *Tab. 4-50.*

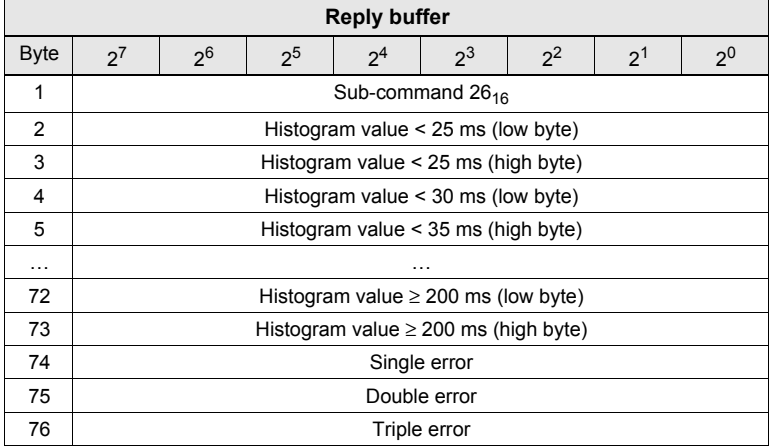

 *Tab. 4-51.*

# <span id="page-35-3"></span><span id="page-35-1"></span>**4.3.3.11 Commands 10 and 12: read "Current safety monitor diagnostic"**

*Information*

 *This command is only available with safety monitors, version GII "ext. mode" (in stainless steel housing).*

*See <table [4-33](#page-24-0)> for an overview of the acyclic transfer commands and the supported monitor types.*
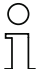

#### *Information!*

*See the section [<Command 7: Read "Safety monitor diagnostic \(sorted acc. to](#page-32-0) [OSSD\)">](#page-32-0) for a description of the codes used for monitor state, OSSD state, devicecolors and assignments to OSSDs and the "Safety-at-Work" monitor documentation.*

If the slave-/monitor address is "0", the internal monitor is activated, otherwise theexternal one.

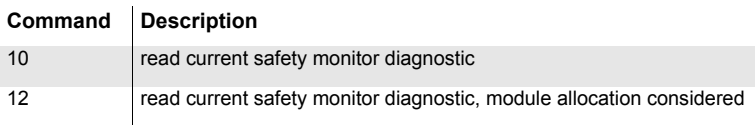

 *Tab. 4-52.*

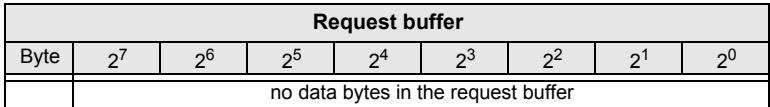

 *Tab. 4-53.*

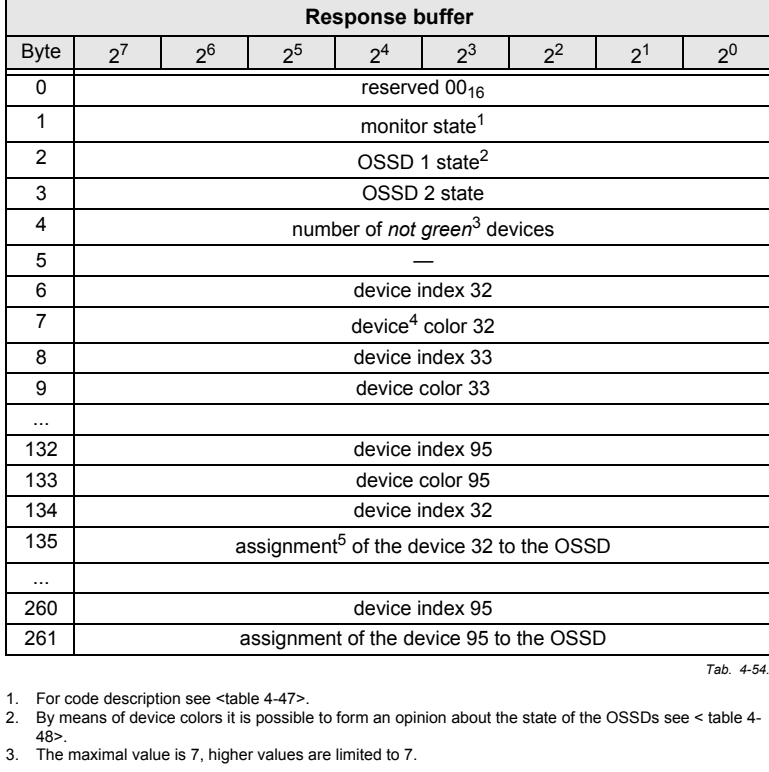

1. For code description see <[table](#page-33-0) 4-47>.

2. By means of device colors it is possible to form an opinion about the state of the OSSDs see < [table](#page-33-1) 4-  $48$  $>$ .

3. The maximal value is 7, higher values are limited to 7.

ssue date: 7.6.2013 Issue date: 7.6.2013

#### **Commands of the Command Interface**

- 4. By means of device colors it is possible to form an opinion about the state of the OSSDs see < [table](#page-33-1) 4-  $48$
- 5. For assignment of the devices to the OSSD see <[table](#page-37-0) 4-55>.

<span id="page-37-0"></span>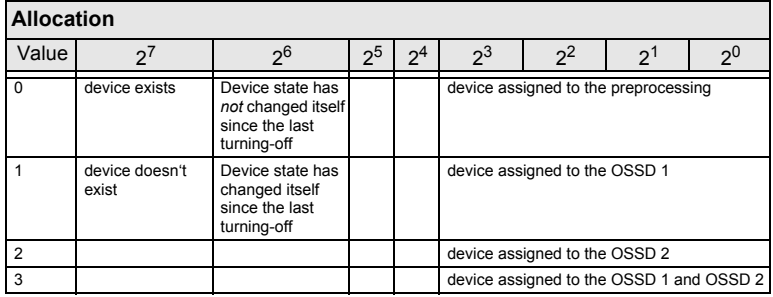

 *Tab. 4-55.*

#### **4.3.3.12 Commands 11 and 13: read "Current safety monitor shutdown-history"**

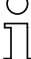

#### *Information*

 *This command is only available with safety monitors, version GII "ext. mode" (in stainless steel housing).*

*See <table [4-33](#page-24-0)> for an overview of the acyclic transfer commands and the supported monitor types.*

In the case of a second generation safety monitor, the shutdown-history can beread additionally to the safety unit diagnostic.

If an OSSD abandons the state *green*, the states of all devices are hold on at thismoment. Therefore it is possible to detect the cause for the turning-off läter.

If there has been no turning-off of the related OSSD since the start, all devicesare *grey*.

If the slave-/monitor address is "0", the internal monitor is activated, otherwise theexternal one.

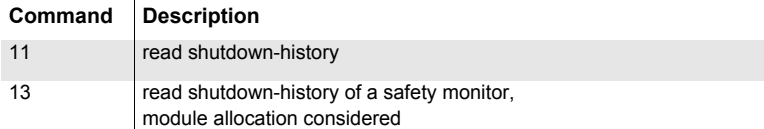

 *Tab. 4-56.*

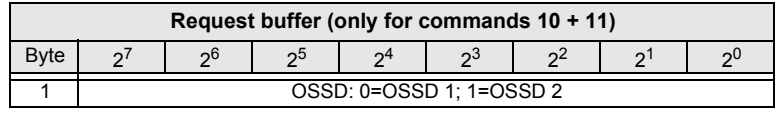

 *Tab. 4-57.*

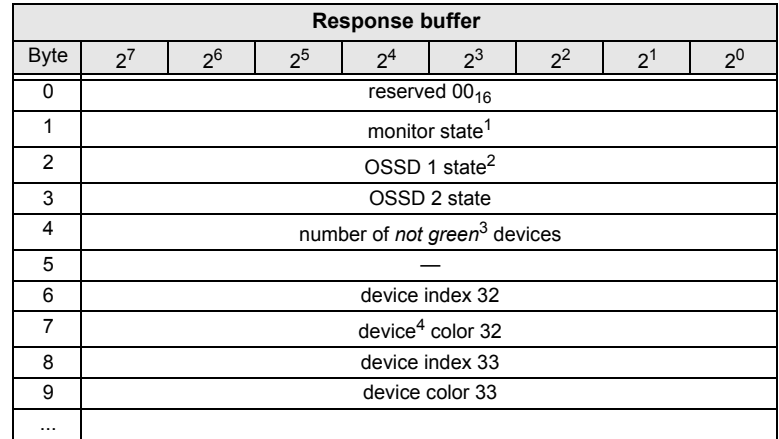

ssue date: 7.6.2013 Issue date: 7.6.2013

 *Tab. 4-58.*

**Commands of the Command Interface**

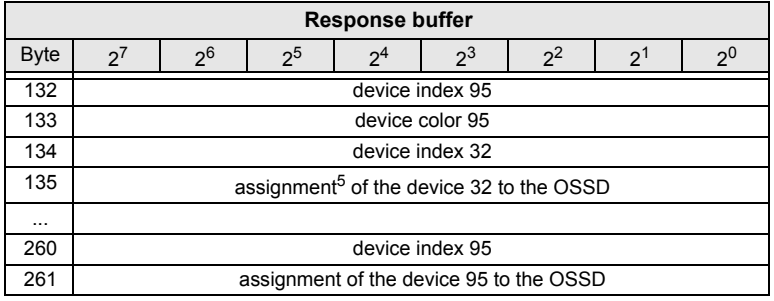

 *Tab. 4-58.*

1. For code description see <[table](#page-33-1) 4-48>.

2. By means of device colors it is possible to form an opinion about the state of the OSSDs see < [table](#page-33-1) 4-  $48>$  $48>$ 

3. The maximal value is 7, higher values are limited to 7.

- 4. By means of device colors it is possible to form an opinion about the state of the OSSDs see < [table](#page-33-1) 4-  $48$  $>$ .
- 5. For assignment of the devices to the OSSD see <[table](#page-37-0) 4-55>.

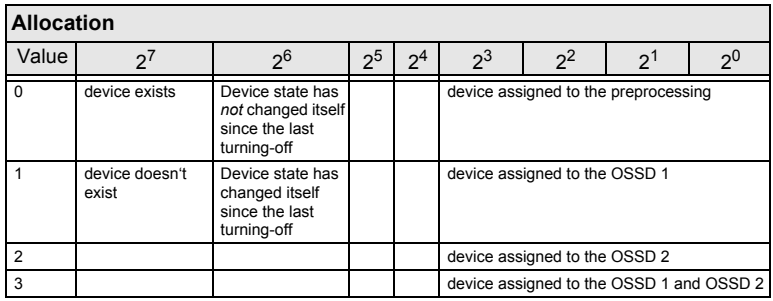

 *Tab. 4-59.*

### **4.3.3.13 Command 14: Read "Safety monitor diagnostic"**

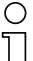

#### *Information*

 *This command is only available with safety monitors, version GII "ext. mode" andSV4.x.*

*See <table [4-33](#page-24-0)> for an overview of the acyclic transfer commands and the supported monitor types.*

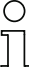

#### *Information!*

*The length of the "command 14" may vary, because it provides up to colors for up to256 devices depending on the SaW configuration.*

With this command the safety monitor diagnostic can be read.

| <b>Request buffer</b> |                                                                                                    |                                                                    |                |                                      |                           |       |    |       |  |  |  |  |
|-----------------------|----------------------------------------------------------------------------------------------------|--------------------------------------------------------------------|----------------|--------------------------------------|---------------------------|-------|----|-------|--|--|--|--|
| <b>Byte</b>           | 2 <sup>1</sup>                                                                                     | 2 <sup>6</sup>                                                     | 2 <sup>5</sup> | 2 <sup>4</sup>                       | 23                        | $2^2$ | クリ | $2^0$ |  |  |  |  |
|                       | list selection (0=current diagnostic; $>0$ =diagnostic by OSSD turning-off (past<br>events memory) |                                                                    |                |                                      |                           |       |    |       |  |  |  |  |
|                       |                                                                                                    |                                                                    |                | number of the OSSD (0=preprocessing) |                           |       |    |       |  |  |  |  |
| 3                     |                                                                                                    |                                                                    |                |                                      | <b>Fdiagnostic format</b> |       |    |       |  |  |  |  |
|                       |                                                                                                    | (0=comlete diagnostic; 1=sorted according to the diagnostic index) |                |                                      |                           |       |    |       |  |  |  |  |

*Tab. 4-60.*

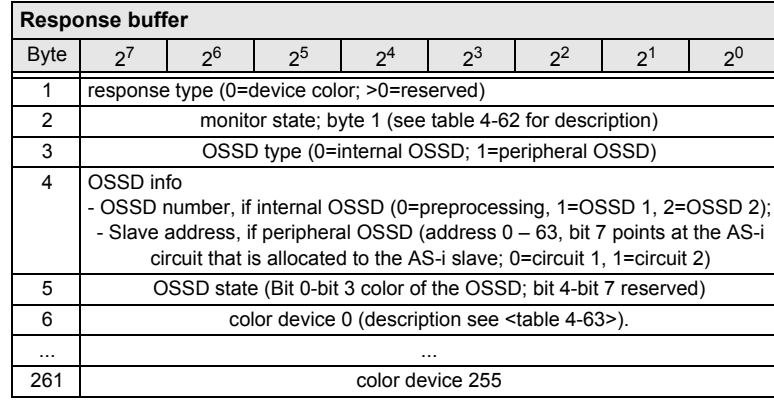

 *Tab. 4-61.*

ssue date: 7.6.2013 Issue date: 7.6.2013

<span id="page-41-0"></span>×

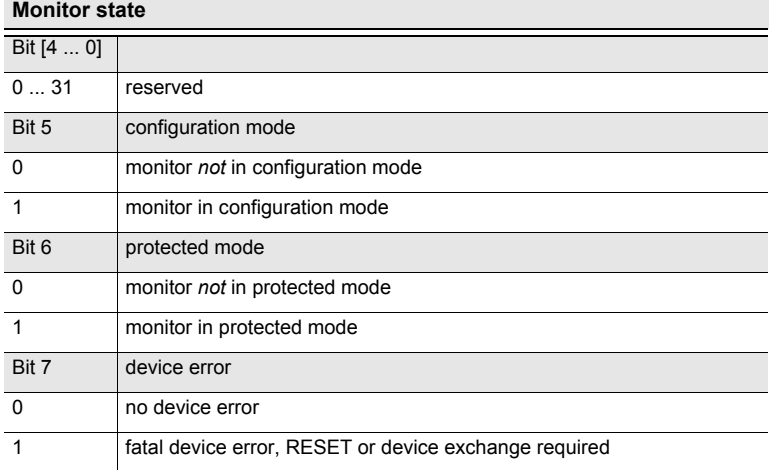

 *Tab. 4-62.*

Issue date: 7.6.2013

Issue date: 7.6.2013

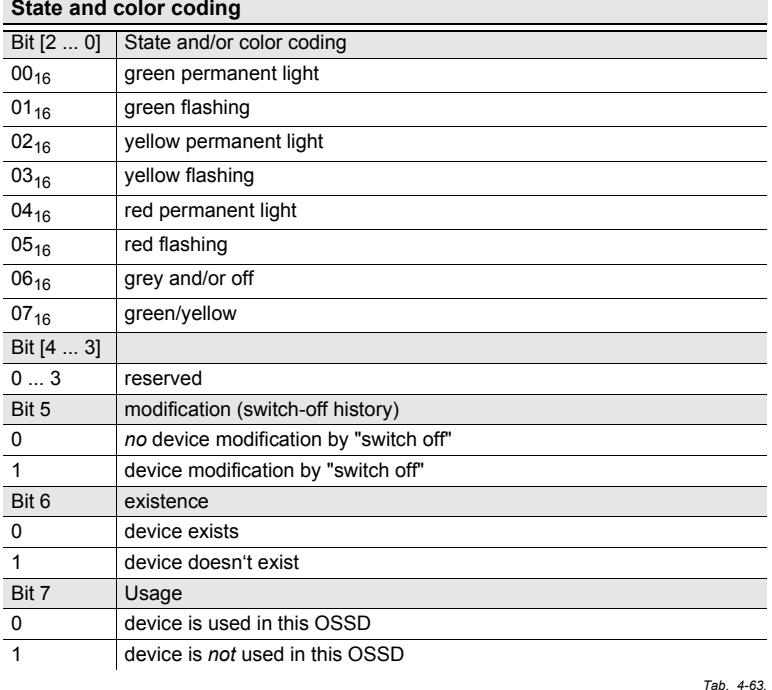

<span id="page-41-1"></span> $\sim$ 

### **4.3.3.14 Command 15: "Safety Status"**

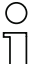

#### *Information*

*This command is only available with internal safety monitors software-version SV4.x.*

*See <table [4-33](#page-24-0)> for an overview of the acyclic transfer commands and the supported monitor types.*

With this command the status of internal safety monitors in the version 2 can beread.

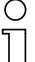

#### *Information!*

*You´ll find an example for internal monitors in section [<Example for internal monitors](#page-169-0)[with 16 OSSDs>](#page-169-0).*

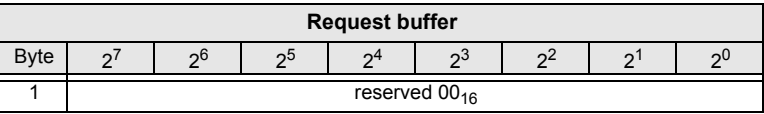

 *Tab. 4-64.*

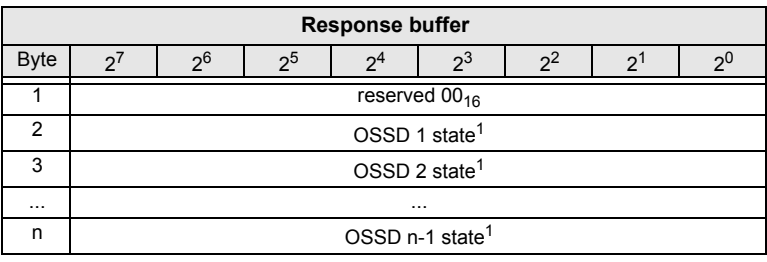

1. see <[table](#page-43-0) 4-66>.

 *Tab. 4-65.*

<span id="page-43-0"></span>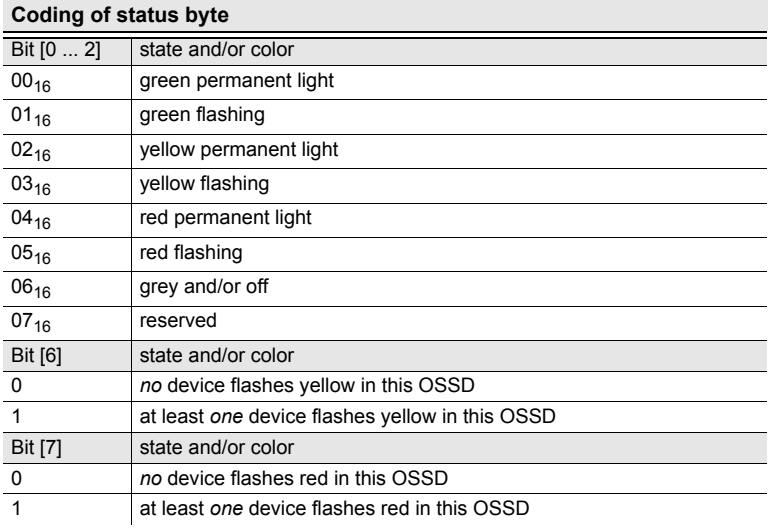

 *Tab. 4-66.*

 $\sim$ 

## **4.3.3.15 Command 16: Read "Device index identifier"**

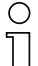

#### *Information*

 *This command is only available with external safety monitors software-version SV4.x.See <table [4-33](#page-24-0)> for an overview of the acyclic transfer commands and the supported monitor types.*

With this command the device index identifier can be read as plain text.

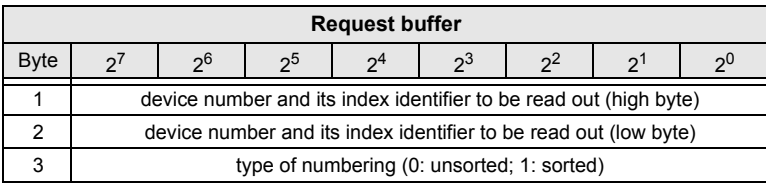

 *Tab. 4-67.*

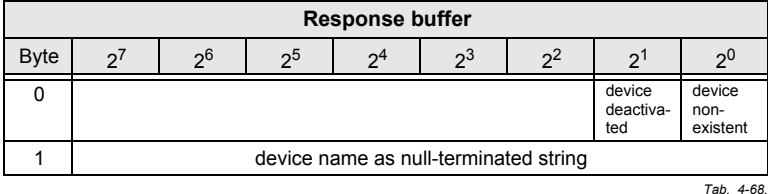

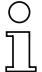

## *Information!*

*You´ll find an example for external monitors in section [<Example device index identifier](#page-175-0)[\(read identifier as plain text\)>](#page-175-0).*

**Commands of the Command Interface**

#### **4.4 AS-i diagnostic**

#### **4.4.1 Overview of the commands**

#### **Values for command**

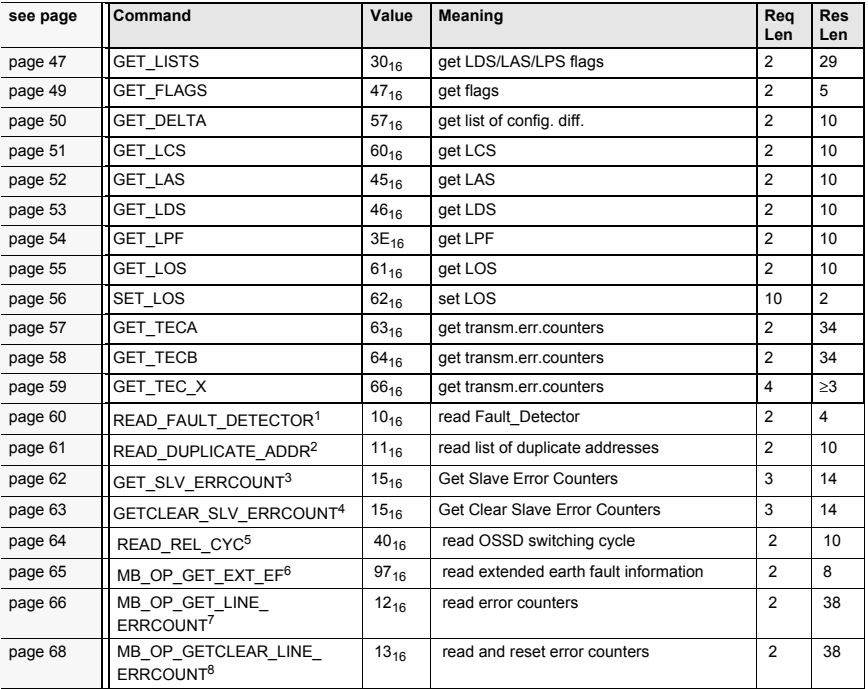

 *Tab. 4-69.*

- 1. The command READ\_FAULT\_DETECTOR is valid only for the use with masters which support this function. Please refer to the user manual of the master for further information.
- 2. The command READ\_DUPLICATE\_ADDR is valid only for the use with masters which support this function. Please re-<br>for to the uses meaned of the master for further information. fer to the user manual of the master for further information.
- 3. The command GET\_SLV\_ERRCOUNT is valid only for the use with masters which support this function. Please refer to the user manual of the master for further information.
- 4. The command GETCLEAR\_SLV\_ERRCOUNT is valid only for the use with masters which support this function. Please refer to the user manual of the master for further information.
- 5. Der Befehl READ\_REL\_CYC gilt nur für Master, die diese Funktion unterstützen. Bitte schauen Sie im Handbuch des Masters nach weiteren Informationen.
- 6. Der Befehl MB\_OP\_GET\_EXT\_EF gilt nur für Master, die diese Funktion unterstützen. Bitte schauen Sie im Handbuch<br>des Masters aschweitzen Informationen des Masters nach weiteren Informationen.
- 7. Der Befehl MB\_OP\_GET\_LINE\_ERRCOUNT gilt nur für Master, die diese Funktion unterstützen. Bitte schauen Sie im<br>Unter diese der Masters anab uniterer Jefermatische Handbuch des Masters nach weiteren Informationen.
- 8. Der Befehl MB\_OP\_GETCLEAR\_LINE\_ERRCOUNT gilt nur für Master, die diese Funktion unterstützen. Bitte schauen<br>Sie im Ungdbuch das Masters nach weitsen Infermationen Sie im Handbuch des Masters nach weiteren Informationen.

**Commands of the Command Interface**

## <span id="page-46-0"></span>**4.4.2 Get Lists and Flags (Get\_LPS, Get\_LAS, Get\_LDS, Get\_Flags) (GET\_LISTS)**

With this call, the following entries of the AS-i Master can be read:

- •The list of active AS-i slaves (**LAS**)
- •The list of detected AS-i slaves (**LDS**)
- The list of projected AS-i slaves (**LPS**)
- •The flags according to the AS-i slave specification

|      | Request |    |    |         |           |  |  |   |  |  |  |  |  |
|------|---------|----|----|---------|-----------|--|--|---|--|--|--|--|--|
| byte |         | റ0 | റാ |         | ია        |  |  | c |  |  |  |  |  |
|      |         |    |    |         | $30_{16}$ |  |  |   |  |  |  |  |  |
|      |         |    |    | circuit |           |  |  |   |  |  |  |  |  |

*Tab. 4-70.*

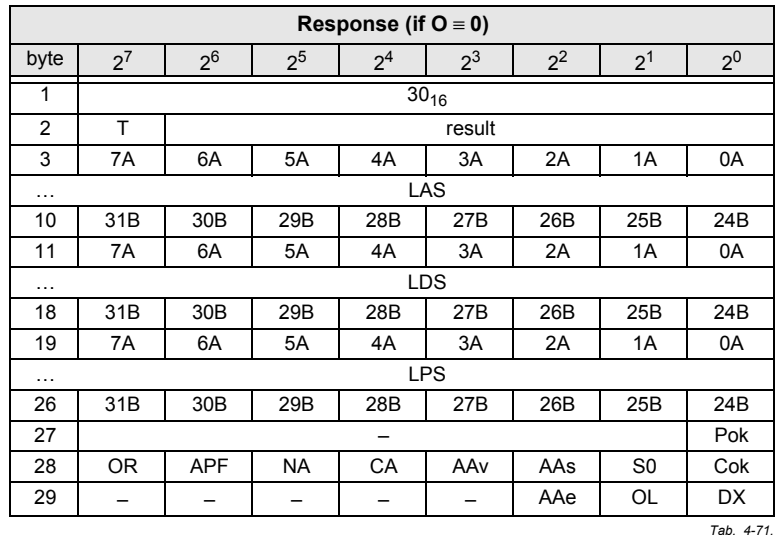

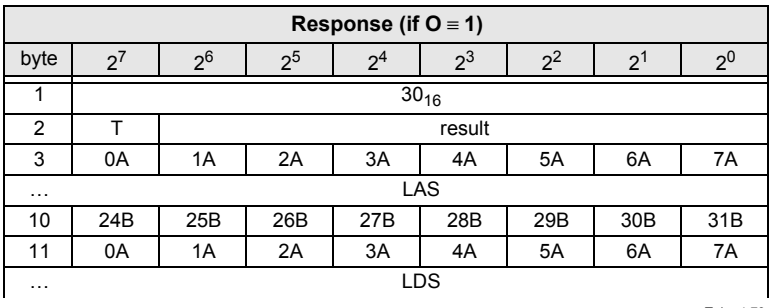

Issue date: 7.6.2013 Issue date: 7.6.2013

 *Tab. 4-72.*

**Commands of the Command Interface**

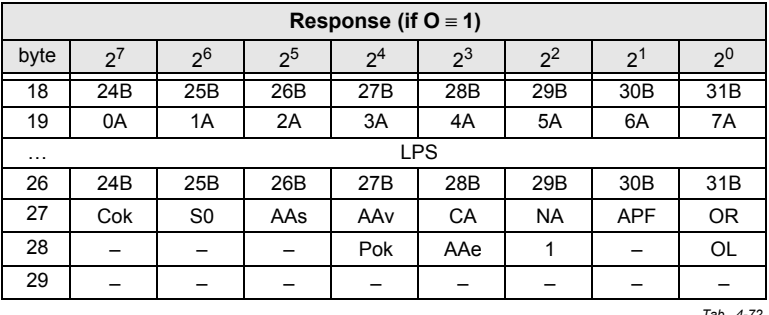

 *Tab. 4-72.*

Pok Periphery\_Ok

S0 LDS.0

- AAs Auto\_Address\_Assign
- AAv Auto Address Available
- CA Configuration\_Active
- NA Normal\_Operation\_Active<br>NPF APF

**APF** 

- OR Offline\_Ready
- Cok Config\_Ok
- AAe Auto Address Enable
- OL Offline
- DX Data\_Exchange\_Active

**Commands of the Command Interface**

## <span id="page-48-0"></span>**4.4.3 Get Flags (GET\_FLAGS)**

With this call, the flags according to the AS-i slave specification can be read.

|      | <b>Request</b> |    |    |         |    |  |  |     |  |  |  |  |  |  |
|------|----------------|----|----|---------|----|--|--|-----|--|--|--|--|--|--|
| byte |                | ე6 | იხ | $\sim$  | ია |  |  | ົດປ |  |  |  |  |  |  |
|      | $47_{16}$      |    |    |         |    |  |  |     |  |  |  |  |  |  |
|      |                |    |    | circuit |    |  |  |     |  |  |  |  |  |  |

*Tab. 4-73.*

|                | <b>Response</b> |                |                |                |       |       |                |                |  |  |  |  |  |
|----------------|-----------------|----------------|----------------|----------------|-------|-------|----------------|----------------|--|--|--|--|--|
| byte           | 2 <sup>1</sup>  | 2 <sup>6</sup> | 2 <sup>5</sup> | 2 <sup>4</sup> | $2^3$ | $2^2$ | $2^1$          | 2 <sup>0</sup> |  |  |  |  |  |
|                |                 | $47_{16}$      |                |                |       |       |                |                |  |  |  |  |  |
| $\overline{2}$ |                 |                | response       |                |       |       |                |                |  |  |  |  |  |
| 3              |                 |                |                |                |       |       |                | Pok            |  |  |  |  |  |
| 4              | <b>OR</b>       | <b>APF</b>     | <b>NA</b>      | CA             | AAv   | AAs   | S <sub>0</sub> | Cok            |  |  |  |  |  |
| 5              |                 |                | -              |                |       | AAe   | OL             | <b>DX</b>      |  |  |  |  |  |

*Tab. 4-74.*

Pok Periphery\_OK

This flag is set when no AS-i slave is signaling a peripheral fault.

- $SO$  LDS $0$ This flag is set when an AS-i slave with address 0 exists.
- AAs Auto Address Assign This flag is being set when the automatic address programming is possible (in other words, AUTO\_ADDR\_ENABLE = 1; no "incorrect" slave connected to the AS-i).
- AAv Auto Address Available This flag is set when the automatic address programming can be executed, exactly one AS-i slave is currently out of operation.
- CA Configuration Active The flag is set in configuration mode and reset in protected mode.
- NA Normal Operation Active This flag is set when the AS-i master is in normal operation.
- APF AS-i Power Fail This flag is set when the voltage on the AS-i cable is too low.OR Offline\_Ready The flag is set when the offline phase is active.
- Cok Config\_OK This flag is set when the desired (configured) and actual configuration match.

ssue date: 7.6.2013 Issue date: 7.6.2013

- AAe Auto Address Enable This flag indicates whether the automatic address programming is enabled (bit = 1) or disabled (bit = 0) by the user.
	- OL Offline This flag is set when the mode should be changed toOFFLINE or when this mode has already been reached.
- DX Data Exchange Active If the "Data\_Exchange\_Active" flag is set, the data exchange between AS-i master and slaves is available in the data exchange phase. If this bit is not set the data exchange is not available. The read ID telegrams are transmitted to the slave.The bit is set if the AS-i master enters the offline phase.

## <span id="page-49-0"></span>**4.4.4 Get Delta List (GET\_DELTA)**

The delta list contains the list of slave addresses with configuration errors.

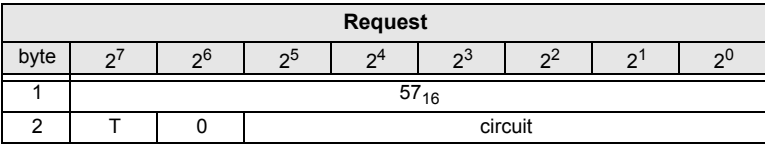

 *Tab. 4-75.*

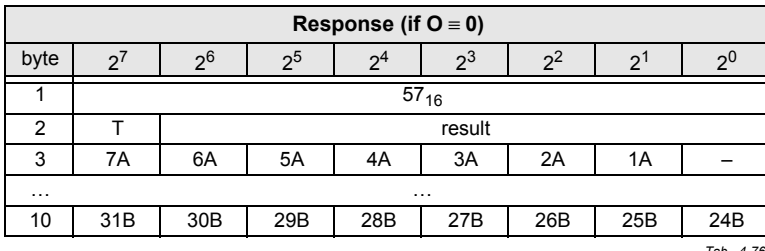

 *Tab. 4-76.*

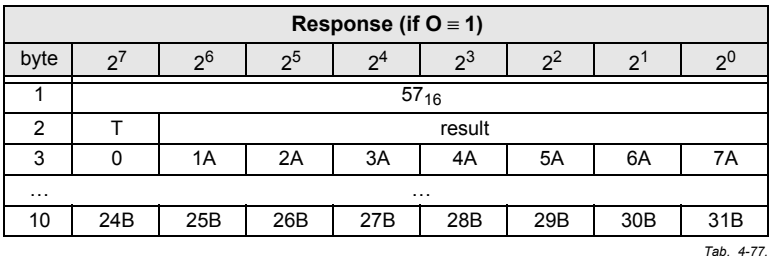

…

## <span id="page-50-0"></span>**4.4.5 Get list of corrupted Slaves (GET\_LCS and GET\_LCS\_R6 (6CH))**

The call GET LCS\_R6 (6CH) differs to the call GET LCS in the half long LCS list.

With the bit  $2^5$  is selected if the upper (=1) or lower (=0) part of the LCS is read. Read first with 2<sup>5</sup> in order to create a local copy of the LCS. Reading with bit 2<sup>5</sup>=1 transmits the upper part of the copy.

With the call GET\_LCS, the List of Corrupted Slaves (*LCS*) can be read.

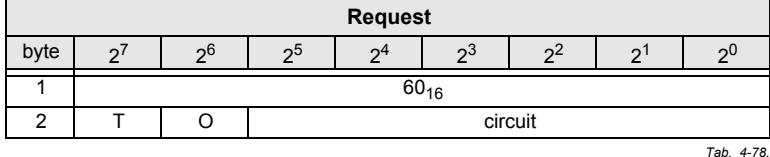

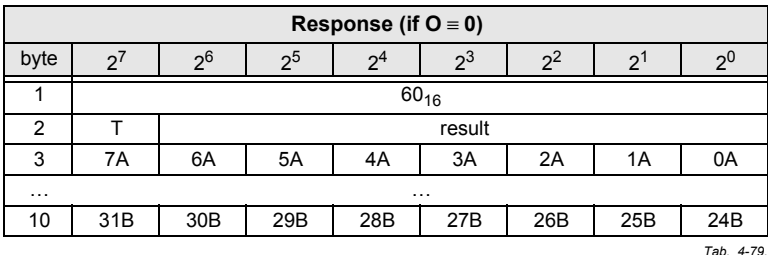

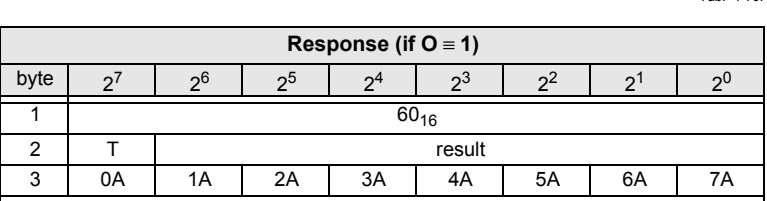

 … <sup>10</sup> 24B 25B 26B 27B 28B 29B 30B 31B  *Tab. 4-80.*

ssue date: 7.6.2013 Issue date: 7.6.2013

## <span id="page-51-0"></span>**4.4.6 Get list of activated Slaves (GET\_LAS)**

With this call, the list of activated slaves (*LAS*) can be read.

|      | Request |    |    |              |           |          |  |     |  |  |  |  |  |
|------|---------|----|----|--------------|-----------|----------|--|-----|--|--|--|--|--|
| byte |         | ი6 | າວ | $\mathbf{r}$ | ია        | $\Omega$ |  | ົດປ |  |  |  |  |  |
|      |         |    |    |              | $45_{16}$ |          |  |     |  |  |  |  |  |
|      |         |    |    | circuit      |           |          |  |     |  |  |  |  |  |

*Tab. 4-81.*

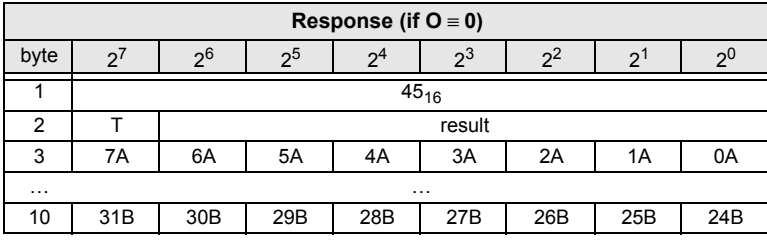

 *Tab. 4-82.*

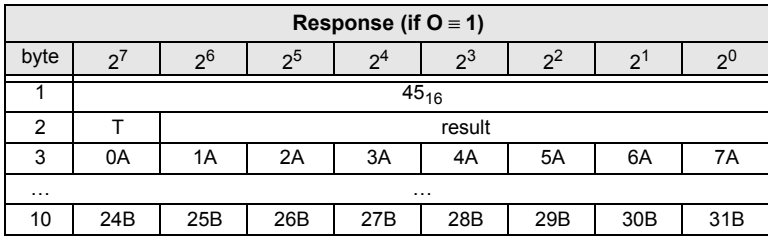

 *Tab. 4-83.*

**Commands of the Command Interface**

## <span id="page-52-0"></span>**4.4.7 Get list of detected AS-i Slaves (GET\_LDS)**

With this call, the list of detected AS-i slaves (*LDS*) can be read.

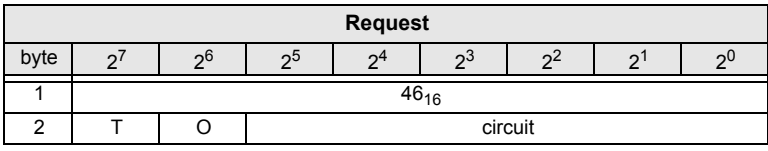

 *Tab. 4-84.*

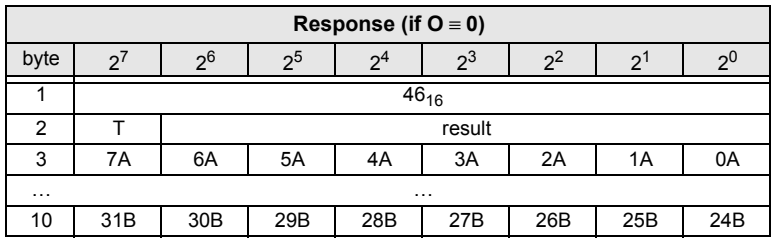

 *Tab. 4-85.*

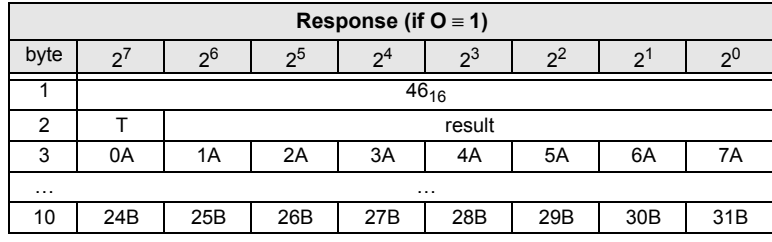

 *Tab. 4-86.*

## <span id="page-53-0"></span>**4.4.8 Get list of peripheral faults (GET\_LPF)**

With this call, the list of peripheral faults (*LPF*) signaled by the AS-i slaves is read out from the AS-i master. The LPF is updated cyclically by the AS-i master. If and when an AS-i slave signals faults of the attached peripherals (for example brokenwire) can be found in the description of the AS-i slave.

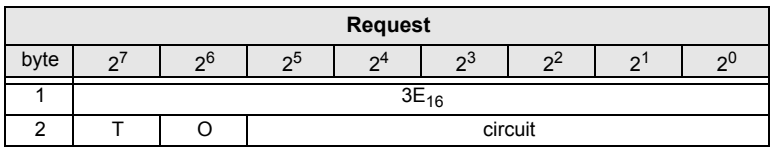

 *Tab. 4-87.*

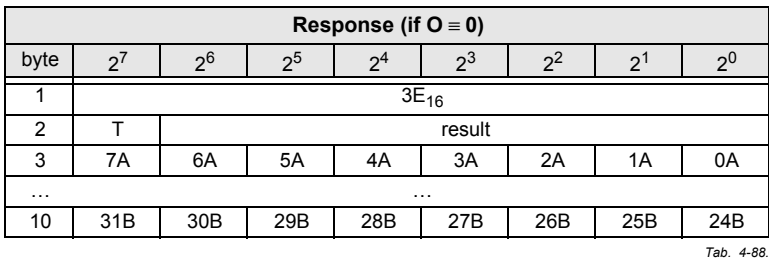

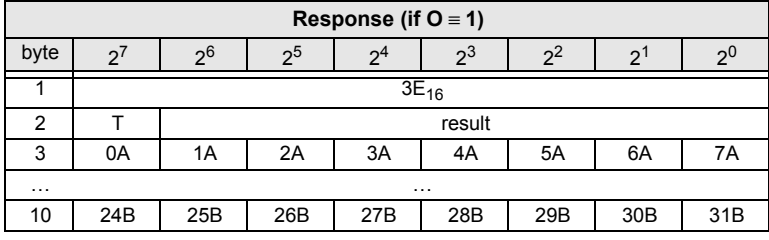

 *Tab. 4-89.*

## <span id="page-54-0"></span>**4.4.9 Get list of offline Slaves (GET\_LOS)**

With this call, the list of slaves causing the offline phase when a configuration error occurs in being read out (List of Offline Slaves, *LOS*).

The user can choose the reaction of the master when a configuration error occurs. The master can be switched off line when an important slave causes a configuration error; less important slaves can send an error to the host, AS-i howeverwill not be switched offline.

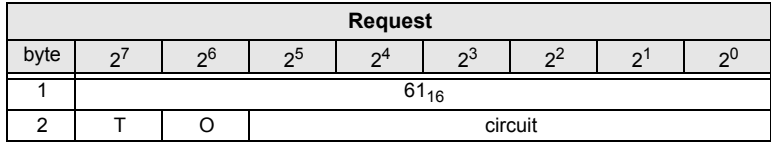

|                | Response (if $O = 0$ ) |                 |                |                |          |       |       |                 |  |  |  |  |  |
|----------------|------------------------|-----------------|----------------|----------------|----------|-------|-------|-----------------|--|--|--|--|--|
| byte           | $\mathcal{P}$          | 2 <sup>6</sup>  | 2 <sup>5</sup> | 2 <sup>4</sup> | $2^3$    | $2^2$ | $2^1$ | $2^0$           |  |  |  |  |  |
|                |                        |                 | $61_{16}$      |                |          |       |       |                 |  |  |  |  |  |
| $\overline{2}$ |                        |                 | result         |                |          |       |       |                 |  |  |  |  |  |
| 3              | 7A                     | 6A              | 5A             | 4A             | 3A       | 2A    | 1Α    | 0A              |  |  |  |  |  |
| $\cdots$       |                        |                 |                |                | $\cdots$ |       |       |                 |  |  |  |  |  |
| 10             | 31 <sub>B</sub>        | 30 <sub>B</sub> | 29B            | 28B            | 27B      | 26B   | 25B   | 24 <sub>B</sub> |  |  |  |  |  |
|                |                        |                 |                |                |          |       |       | Tab. 4-91.      |  |  |  |  |  |

**Response (if O** <sup>≡</sup>**1)**byte $2^7$   $2^6$   $2^5$   $2^4$   $2^3$   $2^2$   $2^1$   $2^0$ 11 61<sub>16</sub> 2 T result 3 | 0A | 1A | 2A | 3A | 4A | 5A | 6A | 7A ……<br>10 24B 25B 26B 27B 28B 29B 30B 31B  *Tab. 4-92.*

 *Tab. 4-90.*

## <span id="page-55-0"></span>**4.4.10 Set list of offline Slaves (SET\_LOS and SET\_LOS\_R6 (6Dh))**

The call **SET LOS R6 (6D<sub>16</sub>)** differs to the call GET LOS in the half long LOS list.

With the bit  $2^5$  is selected if the upper (=1) or lower (=0) part of the LOS is written.

With this call, the list of slaves causing the offline phase when a configuration error occurs in being defined (List of Offline Slaves, *LOS*).

The user can choose the reaction of the master when a configuration error occurs. The master can be switched offline when an important slave causes a configuration error; less important slaves can send an error to the host, AS-i howeverwill not be switched offline.

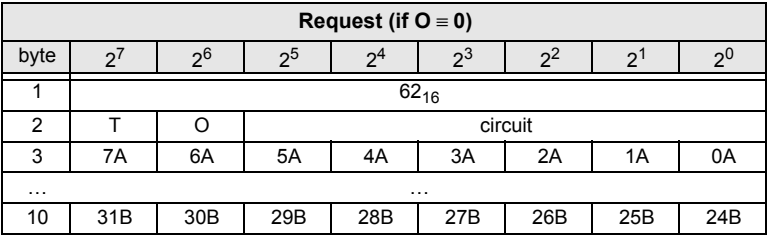

 *Tab. 4-93.*

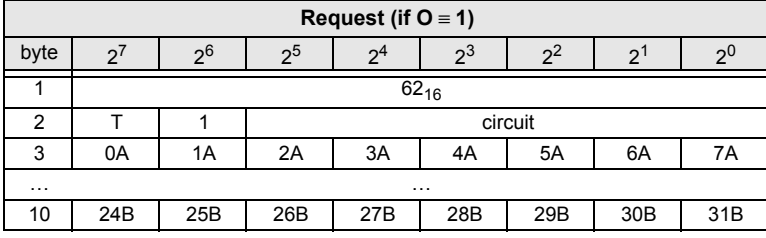

 *Tab. 4-94.*

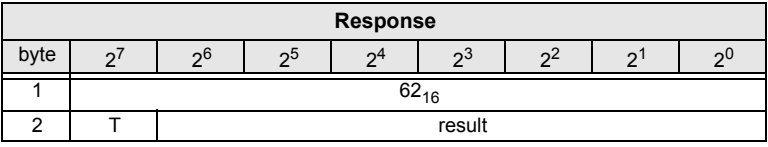

 *Tab. 4-95.*

**Commands of the Command Interface**

## <span id="page-56-0"></span>**4.4.11 Get transm.err.counters (GET\_TECA)**

#### *Information!*

 $\bigcirc$ 

*In order to get the real number of transcription errors, multiply the value with 2.*

With this call the error counters of all single slaves/A-slaves can be read (see chapter: Advanced diagnostic for AS-i Masters in the manual of your AS-i Master).

With every reading out of the counts, the error counters will be restarted.

The counts are being read out via the corresponding host interface and will be deleted with every read access. The counter´s value is limited to 254. 255 will causea counter overflow.

The counts could be independent of the counters, which are displayed in the display of the gateway.

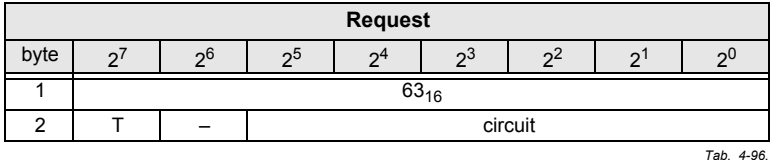

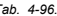

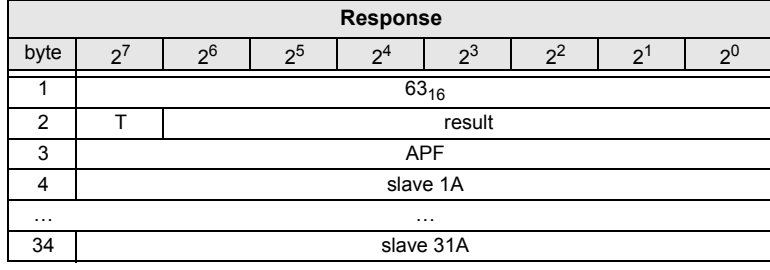

 *Tab. 4-97.*

#### <span id="page-57-0"></span>**4.4.12 Get transm.err.counters (GET\_TECB)**

# $\bigcirc$

#### *Information!*

*In order to get the real number of transcription errors, multiply the value with 2.*

With this call, the counts of the error counters for B-slaves are being read out (seechap. "Advanced diagnostic for AS-i Masters" in the manual of your AS-i Master).

With every reading out of the counts, the error counters will be restarted.

The counts are being read out via the corresponding host interface and will be deleted with every read access. The counter´s value is limited to 254. 255 will causea counter overflow.

The counts could be independent of the counters, which are displayed in the display of the gateway.

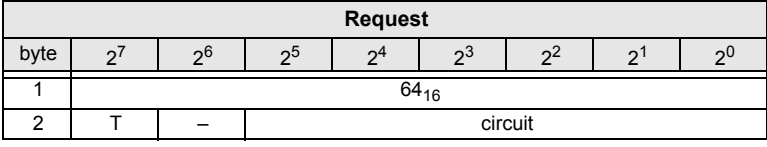

 *Tab. 4-98.*

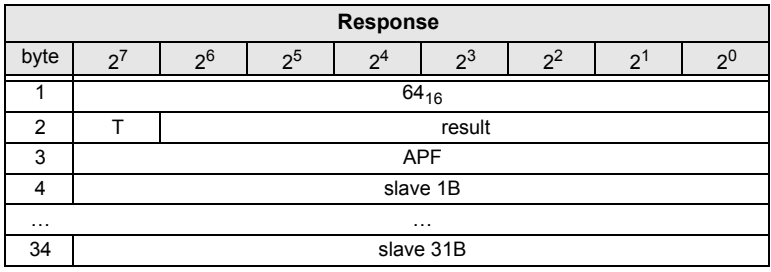

 *Tab. 4-99.*

## <span id="page-58-0"></span>**4.4.13 Get transm.err.counters (GET\_TEC\_X)**

Beginning with a definite slave address, the counts of the n error counters are being read out with this call.

With every reading out the counts, the error counters will be restarted.

The counts are being read out via the corresponding host interface and will be deleted with every read access. The counter´s value is limited to 254. 255 will causea counter overflow.

The counts could be independent of the counters, which are displayed in the display of the gateway.

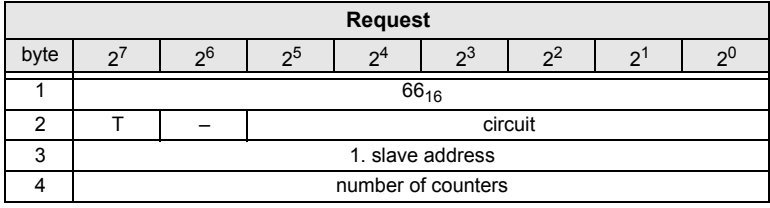

 *Tab. 4-100.*

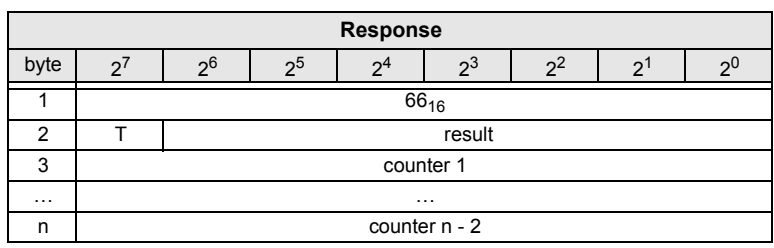

 *Tab. 4-101.*

ssue date: 7.6.2013 Issue date: 7.6.2013

## <span id="page-59-0"></span>**4.4.14 Read fault detector (READ\_FAULT\_DETECTOR)**

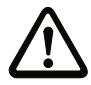

 *The command READ\_FAULT\_DETECTOR is valid only for the use with masterswhich support this function.* 

*Please see the user manual of the master for further information.*

With this call all informations of the AS-i detector are read out. In the first byte are stored the values transferred in the moment, in the second all values since the last deleting. By it is possible to recognize immediate, no more existing beforemessages also. The second byte is deleted by reading.

|      | <b>Request</b> |    |    |      |           |         |  |    |  |  |  |  |  |
|------|----------------|----|----|------|-----------|---------|--|----|--|--|--|--|--|
| byte | C              | റ0 | იხ | - 24 | ია        |         |  | າປ |  |  |  |  |  |
|      |                |    |    |      | $10_{16}$ |         |  |    |  |  |  |  |  |
|      |                | -  |    |      |           | circuit |  |    |  |  |  |  |  |

*Tab. 4-102.*

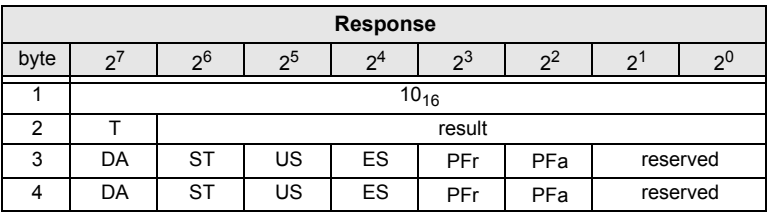

 *Tab. 4-103.*

- DA: duplicate address
- ST: noise
- US: over voltage
- ES: earth fault
- PFr: failure of redundant 24V (option single master)
- PFa: failure of 24V AUX (option safety monitor)

*!!!*

## <span id="page-60-0"></span>**4.4.15 Read list of duplicate addresses (READ\_DUPLICATE\_ADDR)**

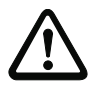

 *The command READ\_DUPLICATE\_ADDR is valid only for the use with masterswhich support this function.* 

*Please see the user manual of the master for further information.*

With this call the list of slaves with duplicate addresses (the assignment of oneaddress to two slaves) is read out.

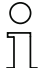

#### *Information!*

*Further diagnostic functions for "Safety at Work" and for availability (resp. for warnings) of integrated sensors are detailed explained in the chapter "Functional Profiles" (seechap. [<Functional Profiles>\)](#page-110-0).*

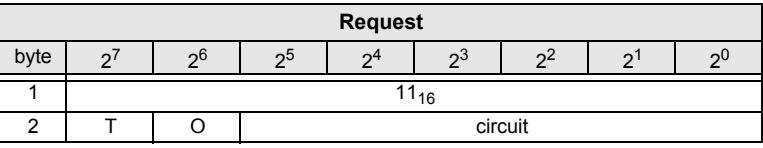

 *Tab. 4-104.*

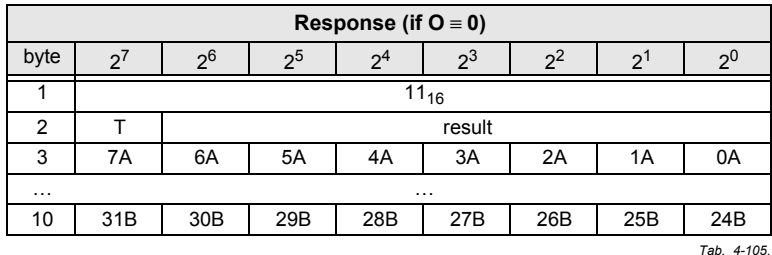

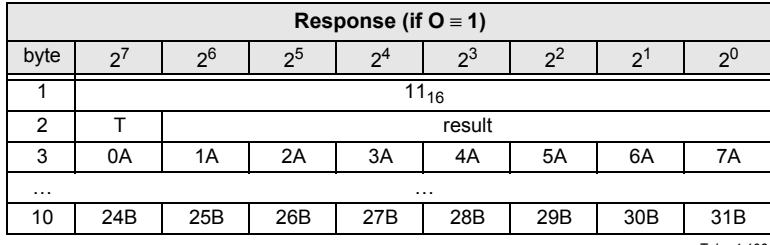

 *Tab. 4-106.*

## <span id="page-61-0"></span>**4.4.16 Get Slave Error Counters (GET\_SLV\_ERRCOUNT)**

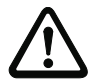

 *The command GET\_SLV\_ERRCOUNT is valid only for the use with masterswhich support this function.* 

*Please see the user manual of the master for further information.*

With this call the slave error counter register will be read out.

The read-out error counter listings correspond to the error counter listings of thedisplay.

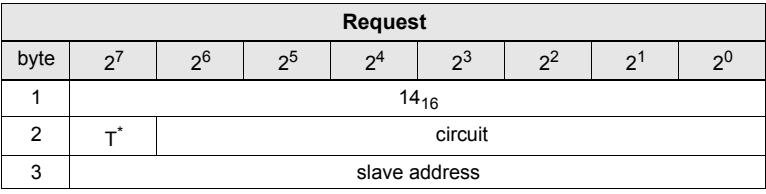

 *Tab. 4-107.*

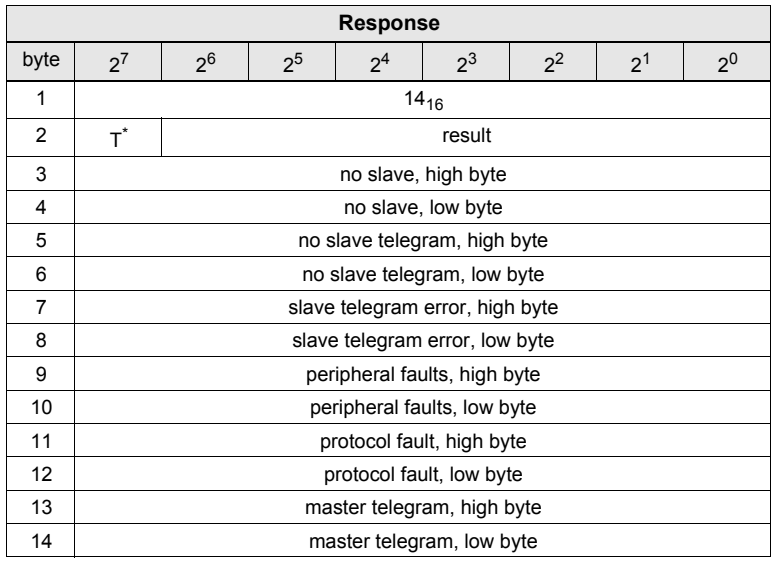

 *Tab. 4-108.*

\* Toggle bit, circuit selection and response code are not applicable when called by DLL

## <span id="page-62-0"></span>**4.4.17 Get Clear Slave Error Counters (GETCLEAR\_SLV\_ERRCOUNT)**

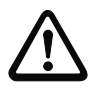

 *The command GETCLEAR\_SLV\_ERRCOUNT is valid only for the use withmasters which support this function.* 

*Please see the user manual of the master for further information.*

With this call the slave error counter register will be read out and then reset.

The read-out error counter listings correspond to the error counter listings of thedisplay.

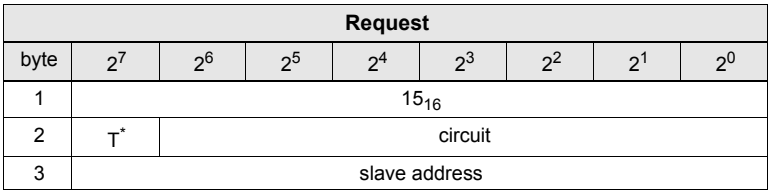

 *Tab. 4-109.*

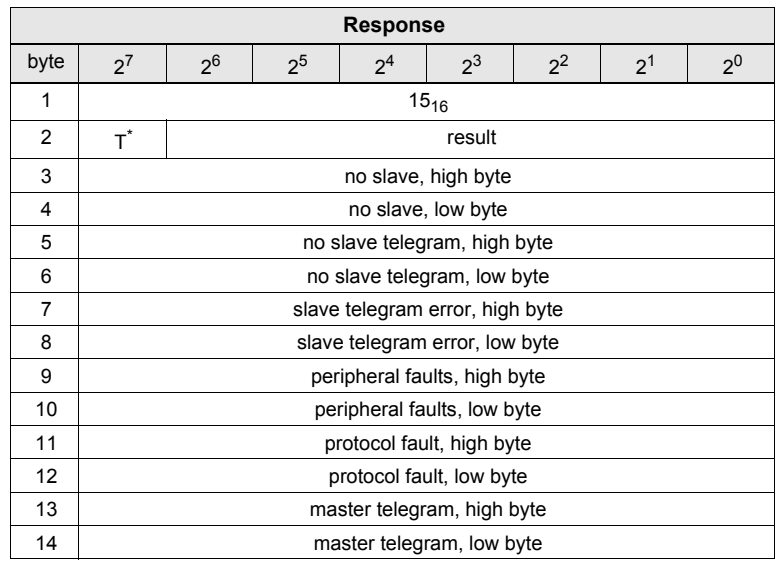

 *Tab. 4-110.*

\* Toggle bit, circuit selection and response code are not applicable when called by DLL

## <span id="page-63-0"></span>**4.4.18 Read OSSD switching cycle (READ\_REL\_CYC)**

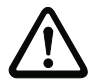

 *The command READ\_REL\_CYC is valid only for the use with masters which support this function.* 

*Please see the user manual of the master for further information.*

With this call the switching cycles of the two OSSDs will be read out.

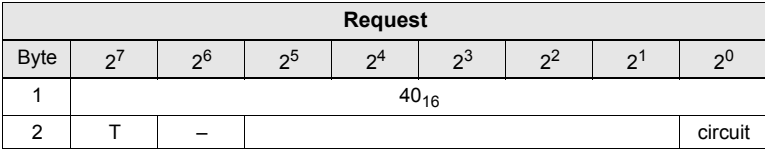

 *Tab. 4-111.*

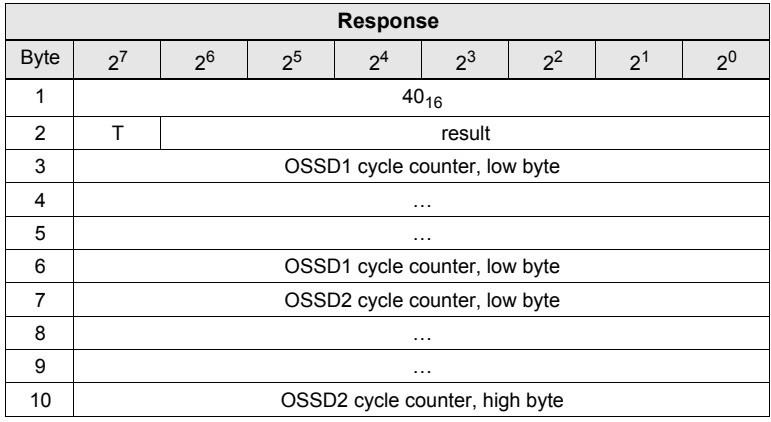

 *Tab. 4-112.*

*!!!*

## <span id="page-64-0"></span>**4.4.19 Read extended earth fault information (MB\_OP\_GET\_EXT\_EF)**

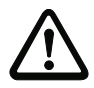

 *The command MB\_OP\_GET\_EXT\_EF is valid only for the use with masterswhich support this function.* 

*Please see the user manual of the master for further information.*

With this call the extended earth fault information will be read out.

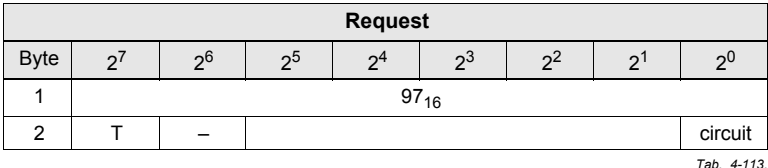

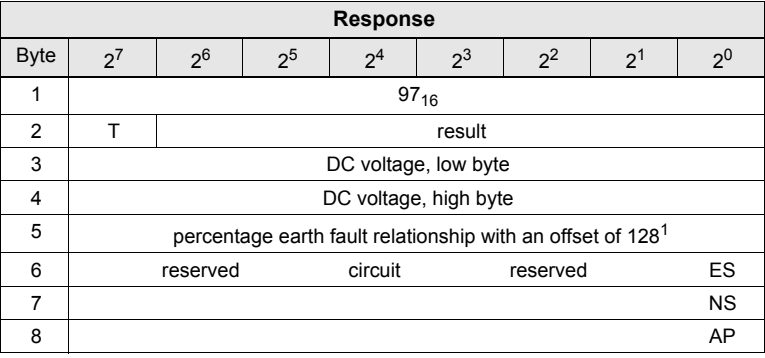

 *Tab. 4-114.*

1. Example: A percentage earth fault of -100% is indicated in byte 5 with the value 28, a percentage earth fault of +100% with the value 228.

- ES: Earth fault in AS-i circuit
- NS: 0: AS-i circuit is the source of failure

1: AS-i circuit is *not* the source of failure

- AP: supply:
	- 0: grounded 24VDC

1: AS-i power supply

## <span id="page-65-0"></span>**4.4.20 Read error counters (MB\_OP\_GET\_LINE\_ERRCOUNT)**

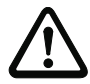

 *The command MB\_OP\_GET\_LINE\_ERRCOUNT is valid only for the use withmasters which support this function.* 

*Please see the user manual of the master for further information.*

With this call various error counters of an AS-i circuit will be read out for diagnostics.

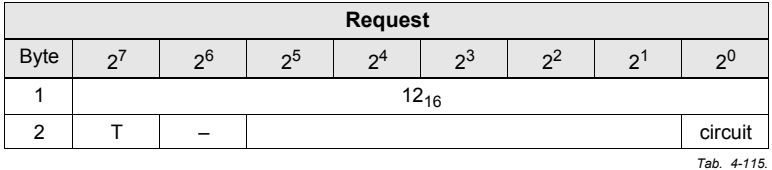

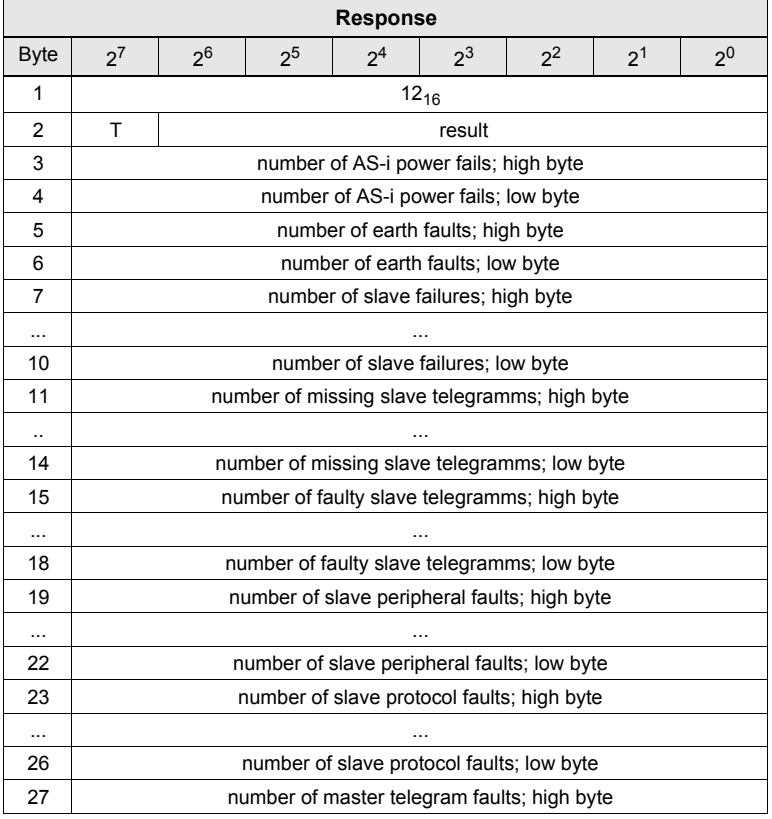

 *Tab. 4-116.*

Issue date: 7.6.2013

ssue date: 7.6.2013

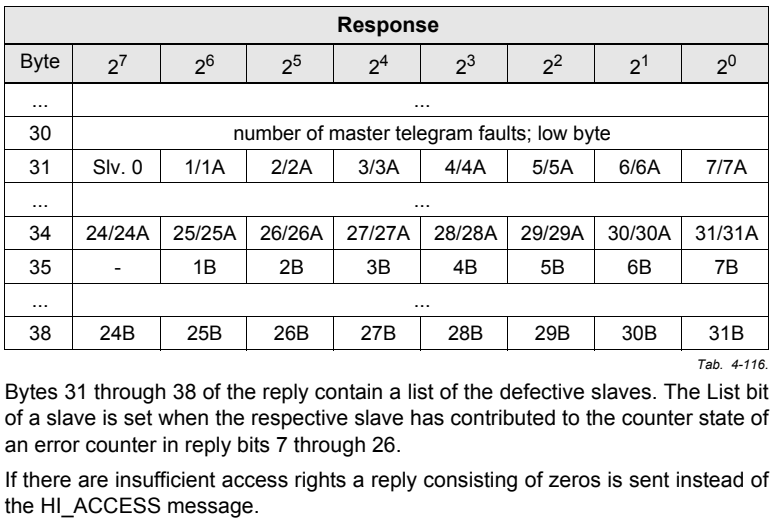

Bytes 31 through 38 of the reply contain a list of the defective slaves. The List bit of a slave is set when the respective slave has contributed to the counter state ofan error counter in reply bits 7 through 26.

If there are insufficient access rights a reply consisting of zeros is sent instead ofthe HI\_ACCESS message.

## <span id="page-67-0"></span>**4.4.21 Read and reset error counters (MB\_OP\_GETCLEAR\_LINE\_ERRCOUNT)**

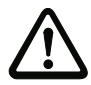

 *The command MB\_OP\_GETCLEAR\_LINE\_ERRCOUNT is valid only for the usewith masters which support this function.* 

*Please see the user manual of the master for further information.*

With this call various error counters of an AS-i circuit will be read out for diagnostics and then reseted.

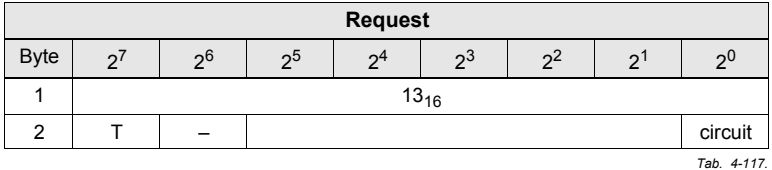

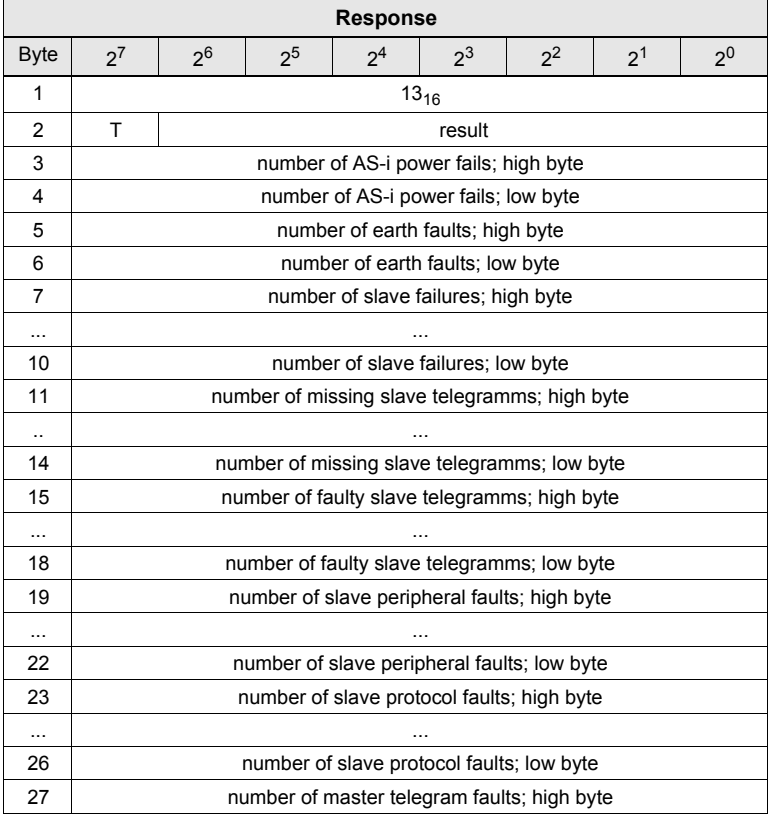

 *Tab. 4-118.*

Issue date: 7.6.2013

ssue date: 7.6.2013

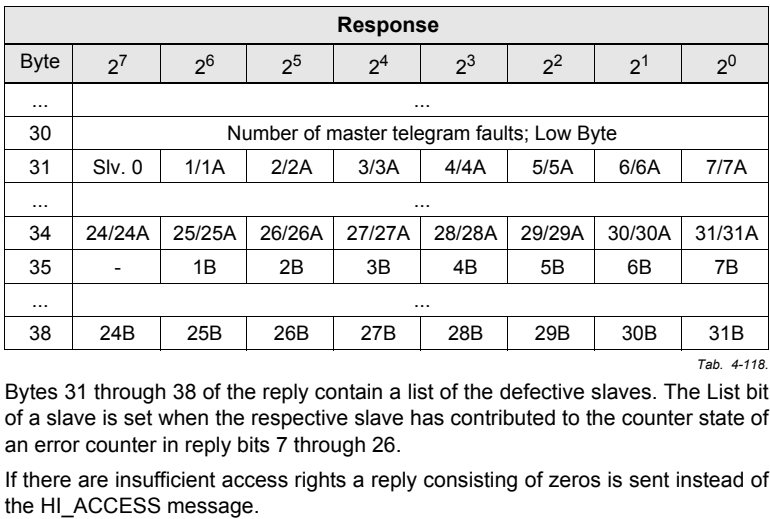

Bytes 31 through 38 of the reply contain a list of the defective slaves. The List bit of a slave is set when the respective slave has contributed to the counter state ofan error counter in reply bits 7 through 26.

If there are insufficient access rights a reply consisting of zeros is sent instead ofthe HI\_ACCESS message.

## <span id="page-69-0"></span>**4.5 Safe Link diagnostics**

#### **Value for the command**

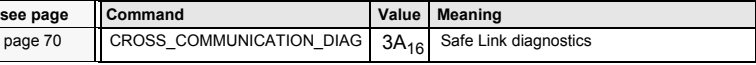

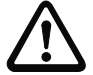

*!!!*

 *The command Cross\_Communication\_Diag is valid only for the use withdevices which support this function.* 

*Please see the user manual of the master for further information.*

## **4.5.1 Diagnostics display**

### *Procedure for displaying the diagnostics for devices using Safe Link:*

### *Step 1 – Acquire all the participating nodes:*

- •Query the Manager Overview for the Manager device (Command  $3A_{16}$ ,  $03_{16}$ ).
- •Ask directly for the status of all nodes entered there  $(3A_{16}, 04_{16})$ .

### *Step 2 – Acquire the node relationships:*

- • This requires that all participating nodes be asked for their NodeOverview  $(3A_{16}, 02_{16})$  and a link matrix be generated.
- •In the NodeOverview a node shows which other nodes it expects data from.

### *Step 3 – Acquire the connection quality:*

- • The resulting link matrix can now be used to ask each node for the statistics data for the nodes from which it expects data.
- • Each node gathers the telegram age and any missing telegrams (single, double, triple) for each of its data sources. These can be queried for the node over the diagnostics interface using the AcycTrans command 9.

### **4.5.2 Overview of the commands**

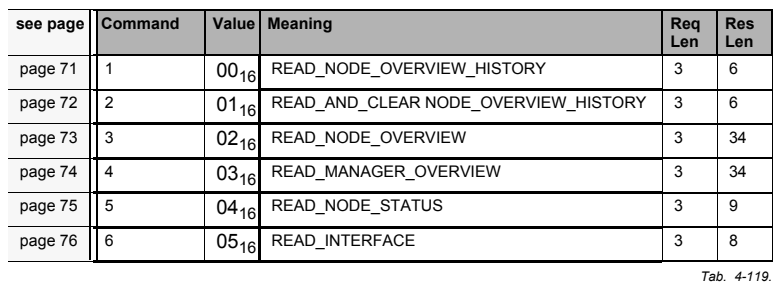

Issue date: 7.6.2013

ssue date: 7.6.2013

#### **Values for sub commands**

## <span id="page-70-0"></span>**4.5.3 Command 1: READ\_NODE\_OVERVIEW\_HISTORY**

One byte is reserved for each node. If the bit is '1', it means that the state of anode is changed at least once from "active" to "not active".

| <b>Request</b> |                |                |                |                |       |       |                       |                |  |  |  |  |
|----------------|----------------|----------------|----------------|----------------|-------|-------|-----------------------|----------------|--|--|--|--|
| <b>Byte</b>    | 2 <sup>1</sup> | 2 <sup>6</sup> | 2 <sup>5</sup> | 2 <sup>4</sup> | $2^3$ | $2^2$ | $\mathcal{D}^{\perp}$ | 2 <sup>0</sup> |  |  |  |  |
|                |                | $3A_{16}$      |                |                |       |       |                       |                |  |  |  |  |
| 2              |                |                | circuit        |                |       |       |                       |                |  |  |  |  |
| 3              |                | $00_{16}$      |                |                |       |       |                       |                |  |  |  |  |

*Tab. 4-120.*

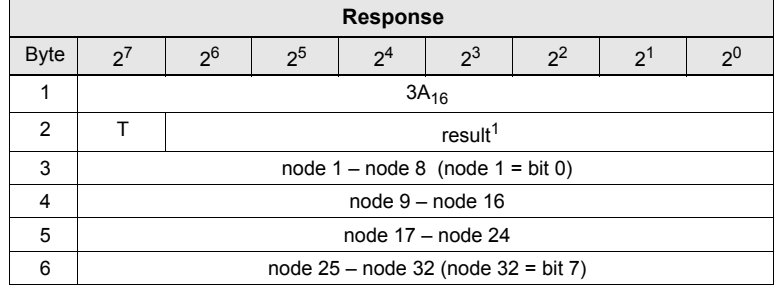

 *Tab. 4-121.*

1. See description in chap. [<Result-code values>](#page-8-0).

## <span id="page-71-0"></span>**4.5.4 Command 2: READ\_AND\_CLEAR\_NODE\_OVERVIEW\_HISTORY**

One byte is reserved for each node. If the bit is '1', it means that the state of a node is changed at least once from "active" to "not active". This list will automatically be reset after the read-out.

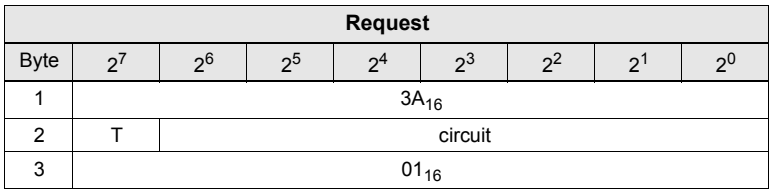

 *Tab. 4-122.*

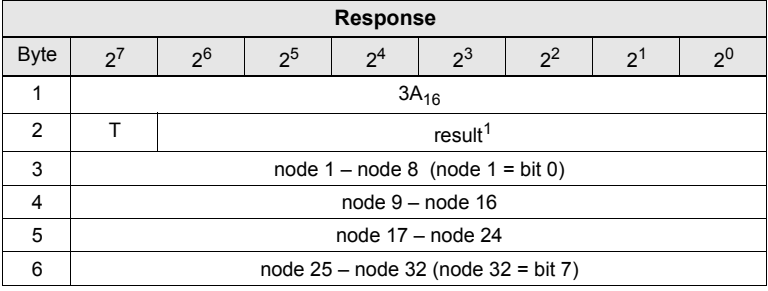

 *Tab. 4-123.*

1. See description in chap. [<Result-code values>](#page-8-0).
#### **AS-i 3.0 Command Interface**

**Commands of the Command Interface**

#### **4.5.5 Command 3: READ\_NODE\_OVERVIEW**

One byte is reserved for each node

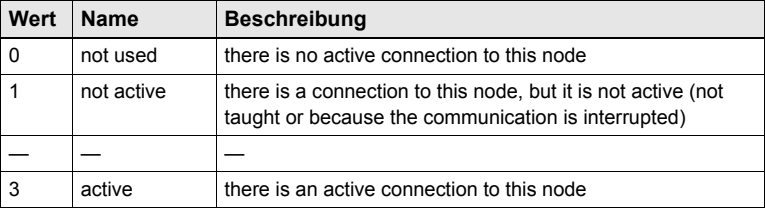

 *Tab. 4-124.*

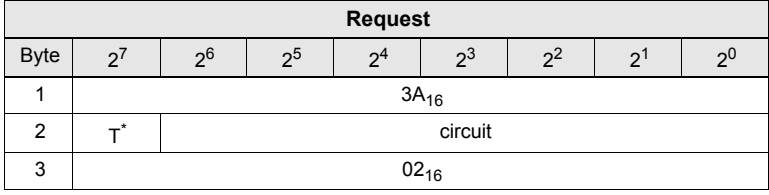

 *Tab. 4-125.*

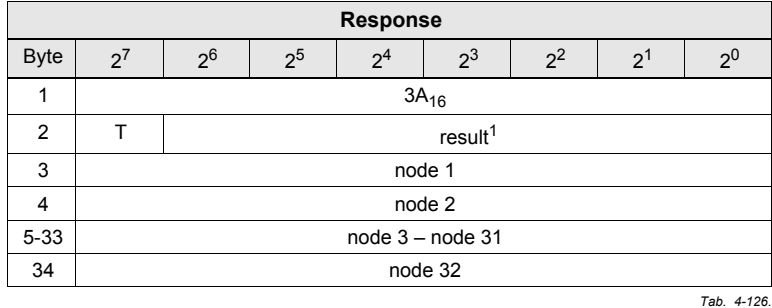

1. See description in chap. [<Result-code values>](#page-8-0).

# **4.5.6 Command 4: READ\_MANAGER\_OVERVIEW**

One byte is reserved for each node:

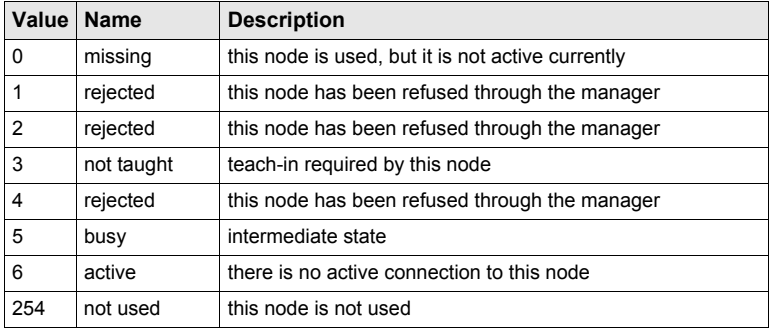

 *Tab. 4-127.*

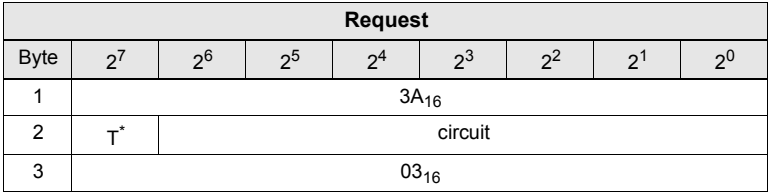

 *Tab. 4-128.*

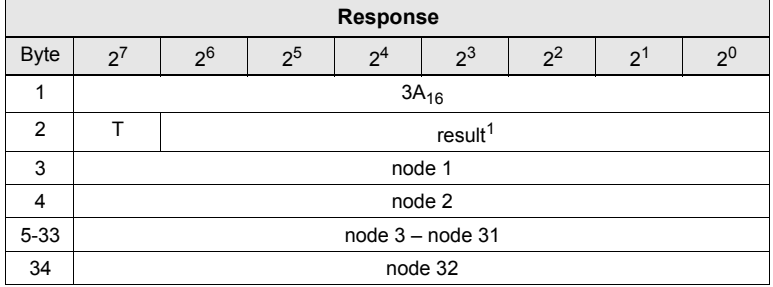

 *Tab. 4-129.*

1. See description in chap. [<Result-code values>](#page-8-0).

Issue date: 7.6.2013 Issue date: 7.6.2013

#### **AS-i 3.0 Command Interface**

**Commands of the Command Interface**

#### **4.5.7 Command 5: READ\_NODE\_STATUS**

This menu provides information about the individual node itself:

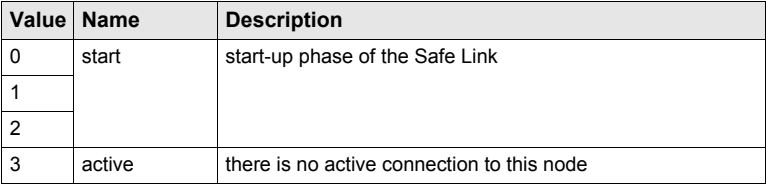

 *Tab. 4-130.*

| <b>Request</b> |                    |                |                |                |         |       |          |                |  |  |  |
|----------------|--------------------|----------------|----------------|----------------|---------|-------|----------|----------------|--|--|--|
| <b>Byte</b>    | $\mathbf{D} \cdot$ | 2 <sup>6</sup> | 2 <sup>5</sup> | 2 <sup>4</sup> | $2^3$   | $2^2$ | $\Omega$ | 2 <sup>0</sup> |  |  |  |
|                |                    | $3A_{16}$      |                |                |         |       |          |                |  |  |  |
| 2              |                    |                |                |                | circuit |       |          |                |  |  |  |
| 3              |                    | $04_{16}$      |                |                |         |       |          |                |  |  |  |

*Tab. 4-131.*

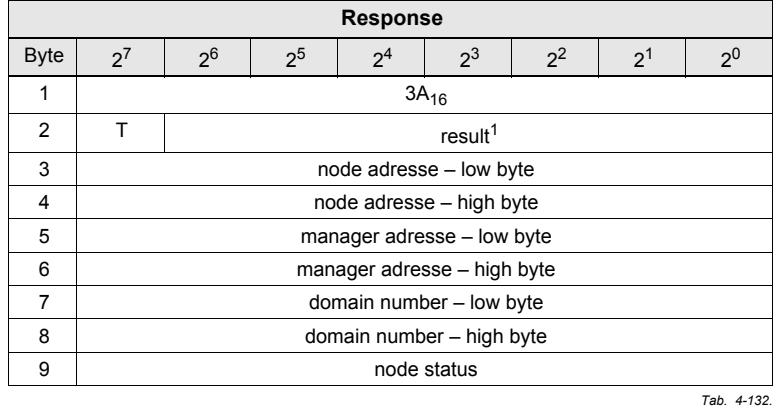

1. See description in chap. [<Result-code values>](#page-8-0).

# **4.5.8 Command 6: READ\_INTERFACE**

This menu provides settings for the used communication technology:

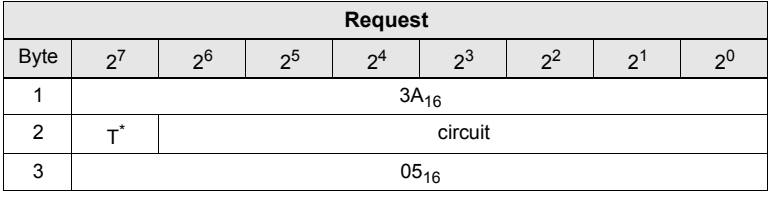

 *Tab. 4-133.*

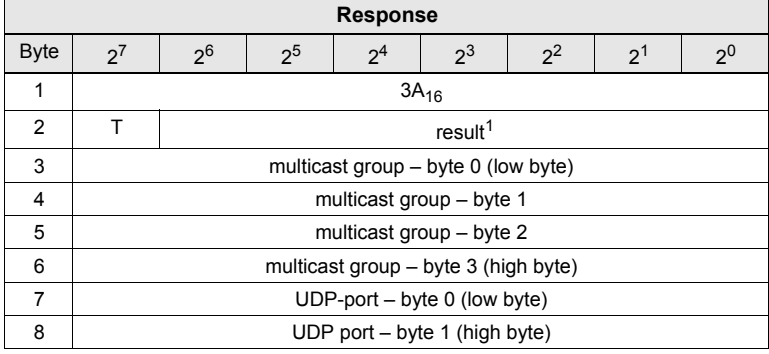

 *Tab. 4-134.*

1. See description in chap. [<Result-code values>](#page-8-0).

# **4.6 Configuration of AS-i Master**

# **4.6.1 Overview of the commands**

#### **Values for command**

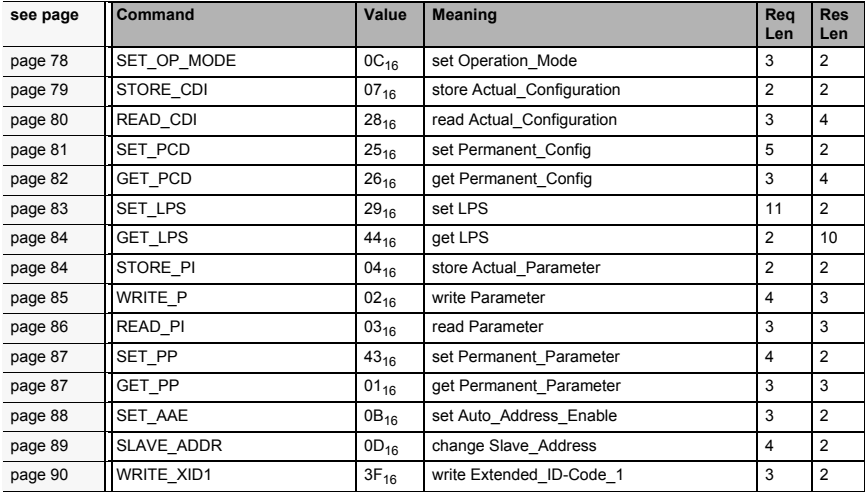

 *Tab. 4-135.*

#### <span id="page-77-0"></span>**4.6.2 Set operation mode (SET\_OP\_MODE: Set\_Operation\_Mode)**

This call switches between configuration mode and protected mode. In protected mode, only AS-i slaves entered in the LPS and whose expected and actual configurations match, are being activated.

In other words: The slaves are being activated if the I/O configuration and the IDcodes of the detected AS-i slaves are identical to the configured values.

In configuration mode, all detected AS-i slaves (except for AS-i slave "0") are activated. This also applies to AS-i slaves for which there are differences betweenthe expected and actual configuration.

The "OPERATION MODE" bit is stored permanently; in other words, it is retainedafter a cold/warm restart.

When you change from configuration mode to protected mode, the AS-i master will do a warm restart (change to the offline phase followed by a change to the online mode).

#### *Information!*

*If an AS-i Slave with address "0" is entered in the LDS, the AS-i Master cannot changefrom configuration mode to protected mode.*

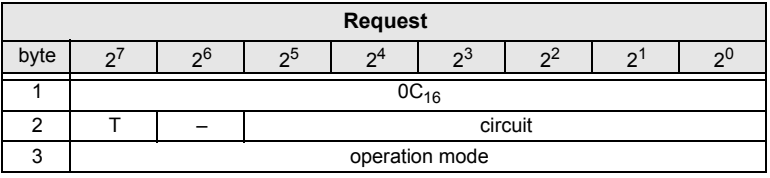

 *Tab. 4-136.*

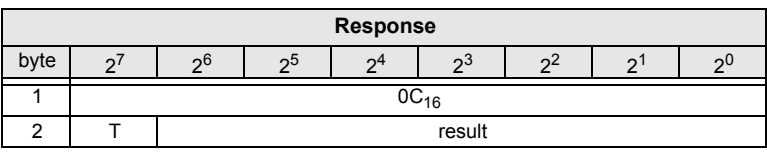

 *Tab. 4-137.*

Meaning of bit operation mode:

- 0: protected mode
- 1:configuration mode

#### <span id="page-78-0"></span>**4.6.3 Store actual configuration (STORE\_CDI)**

With this call, the (actual) configuration data (I/O configuration, ID code, extended ID1 code and extended ID2 code) of all AS-i slaves are stored permanently in the EEPROM as the (expected) configuration data. The list of activated AS-i slaves(*LAS*) is adopted in the list of permanent AS-i slaves (*LPS*).

When this command is executed, the AS-i master changes to the offline phaseand then changes back to the normal mode (warm restart on the AS-i master).

This command can only be executed in the configuration mode.

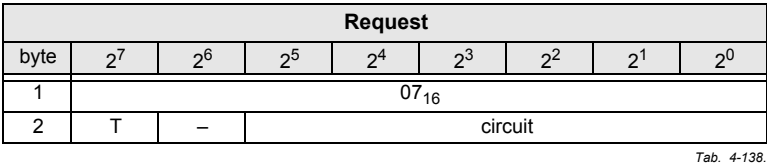

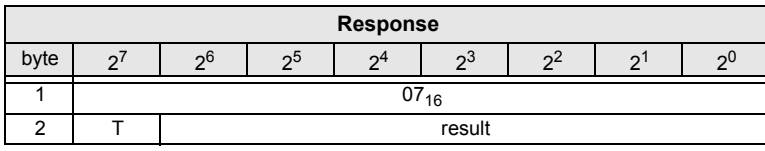

#### <span id="page-79-0"></span>**4.6.4 Read actual configuration (READ\_CDI)**

With this call, the following configuration data of an addressed AS-i slave obtained by the AS-i master on the AS-i are read.

- •I/O configuration
- •ID code
- •Extended ID1 code
- •Extended ID2 code

The configuration data are specified by the manufacturer of the AS-i slave.

|      | <b>Request</b>     |                                                     |  |  |  |         |  |  |  |  |  |  |
|------|--------------------|-----------------------------------------------------|--|--|--|---------|--|--|--|--|--|--|
| byte |                    | ე6<br>2 <sub>0</sub> 5<br>$\Omega$<br>ົດ<br>っ<br>ຳ∸ |  |  |  |         |  |  |  |  |  |  |
|      |                    | $28_{16}$                                           |  |  |  |         |  |  |  |  |  |  |
|      |                    |                                                     |  |  |  | circuit |  |  |  |  |  |  |
|      | slave address<br>в |                                                     |  |  |  |         |  |  |  |  |  |  |

*Tab. 4-140.*

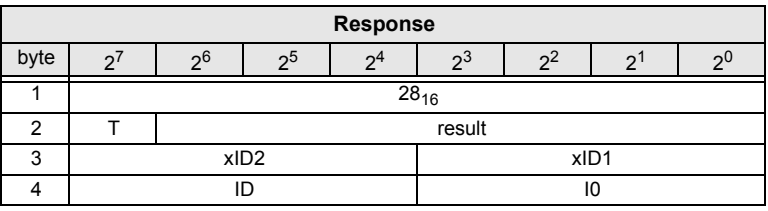

 *Tab. 4-141.*

Meaning of bit B:

B = 0 Single AS-i slave or A-slave

#### **AS-i 3.0 Command Interface**

**Commands of the Command Interface**

#### <span id="page-80-0"></span>**4.6.5 Set permanent configuration (SET\_PCD)**

This call sets the following configuration data for the addressed AS-i slave:

- •I/O configuration
- •ID code
- Extended ID1 code
- Extended ID2 code

The configuration data are stored permanently on the EEPROM of the AS-i Master and are used as the expected configuration by the AS-i master in the protected mode. The configuration data are specified by the manufacturer of the AS-islave.

If the addressed AS-i slave does not support an extended ID code 1/2, the valueF<sub>hex</sub> must be specified.

When this command is executed, the AS-i master changes to the offline phaseand then changes back to the normal mode (warm restart).

This command can only be executed in the configuration mode.

|      | <b>Request</b> |                          |                |                |    |               |   |                |  |  |  |  |
|------|----------------|--------------------------|----------------|----------------|----|---------------|---|----------------|--|--|--|--|
| byte | $\mathcal{D}$  | 2 <sub>0</sub>           | 2 <sup>5</sup> | 2 <sup>4</sup> | つこ | $2^2$         | 2 | 2 <sup>0</sup> |  |  |  |  |
|      |                | $25_{16}$                |                |                |    |               |   |                |  |  |  |  |
| ◠    |                | circuit                  |                |                |    |               |   |                |  |  |  |  |
| 3    |                |                          | В              |                |    | slave address |   |                |  |  |  |  |
|      |                | xID <sub>2</sub><br>xID1 |                |                |    |               |   |                |  |  |  |  |
| 5    |                | ıD<br>IO                 |                |                |    |               |   |                |  |  |  |  |

*Tab. 4-142.*

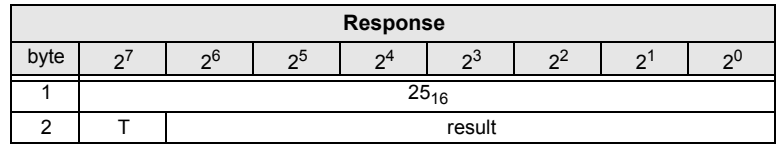

 *Tab. 4-143.*

Meaning of bit B:

 $B = 0$ Single AS-i slave or A-slave

#### <span id="page-81-0"></span>**4.6.6 Get extended permanent configuration (GET\_PCD)**

This call reads the following configuration data (configured data) of an addressedAS-i slave stored on the EEPROM of the AS-i master:

- •I/O configuration
- •ID code
- •Extended ID1 code
- •Extended ID2 code

The configuration data are specified by the manufacturer of the AS-i slave.

|      | <b>Request</b> |           |    |              |    |         |  |    |  |  |  |  |
|------|----------------|-----------|----|--------------|----|---------|--|----|--|--|--|--|
| byte |                | 26        | ე5 | $\mathbf{C}$ | റാ |         |  | っぃ |  |  |  |  |
|      |                | $26_{16}$ |    |              |    |         |  |    |  |  |  |  |
|      |                |           |    |              |    | circuit |  |    |  |  |  |  |
| ◠    | slave address  |           |    |              |    |         |  |    |  |  |  |  |

*Tab. 4-144.*

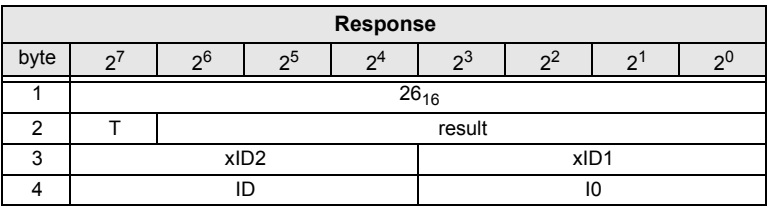

 *Tab. 4-145.*

Meaning of bit B:

B = 0 Single AS-i slave or A-slave

## <span id="page-82-0"></span>**4.6.7 Set list of projected slaves (SET\_LPS and SET\_LPS\_R6 (6Bh))**

The command **SET\_LPS\_R6 (6Bh)** differs from the command **SET-LPs** in:

- •no empty byte (3)
- •half so long LPS list

With the bit  $2^5$  is selected if the upper (=1) or lower (=0) part of the LCS is read.

With this call, the list of configured AS-islaves is transferred for permanent storage in the EEPROM of the master.

When this command is executed, the AS-i master changes to the offline phase and then changes back to the normal mode (warm restart).

This command can only be executed in the configuration mode.

**Request (if**  $O \equiv 0$ **)** byte <sup>2</sup><sup>7</sup> <sup>2</sup><sup>6</sup> <sup>2</sup><sup>5</sup> <sup>2</sup><sup>4</sup> <sup>2</sup><sup>3</sup> <sup>2</sup><sup>2</sup> <sup>2</sup><sup>1</sup> <sup>2</sup><sup>0</sup> 1 $1$  29<sub>16</sub> 2 T 0 circuit 33 00<sub>16</sub> 4 | 7A | 6A | 5A | 4A | 3A | 2A | 1A | -……<br>11 | 31B | 30B | 29B | 28B | 27B | 26B | 25B | 24B  *Tab. 4-146.*

|                | Request (if $O \equiv 1$ ) |                |                |                 |                |       |                 |         |  |  |  |  |  |
|----------------|----------------------------|----------------|----------------|-----------------|----------------|-------|-----------------|---------|--|--|--|--|--|
| byte           | $2^7$                      | 2 <sup>6</sup> | 2 <sup>5</sup> | 2 <sup>4</sup>  | 2 <sup>3</sup> | $2^2$ | $2^{1}$         | $2^{0}$ |  |  |  |  |  |
|                |                            | $29_{16}$      |                |                 |                |       |                 |         |  |  |  |  |  |
| $\overline{2}$ | circuit                    |                |                |                 |                |       |                 |         |  |  |  |  |  |
| 3              |                            |                |                |                 | $00_{16}$      |       |                 |         |  |  |  |  |  |
| 4              |                            | 1A             | 2A             | 3A              | 4A             | 5A    | 6A              | 7A      |  |  |  |  |  |
| $\cdots$       | $\cdots$                   |                |                |                 |                |       |                 |         |  |  |  |  |  |
| 11             | 24 <sub>B</sub>            | 25B            | 26B            | 27 <sub>B</sub> | 28B            | 29B   | 30 <sub>B</sub> | 31B     |  |  |  |  |  |
|                |                            |                |                |                 |                |       |                 |         |  |  |  |  |  |

*Tab. 4-147.*

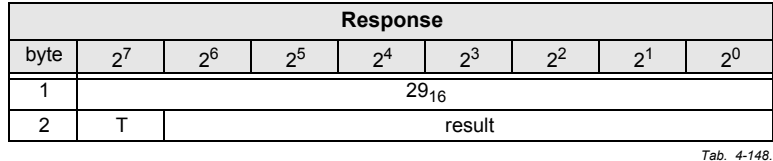

ssue date: 7.6.2013 Issue date: 7.6.2013

## <span id="page-83-0"></span>**4.6.8 Get list of projected slaves (GET\_LPS)**

With this call, the list of projected AS-i slaves (*LPS*) is read out of the AS-i Master.

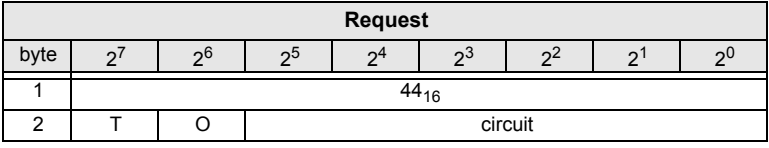

 *Tab. 4-149.*

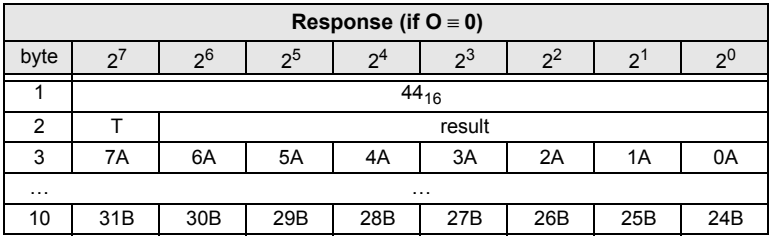

 *Tab. 4-150.*

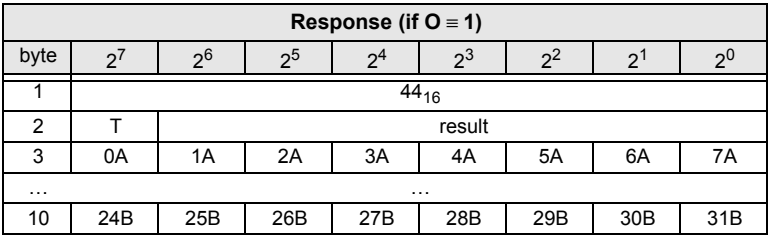

 *Tab. 4-151.*

#### <span id="page-83-1"></span>**4.6.9 Store actual parameters (STORE\_PI)**

With this call, the configured parameters stored on the EEPROM are overwritten with the current, permanently stored (actual) parameters; in other words, the current parameters of all AS-i slaves are stored.

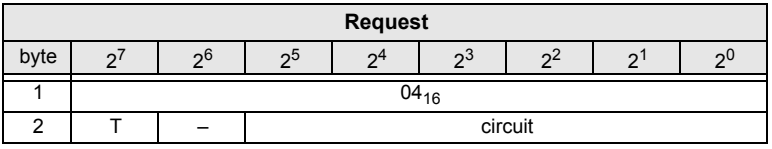

 *Tab. 4-152.*

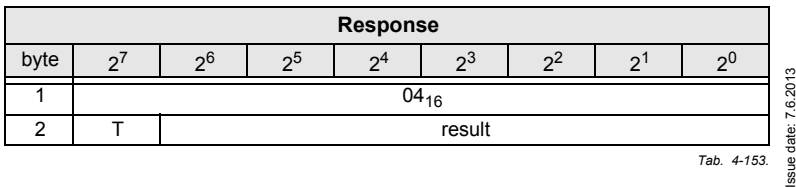

84

#### <span id="page-84-0"></span>**4.6.10 Write parameter (WRITE\_P)**

The AS-i slave parameter value transferred with the command is passed on to theaddressed AS-i slave.

The parameter is stored in the AS-i Master only temporarily and is not stored as aconfigured parameter in the EEPROM!

The AS-i slave transfers its current parameter value in the response (parameter echo). This can deviate from the value that has just been written according to theAS-i master specification.

|      | <b>Request</b> |                    |                |  |  |         |  |    |  |  |  |  |
|------|----------------|--------------------|----------------|--|--|---------|--|----|--|--|--|--|
| byte |                |                    | 2 <sub>5</sub> |  |  |         |  | οC |  |  |  |  |
|      |                | $02_{16}$          |                |  |  |         |  |    |  |  |  |  |
|      |                |                    |                |  |  | circuit |  |    |  |  |  |  |
| ≘    |                | slave address<br>R |                |  |  |         |  |    |  |  |  |  |
|      |                | parameter          |                |  |  |         |  |    |  |  |  |  |

*Tab. 4-154.*

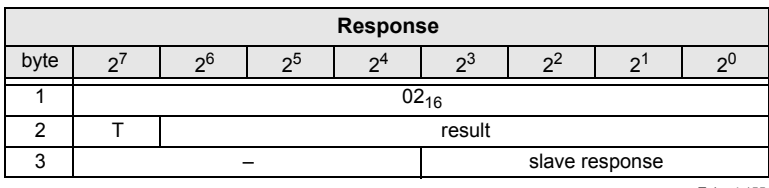

 *Tab. 4-155.*

Meaning of bit B:

- $B = 0$ Single AS-i slave or A-slave
- B = 1 B-slave

#### <span id="page-85-0"></span>**4.6.11 Read parameter (READ\_PI: Read\_Parameter)**

This call returns the current parameter value (actual parameter) of an AS-i slave sent by the AS-i Master. This value must not be confused with the parameterecho that is supplied by the AS-i slave as a response to the write\_p job.

This command can not be used for a directly reading of an AS-i parameter out ofan AS-i slave.

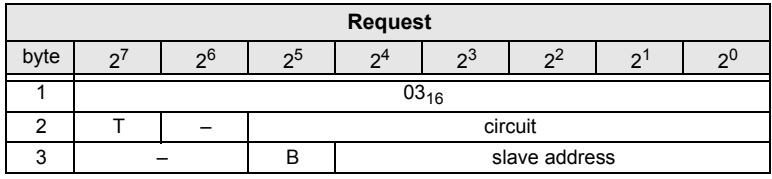

 *Tab. 4-156.*

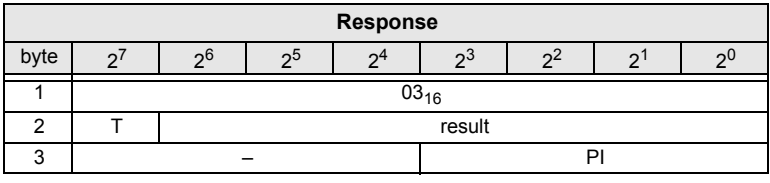

 *Tab. 4-157.*

Meaning of bit B:

B = 0 Single AS-i slave or A-slave

#### <span id="page-86-0"></span>**4.6.12 Set permanent parameter (SET\_PP)**

With this call, a parameter value for the specified AS-i slave is configured. Thevalue is stored permanently in the EEPROM of the gateway.

The configured parameter value is transferred only when the AS-i slave is activated after turning on the power supply on the AS-i Master.

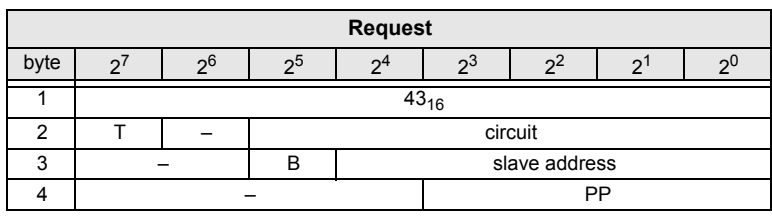

 *Tab. 4-158.*

|      | <b>Response</b> |               |    |            |           |  |  |     |  |  |  |  |
|------|-----------------|---------------|----|------------|-----------|--|--|-----|--|--|--|--|
| byte |                 | $\mathcal{E}$ | ეხ | $\sqrt{2}$ | ია        |  |  | റ്യ |  |  |  |  |
|      |                 |               |    |            | $43_{16}$ |  |  |     |  |  |  |  |
|      |                 | result        |    |            |           |  |  |     |  |  |  |  |

*Tab. 4-159.*

## <span id="page-86-1"></span>**4.6.13 Get permanent parameter (GET\_PP)**

With this call, a slave-specific parameter value stored on the EEPROM of the AS-iMaster is read.

|      | <b>Request</b>     |                |                |  |    |         |  |    |  |  |  |  |
|------|--------------------|----------------|----------------|--|----|---------|--|----|--|--|--|--|
| byte |                    | 2 <sub>0</sub> | 2 <sup>5</sup> |  | ია |         |  | ე( |  |  |  |  |
|      |                    | $01_{16}$      |                |  |    |         |  |    |  |  |  |  |
|      |                    |                |                |  |    | circuit |  |    |  |  |  |  |
| ◠    | slave address<br>R |                |                |  |    |         |  |    |  |  |  |  |
|      |                    |                |                |  |    |         |  |    |  |  |  |  |

*Tab. 4-160.*

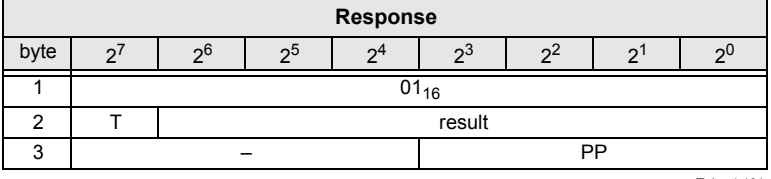

 *Tab. 4-161.*

Meaning of bit B:

- B = 0 Single AS-i slave or A-slave
- B = 1 B-slave

ssue date: 7.6.2013 Issue date: 7.6.2013

#### <span id="page-87-0"></span>**4.6.14 Set auto address enable (SET\_AAE)**

This call can enable or disable the "automatic address programming" function.

The AUTO\_ADDR\_ENABLE bit is stored permanently; in other words, it is retained after a warm/hot restart on the AS-i master.

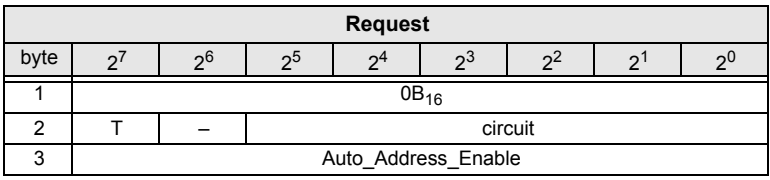

 *Tab. 4-162.*

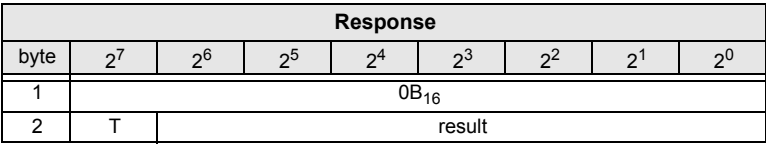

 *Tab. 4-163.*

#### <span id="page-88-0"></span>**4.6.15 Change slave address (SLAVE\_ADDR)**

With this call, the AS-i address of an AS-i slave can be modified.

This call is mainly used to add a new AS-i slave with the default address "0" to the AS-Interface. In this case, the address is changed from "AS-i slave addressold" <sup>=</sup> 0 to "AS-i slave address new".

This change can only be made when the following conditions are fulfilled:

- 1. An AS-i slave with "AS-i slave address old" exists.<br>2. If the old AS-i slave address is not equal to 0, an AS
- If the old AS-i slave address is not equal to 0, an AS-i slave with address "0" cannot be connected at the same time.
- 3. The "AS-i slave address new" must have a valid value.
- 4. An AS-i slave with "AS-i slave address new" must not exist.

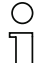

#### *Information!*

*When the AS-i slave address is changed, the AS-i slave is not reset, in other words, the output data of the AS-i slave are retained until new data are received at the newaddress.*

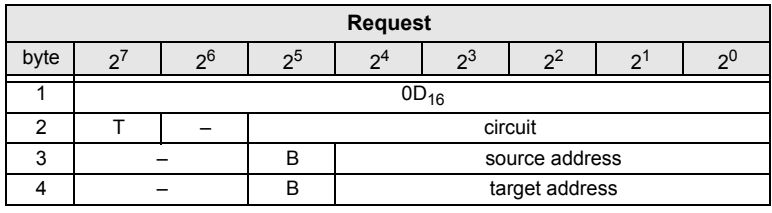

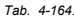

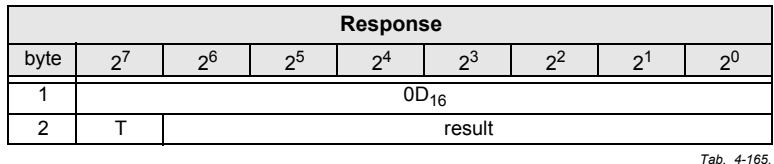

Meaning of bit B:

 $B = 0$ Single AS-i slave or A-slave

#### <span id="page-89-0"></span>**4.6.16 Write AS-i slave extended ID1 (WRITE\_XID1)**

With this call, the extended ID1 code of an AS-i slave with address "0" can be written directly via the AS-i cable. The call is intended for diagnostic purposesand is not required in the normal master mode.

The AS-i master passes the extended ID1 code on to the AS-i slave without anyplausibility check.

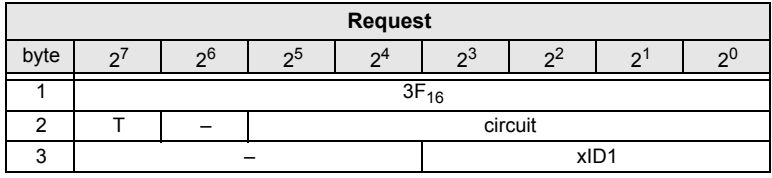

 *Tab. 4-166.*

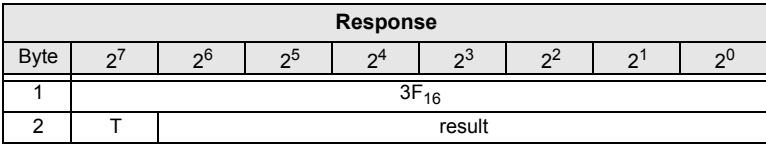

 *Tab. 4-167.*

#### **AS-i 3.0 Command Interface**

**Commands of the Command Interface**

#### **4.7 Other commands**

#### **4.7.1 Overview of the commands**

#### **Values for command**

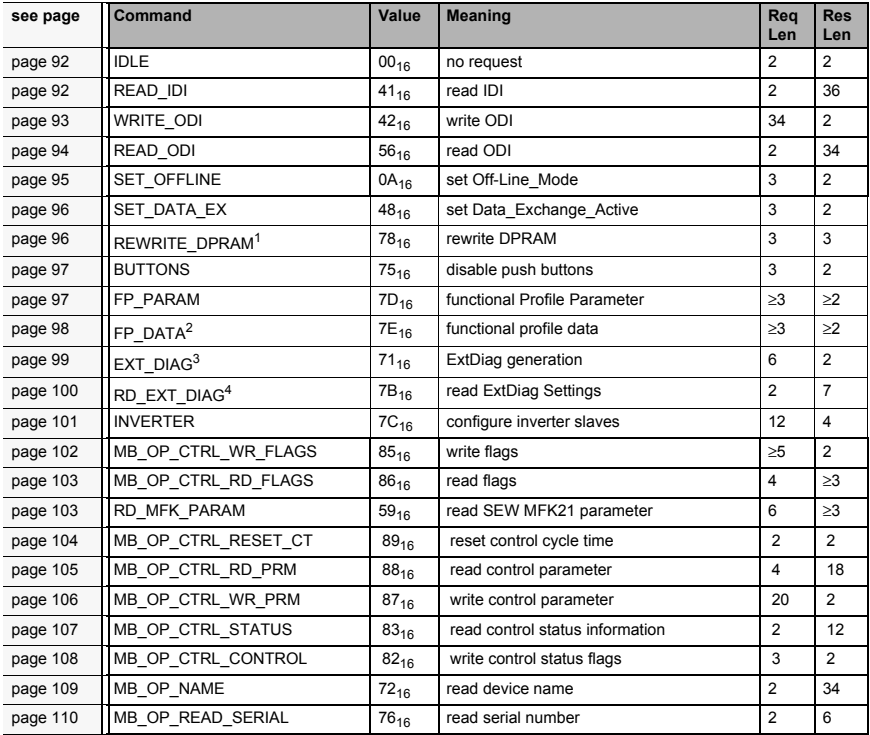

 *Tab. 4-168.*

1. The command REWRITE\_DPRAM is valid only for the use with AS-i 3.0 Module OEM Master.

2. There are improved versions of these commands. We don't recommend to use the old one any more.<br>3. The command EXT\_DIAG is valid only for the use with AS-i 3.0 PROFIBUS Gateways.<br>4. The command RD\_EXT\_DIAG is valid

#### <span id="page-91-0"></span>**4.7.2 IDLE**

When the value of "command" is zero, no request will be fulfilled.

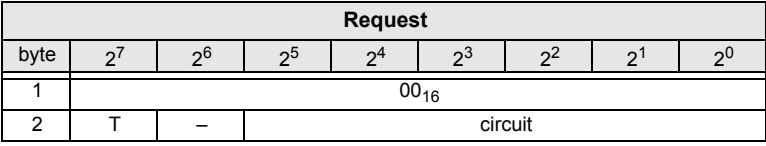

 *Tab. 4-169.*

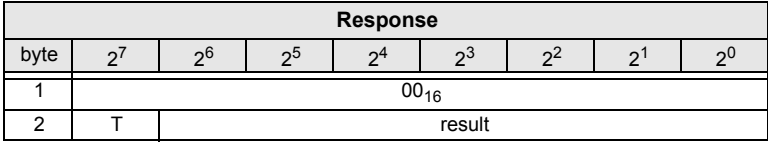

 *Tab. 4-170.*

#### <span id="page-91-1"></span>**4.7.3 Read input data image (READ\_IDI)**

With this call, the input data values of all AS-i slaves are read out of the AS-i Master in addition to the cyclic data exchange. Though the command READ\_IDItransmits all execution control flags (byte 3 and byte 4).

|      | <b>Request</b> |         |    |   |           |  |  |     |  |  |  |  |
|------|----------------|---------|----|---|-----------|--|--|-----|--|--|--|--|
| byte |                | ე6      | ეხ | Ω | ია        |  |  | റ്യ |  |  |  |  |
|      |                |         |    |   | $41_{16}$ |  |  |     |  |  |  |  |
|      |                | circuit |    |   |           |  |  |     |  |  |  |  |

*Tab. 4-171.*

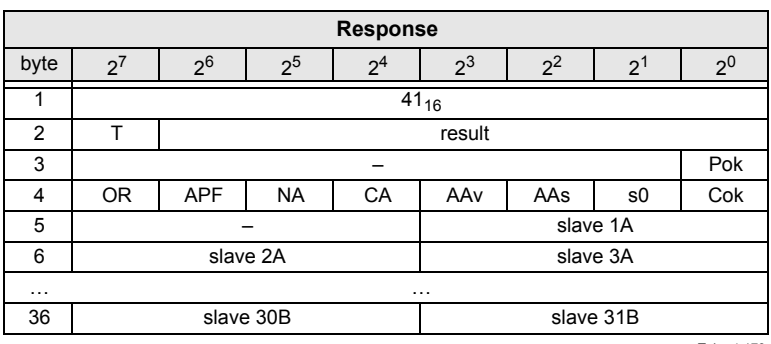

 *Tab. 4-172.*

- Pok Periphery\_Ok
- S0 LDS.0
- AAs Auto\_Address\_Assign
- AAv Auto Address Available

- CA Configuration Active
- NA Normal Operation Active
- APF APF
- OR Offline\_Ready
- Cok Config Ok
- AAe Auto Address Enable
- OL Offline
- DX Data Exchange Active

#### <span id="page-92-0"></span>**4.7.4 Write output data image (WRITE\_ODI)**

With this call the output data values of all AS-i slaves are written in addition to thecyclic data exchange.

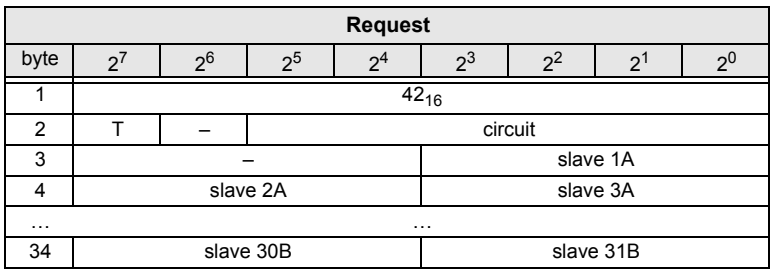

 *Tab. 4-173.*

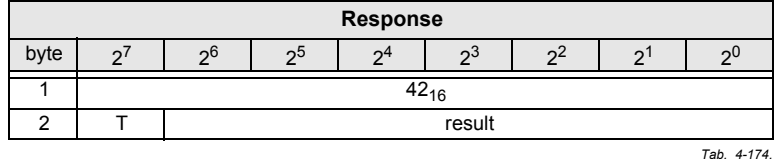

## <span id="page-93-0"></span>**4.7.5 Read output data image (READ\_ODI)**

With this call, the output data values of all AS-i slaves is being read out of the ASi Master.

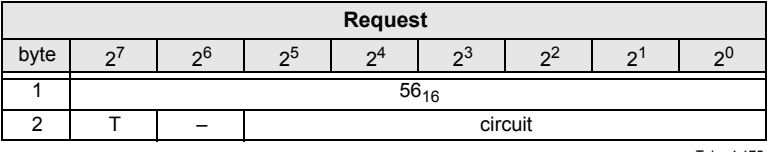

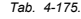

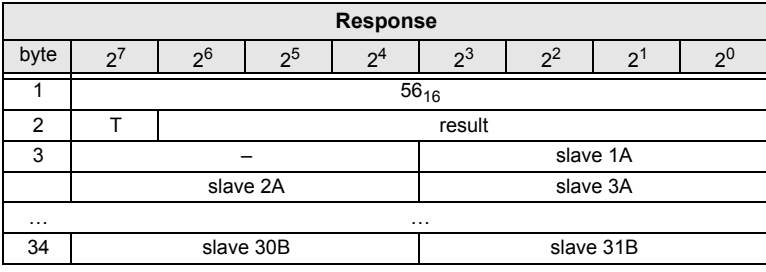

 *Tab. 4-176.*

#### <span id="page-94-0"></span>**4.7.6 Set offline mode (SET\_OFFLINE)**

This call switches between online and offline mode.

The online mode is the normal operating state for the AS-i master. The followingjobs are processed cyclically:

- During the data exchange phase, the fields of the output data are transferred to the slave outputs for all AS-i slaves in the LAS. The addressed AS-i slaves submit the values of the slave inputs to the master when the transfer was free of errors.
- This is followed by the inclusion phase in which existing AS-i slaves are searched and newly added AS-i slaves are entered in the LDS or LAS.
- In the management phase, jobs by the user such as writing parameters are executed.

In the offline mode, the AS-i Master processes jobs by the user only. (Jobs that involve the immediate addressing of an AS-i slave are rejected with an error).There is no cyclic data exchange with the AS-i slaves.

When offline, the AS-i circuit is in a safe state.

The OFFLINE <sup>=</sup> TRUE bit is not permanently stored; in other words, following a cold/warm restart, the AS-i Master is once again in the online mode.

|      | <b>Request</b> |                |                |              |       |       |   |  |  |  |  |  |
|------|----------------|----------------|----------------|--------------|-------|-------|---|--|--|--|--|--|
| byte | റ              | 2 <sup>6</sup> | 2 <sup>5</sup> | $\mathbf{v}$ | $2^3$ | $2^2$ | ◠ |  |  |  |  |  |
|      |                | $0A_{16}$      |                |              |       |       |   |  |  |  |  |  |
|      |                | circuit        |                |              |       |       |   |  |  |  |  |  |
| ົ    |                | Off-Line       |                |              |       |       |   |  |  |  |  |  |

*Tab. 4-177.*

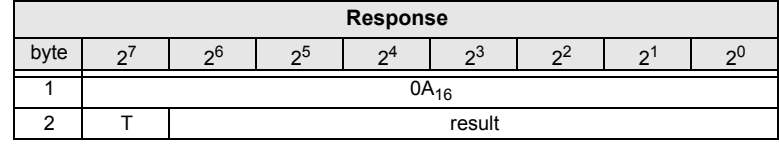

 *Tab. 4-178.*

The master changes to the offline phase, if there is a 1 written in byte 3.The master will change to online mode if there is a 0 written in byte 3.

# <span id="page-95-0"></span>**4.7.7 Release data exchange (SET\_DATA\_EX)**

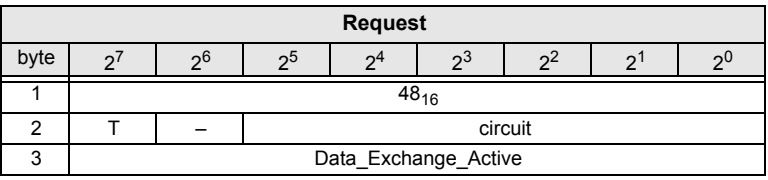

 *Tab. 4-179.*

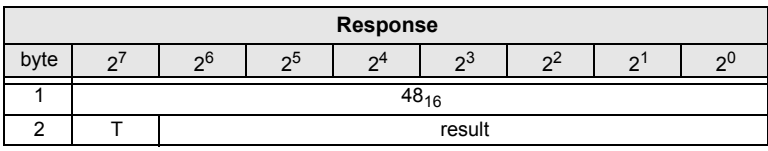

 *Tab. 4-180.*

#### <span id="page-95-1"></span>**4.7.8 Rewrite DPRAM (REWRITE\_DPRAM)**

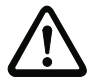

*!!!*

# *The command REWRITE\_DPRAM is valid only for the use with AS-i 3.0 Module OEM Master.*

This command is used for the rewriting of the DPRAM.

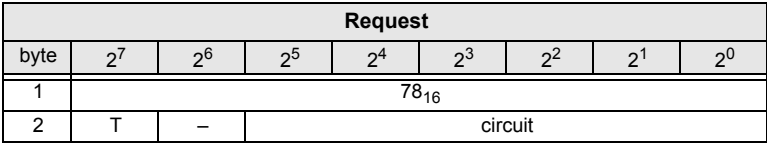

 *Tab. 4-181.*

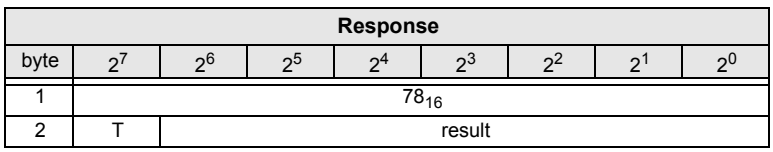

 *Tab. 4-182.*

Issue date: 7.6.2013 Issue date: 7.6.2013

#### <span id="page-96-0"></span>**4.7.9 BUTTONS**

With this call, the use of the buttons can be enabled/disabled.

|      | <b>Request</b> |                  |    |    |    |         |  |    |  |  |  |
|------|----------------|------------------|----|----|----|---------|--|----|--|--|--|
| byte |                | 26               | ენ | ົາ | ია | $2-$    |  | റി |  |  |  |
|      |                | $75_{16}$        |    |    |    |         |  |    |  |  |  |
|      |                |                  |    |    |    | circuit |  |    |  |  |  |
| ◠    |                | Buttons disabled |    |    |    |         |  |    |  |  |  |

*Tab. 4-183.*

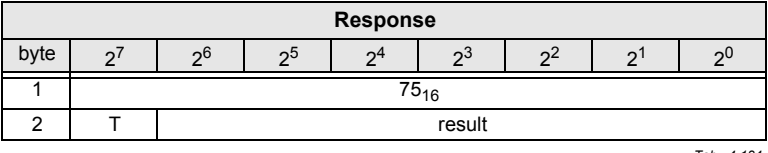

 *Tab. 4-184.*

#### <span id="page-96-1"></span>**4.7.10 FP\_PARAM**

This command is used for parametrization of "functional profiles".

The content of the request and response bytes depends on the called function(see chap. [<Functional Profiles>](#page-110-0)).

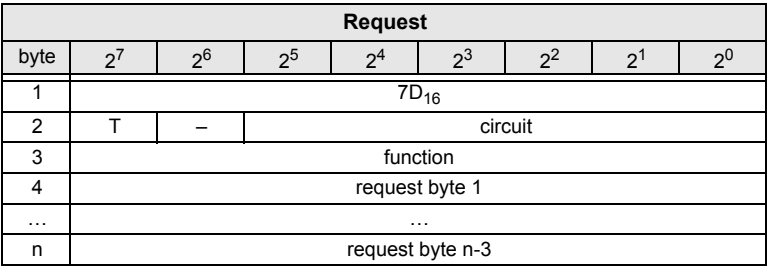

 *Tab. 4-185.*

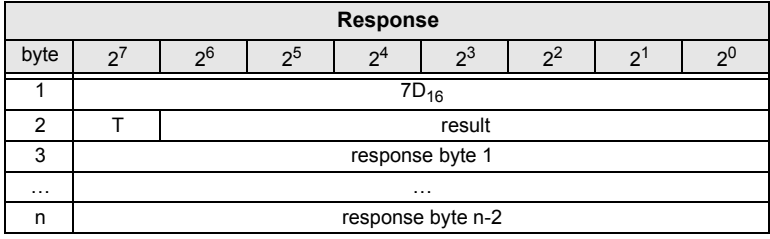

 *Tab. 4-186.*

#### <span id="page-97-0"></span>**4.7.11 FP\_DATA**

This command is used for the data exchange with "functional profiles".

The content of the request and response bytes depends on the called function(see chap. [<Functional Profiles>](#page-110-0)).

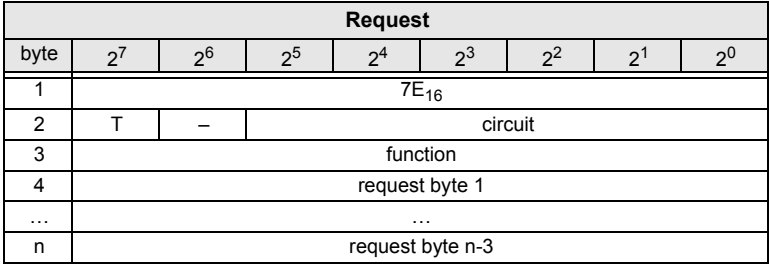

 *Tab. 4-187.*

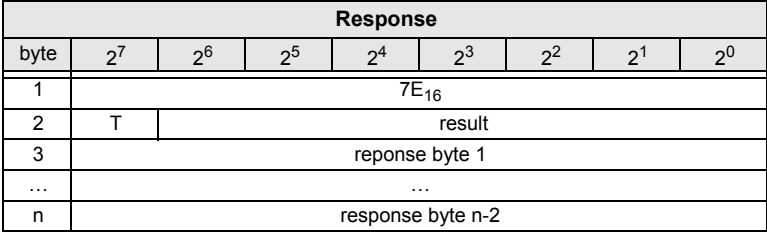

 *Tab. 4-188.*

# <span id="page-98-0"></span>**4.7.12 EXT\_DIAG**

*!!!*

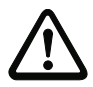

 *The command EXT\_DIAG is valid only for the use with AS-i 3.0 PROFIBUS Gateways.*

With this call, the conditions when to set the ExtDiag bit can be selected.

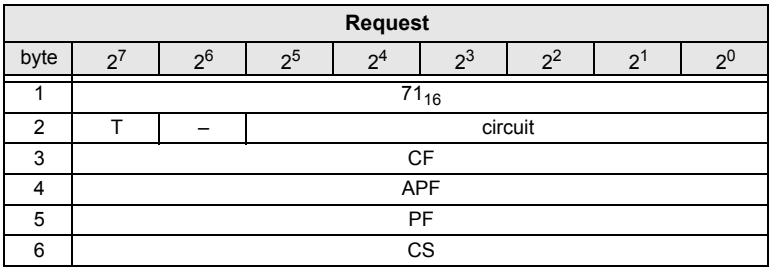

 *Tab. 4-189.*

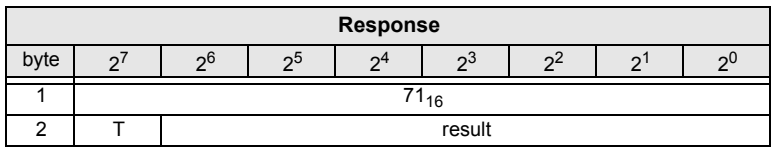

 *Tab. 4-190.*

- CF ExtDiag is set, if ConfigError ≡ 1<br>APF ExtDiag is set, if APF ≡ 1
- $P$ F ExtDiag is set, if APF  $\equiv$  1<br>PF ExtDiag is set, if Peripher
- ExtDiag is set, if PeripheryFault  $\equiv$  1
- CS ExtDiag is set, if LCS is not empty

# <span id="page-99-0"></span>**4.7.13 RD\_EXT\_DIAG***!!!*

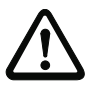

 *The command RD\_EXT\_DIAG is valid only for the use with AS-i 3.0 PROFIBUS Gateways.*

With this call, the conditions when the ExtDiag bit is set can be read.

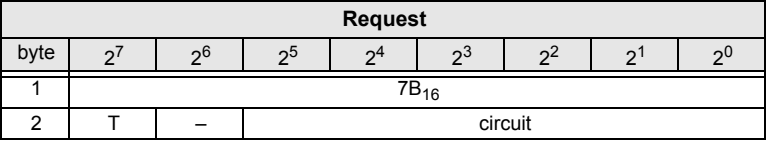

 *Tab. 4-191.*

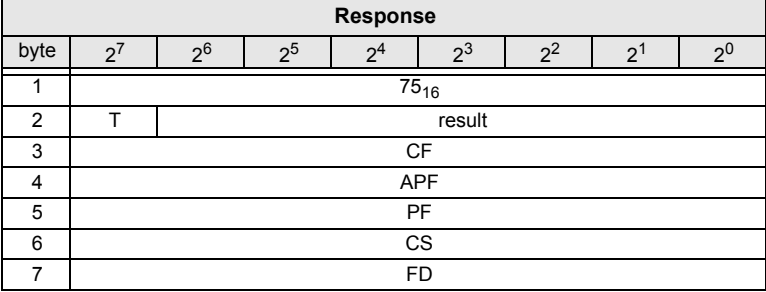

 *Tab. 4-192.*

- CF ExtDiag is set, if ConfigError  $\equiv$  1
- APF ExtDiag is set, if APF  $\equiv$  1
	- PF ExtDiag is set, if PeripheryFault = 1
- CS ExtDiag is set, if LCS is not empty
- FD Diagnostic will be updated only if this is dictated by the PROFIBUS norm.

Diagnostic date are not up to date when in doubt.

#### **AS-i 3.0 Command Interface**

**Commands of the Command Interface**

#### <span id="page-100-0"></span>**4.7.14 Inverter**

With this call, an AS-i slave for frequency inverters is switched from cyclical mode to the transmission mode of four 16-bit values, in order to operate again with theselected AS-i destination parameter.

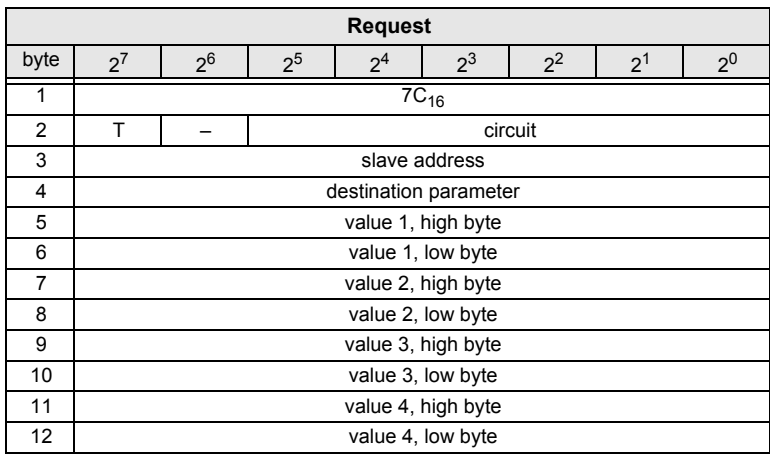

 *Tab. 4-193.*

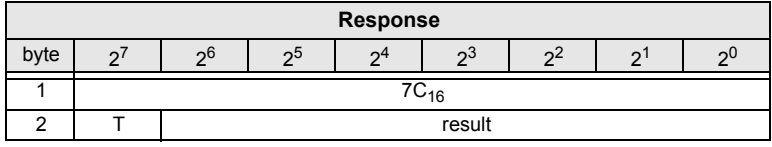

 *Tab. 4-194.*

Issue date: 7.6.2013 Issue date: 7.6.2013

**AS-i 3.0 Command Interface**

**Commands of the Command Interface**

#### <span id="page-101-0"></span>**4.7.15 Write Flag**

Use this command to write the flag of a control program.

The control program of devices with control functions takes on data from the PBinterface.

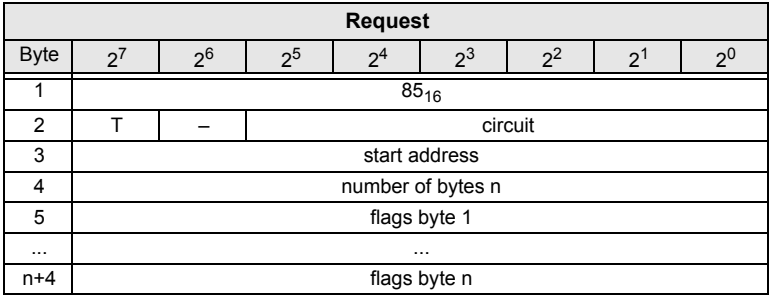

 *Tab. 4-195.*

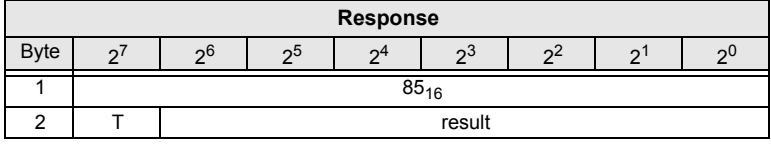

 *Tab. 4-196.*

#### <span id="page-102-0"></span>**4.7.16 Read Flag**

Use this command to read out the flags of a control program.

The control program of devices with control functions takes on data from the superior fieldbus interface.

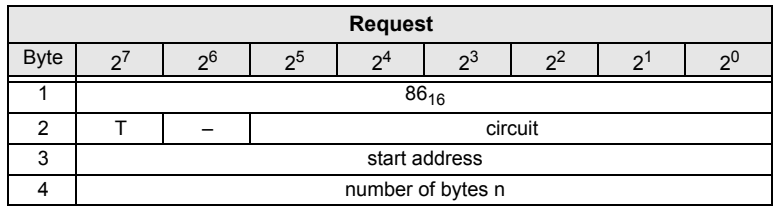

 *Tab. 4-197.*

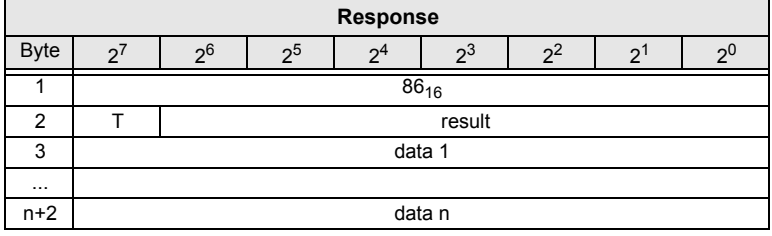

 *Tab. 4-198.*

# <span id="page-102-1"></span>**4.7.17 READ\_MFK\_PARAM**

Use this command to read multiple commands of a SEW MFK21 slave.

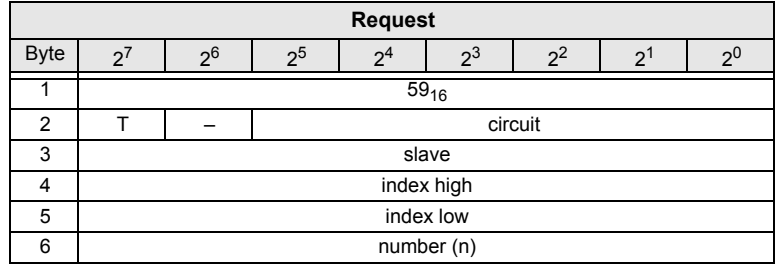

 *Tab. 4-199.*

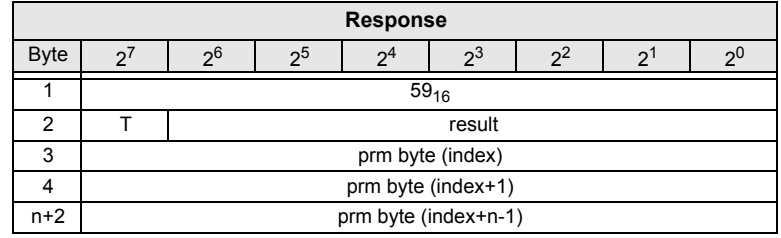

Issue date: 7.6.2013 Issue date: 7.6.2013

# <span id="page-103-0"></span>**4.7.18 Reset control cycle time (MB\_OP\_CTRL\_RESET\_CT)**

This command is used to reset the average and maximum cycle time of a control program and to restart evaluation of the cycle times for devices having controlfunctionality.

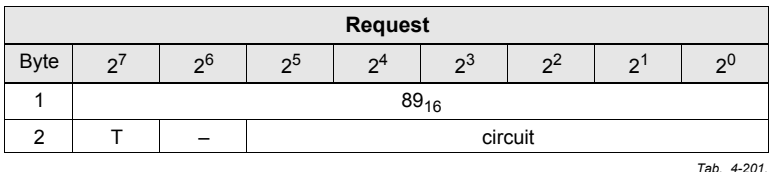

**Response**Byte <sup>2</sup><sup>7</sup> <sup>2</sup><sup>6</sup> <sup>2</sup><sup>5</sup> <sup>2</sup><sup>4</sup> <sup>2</sup><sup>3</sup> <sup>2</sup><sup>2</sup> <sup>2</sup><sup>1</sup> <sup>2</sup><sup>0</sup> 189<sub>16</sub> 2 T result

 *Tab. 4-202.*

#### <span id="page-104-0"></span>**4.7.19 Read control parameter (MB\_OP\_CTRL\_RD\_PRM)**

This command is used to read out 16 parameter bytes of a control program starting at any start address for devices having control functionality.

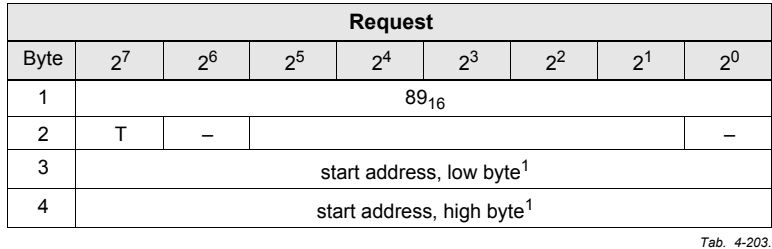

1. The address range for the parameter bytes extends from 0 to 1024. This means the value for the start address can be maximum 1008.

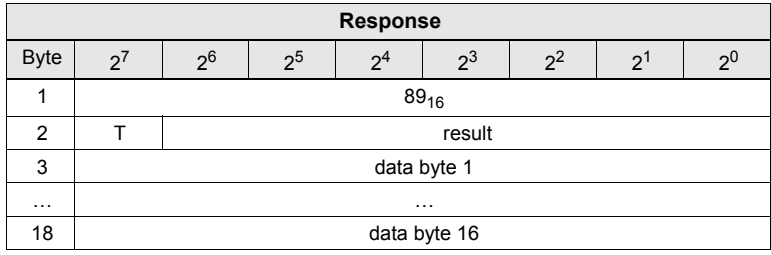

 *Tab. 4-204.*

#### <span id="page-105-0"></span>**4.7.20 Write control parameter (MB\_OP\_CTRL\_WR\_PRM)**

This command is used to write 16 parameter bytes of a control program startingat any start address for devices having control functionality.

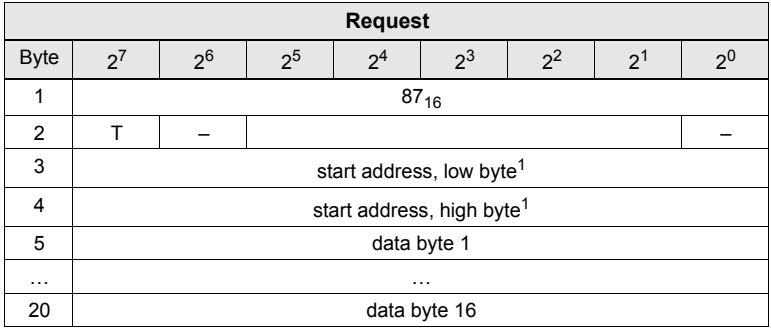

 *Tab. 4-205.*

1. The address range for the parameter bytes extends from 0 to 1024. This means the value for the start address can be maximum 1008.

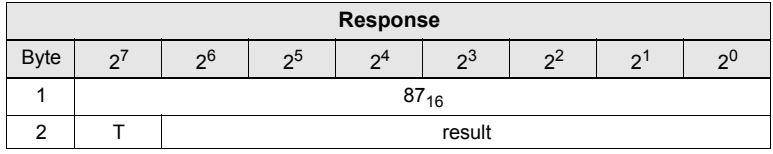

 *Tab. 4-206.*

## <span id="page-106-0"></span>**4.7.21 Read control status information (MB\_OP\_CTRL\_STATUS)**

This command is used to read out the status information using the control program for devices having control functionality.

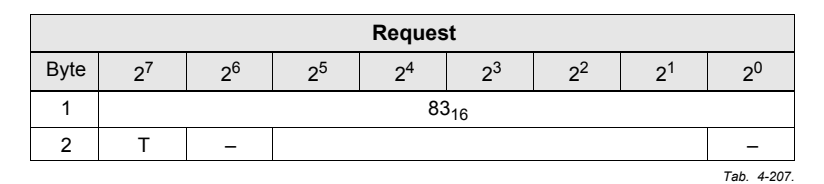

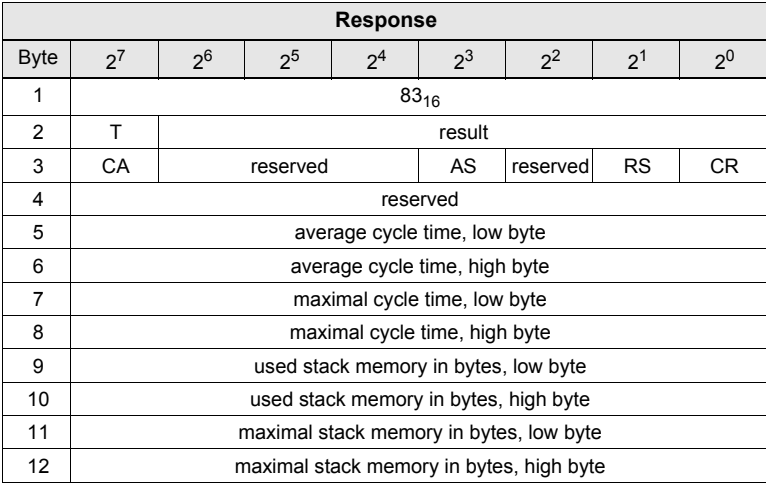

 *Tab. 4-208.*

CR: Control run

- RS: Control reset
- AS: Control Auto-Start

CA: Control active

Issue date: 7.6.2013 Issue date: 7.6.2013

# <span id="page-107-0"></span>**4.7.22 Write control status flags (MB\_OP\_CTRL\_CONTROL)**

This command is used to rewrite the Control Status flags in RAM for devices having control functionality. The Control Auto-Start bit is also sent to non-volatilememory.

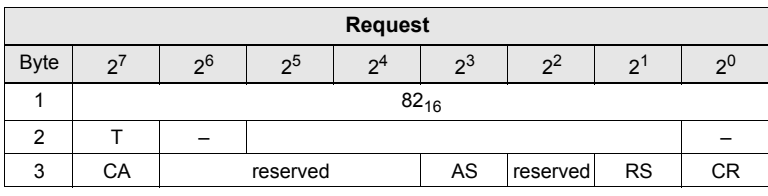

 *Tab. 4-209.*

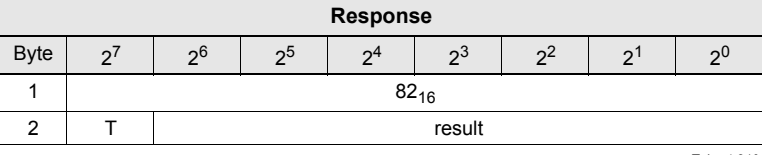

 *Tab. 4-210.*

- CR: Control run
- RS: Control reset
- AS: Control Auto-Start
- CA: Control aktiv
# **4.7.23 Read device name (MB\_OP\_NAME)**

This command is used to read out the device name. 32 bytes are always transmitted.

| <b>Request</b> |   |                |                |                |    |       |   |             |  |  |  |  |
|----------------|---|----------------|----------------|----------------|----|-------|---|-------------|--|--|--|--|
| <b>Byte</b>    | റ | 2 <sub>0</sub> | 2 <sub>5</sub> | 2 <sup>4</sup> | ეა | $2^2$ | ◠ | ეC          |  |  |  |  |
|                |   | $72_{16}$      |                |                |    |       |   |             |  |  |  |  |
|                |   |                |                | circuit        |    |       |   |             |  |  |  |  |
|                |   |                |                |                |    |       |   | Tab. 4-211. |  |  |  |  |

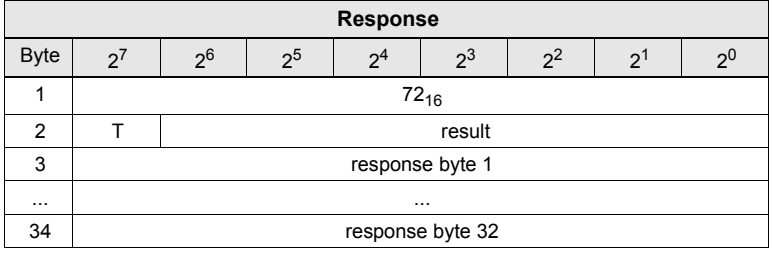

 *Tab. 4-212.*

# **4.7.24 Read serial number (MB\_OP\_READ\_SERIAL)**

This command is used to read out the serial number.

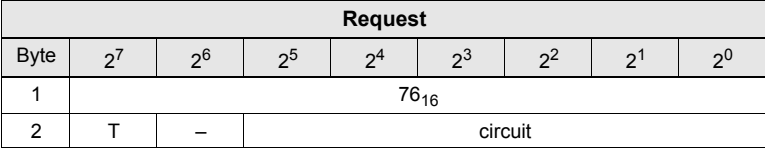

 *Tab. 4-213.*

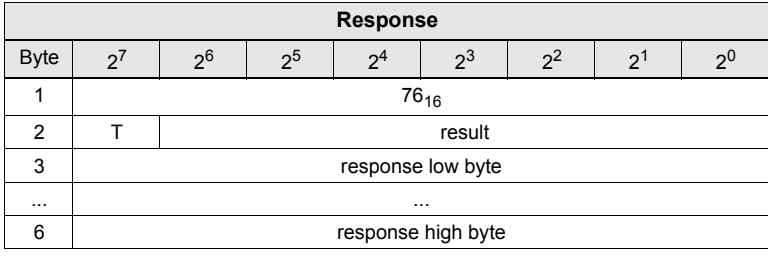

 *Tab. 4-214.*

## **4.8 Functional Profiles**

# **4.8.1 Overview of the commands**

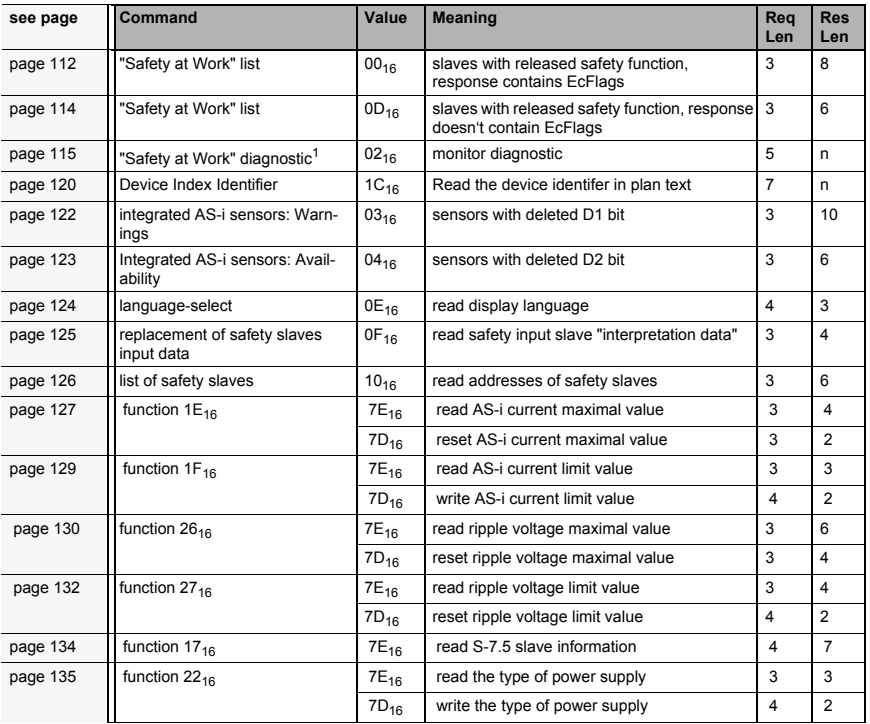

## **Values for command**

 *Tab. 4-215.*

1. There are improved versions of these commands. We don't recommend to use the old one any more.

# **4.8.2 "Safety at Work" List 1**

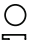

#### *Information!*

*This function has been implemented only for reasons of the downwards compatibility. By AS-i 3.0 Masters, the state of the "safety input slaves" is specified on the image ofthe input data (0000 released).*

# <span id="page-111-0"></span>**4.8.2.1 Slave list with Ec-Flags**

# *(Function: 0016)*

List of "safety at work input slaves" ("AS-i Safety at Work") being in releasedstate.

Safety at work input slaves have the profile S-7.B or S-0.B (IO = 0 or 7, ID = B, see chap. [<Read actual configuration \(READ\\_CDI\)>](#page-79-0).

The "Safety at Work" list 1 is a bit list which contains a bit for each possible slave address (1 - 31). This list is written in the bytes 5 until 8 in the response of the command of the command interface. Additionally, the reponse contains the ecflags of the AS-i master in the bytes 3 and 4 (see chap. [<Get Flags](#page-48-0)[\(GET\\_FLAGS\)>](#page-48-0).

The bits of the "Safety at Work" list 1 are set if the safety function of the slave is activated (e.g. emergency button pressed). The bit is only set at security slaves when both contacts are released, otherwise the bits have the value 0. "Normal"(non-security) slaves also have the value 0.

Since the safety monitor is also being activated when a safety slave is missing or if the AS-i circuit is shut off (offline active), the ec-flags will also be transmitted. It is sufficient however to monitor the group error message Cok (configuration error). As long as no configuration error, the list of the "safety at work input slaves"can be used.

Configured safety slaves which are not available, and available slaves sending awrong code sequence, will not be entered in this list.

With the bit "O", the sequence of the bits within the "Safety at Work" list 1 can be chosen.

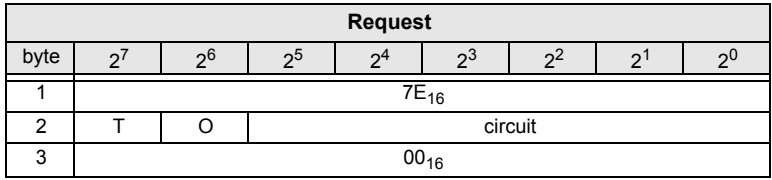

 *Tab. 4-216.*

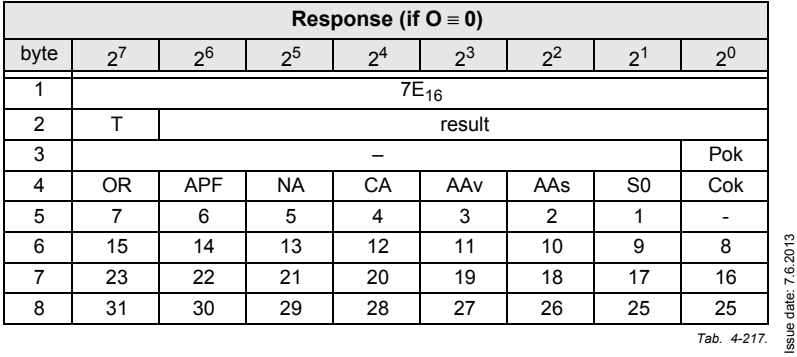

Issue date: 7.6.2013

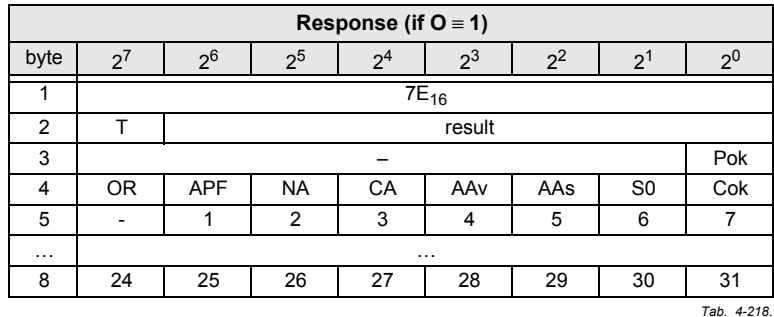

Pok Periphery\_Ok

S0 LDS.0

- AAs Auto Address Assign
- AAv Auto\_Address\_Available
- CA Configuration\_Active
- NA Normal Operation Active
- APF APF
- OR Offline\_Ready
- Cok Config Ok

# **Example for O** <sup>≡</sup>**0:**

Configuration OK, periphery OK (no peripheral fault, 2 safety slaves with released safety function,AS-i addresses 4 and 10 1 safety slave with unreleased safety function,AS-i address 5.

Reponse: 7E 00 01 25 10 04 00 00

## <span id="page-113-0"></span>**4.8.2.2 Slave list without Ec-Flags**

## *(Function: 0D16)*

There is a function  $0D_{16}$  in addition to the function  $0D_{16}$ . The function  $0D_{16}$  has no Ec-Flags in the response. The response falls short for 2 bytes.

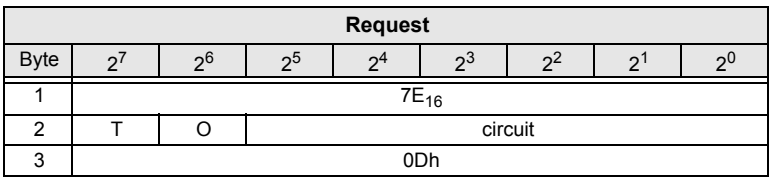

 *Tab. 4-219.*

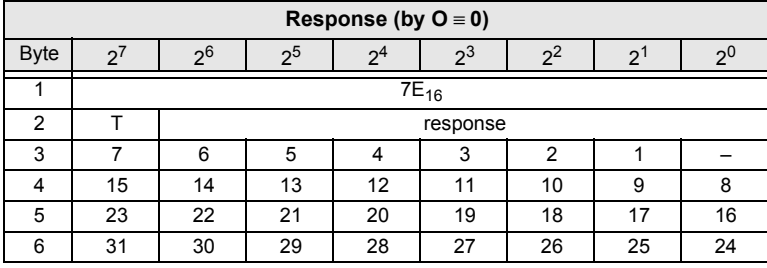

 *Tab. 4-220.*

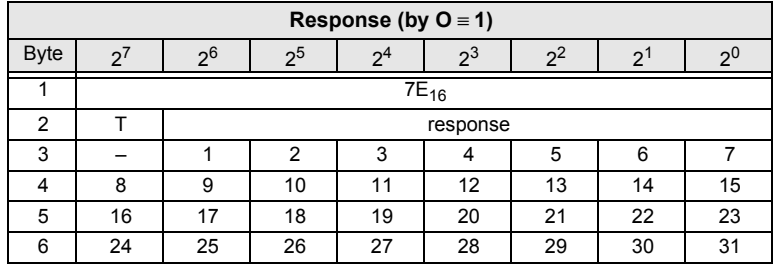

 *Tab. 4-221.*

#### **4.8.3 "Safety at Work" Monitor diagnostic**

# *(Function: 0216)*

Since the "Safety at Work" monitor can generate more than 32 Byte diagnostic data, these must be read with several command interface calls. The byte 5 declares the start index in the field of the diagnostic data.

If the start index is 0, new data is fetched from the monitor. Otherwise, the function will respond out of the memory; the data can be read consistently.

## <span id="page-114-0"></span>**4.8.3.1 Setting of the AS-i diagnostic**

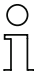

•

#### *Information!*

*The function unsorted diagnostic is available only with monitors in the version 2.0 andhigher.* 

*The function sorted diagnostic is available with all monitors.*

The setting of the AS-i diagnostic takes place in the window "Information about monitor and bus" of the configuration software ASIMON for the AS-i safety monitor.

Call up the menu "Edit/Information about monitor and bus"*.*

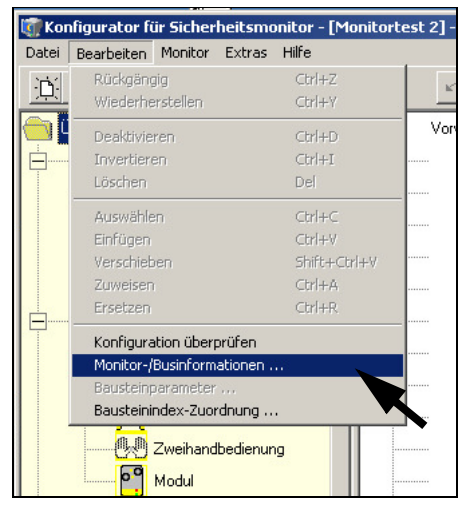

Fig. 4-1. Calling of Information about monitor and bus

•Set the function range in the window Information about monitor and bus

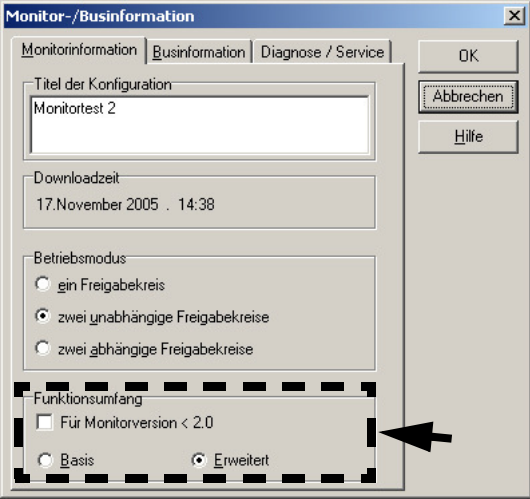

Fig. 4-2. Setting of function range

- • Select in the window Information about monitor and bus the tab Diagnostic/ Service
- • Select within the range Data selection sorted (sorted by OSSD) or unsorted (all devices)

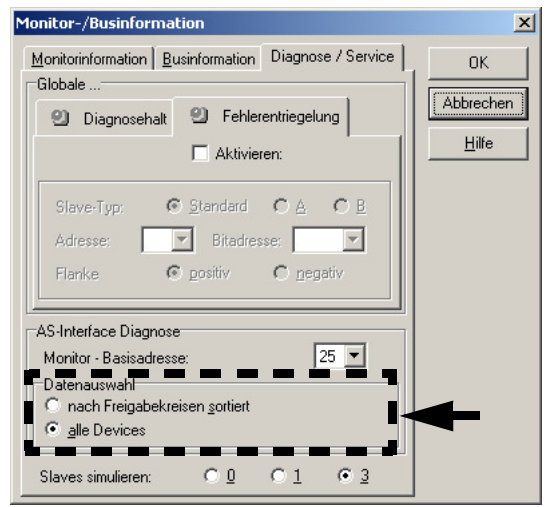

Fig. 4-3. Data selection (sorted/unsorted)

#### **4.8.3.2 Enhanced diagnostic**

Since the "Safety at Work" monitor diagnostic is longer than the maximum size ofthe command interface, it must be read with several adjacent requests.

The byte 5 ('index') declares the start index in the array of diagnostic data. If this start index is 0, the whole diagnostic is fetched from the monitor and stored to an internal buffer. Otherwise, the AS-i Master will respond out of the internal buffer. Thus, even though several requests are necessary to read the whole buffer, dataintegrity is maintained.

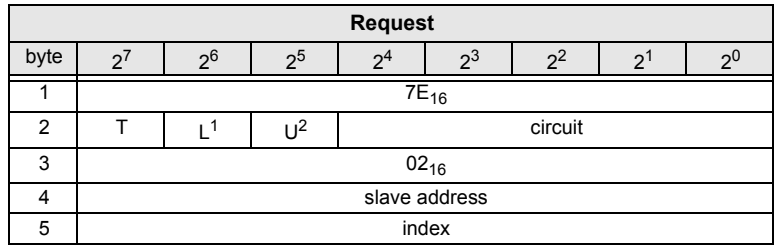

 *Tab. 4-222.*

1. L=1 long diagnostic for advanced monitor.

2. U=1 unsorted diagnostic (all devices).

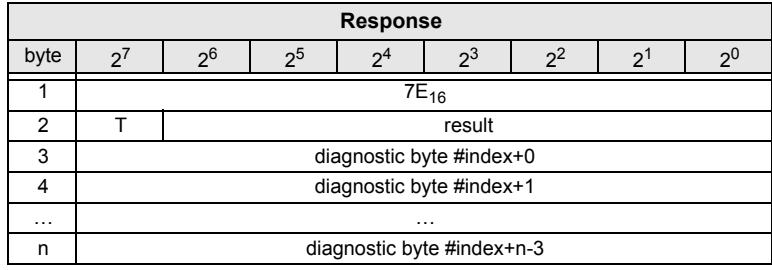

 *Tab. 4-223.*

The diagnostic array is set up as follows:

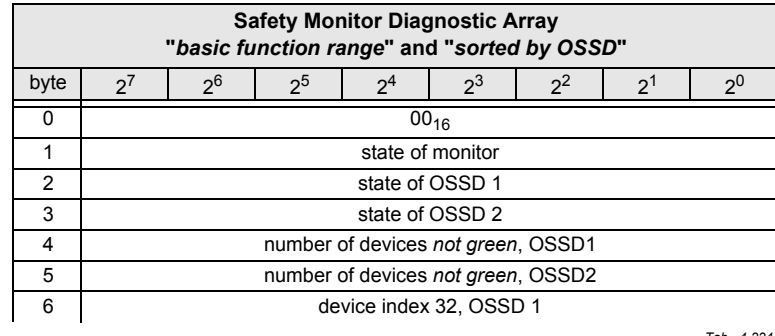

ssue date: 7.6.2013 Issue date: 7.6.2013

 *Tab. 4-224.*

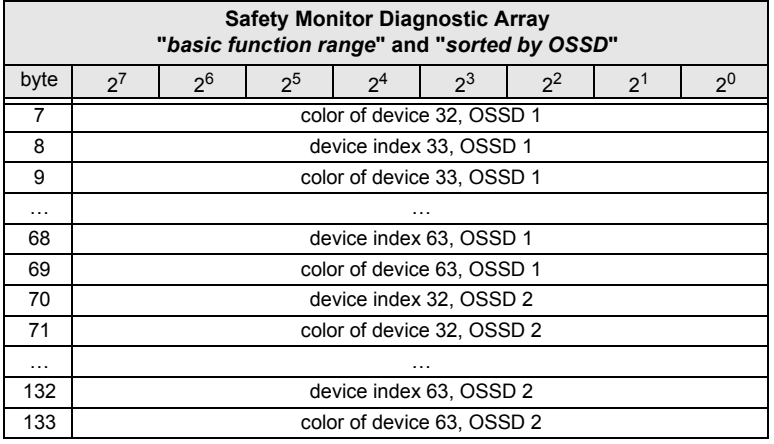

 *Tab. 4-224.*

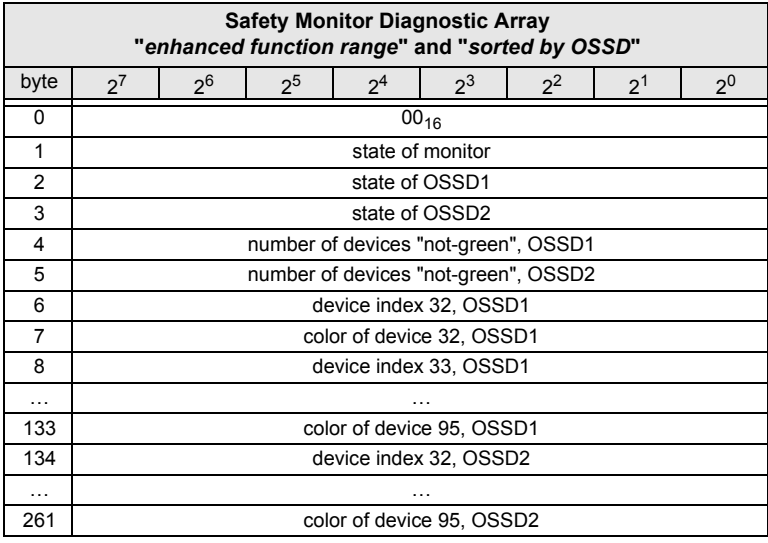

 *Tab. 4-225.*

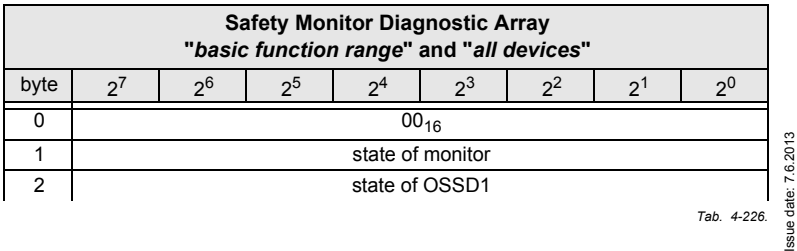

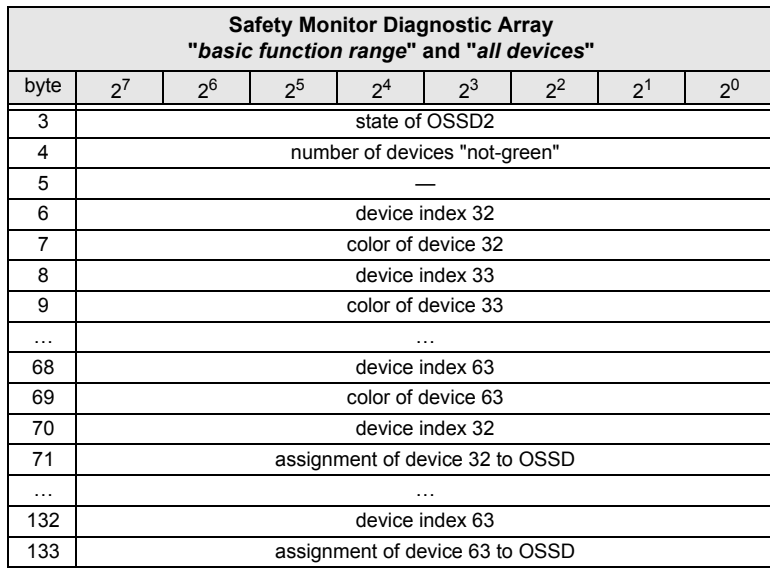

 *Tab. 4-226.*

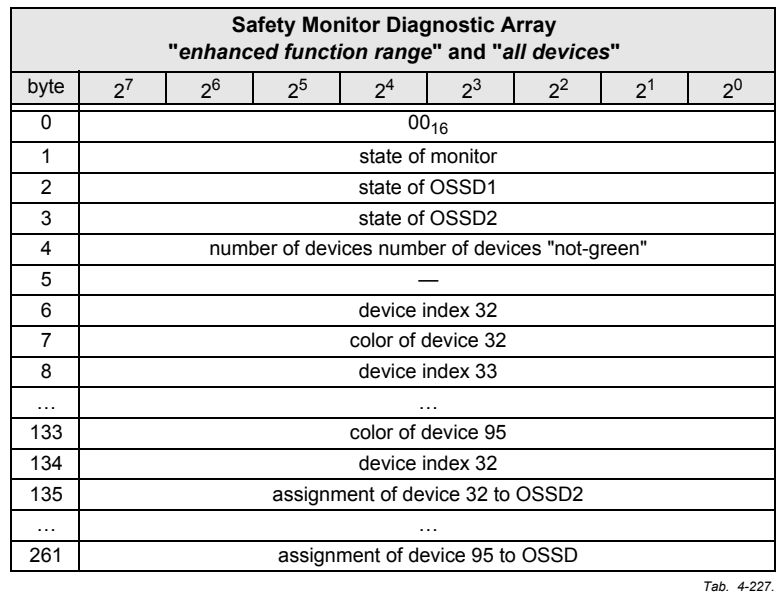

Possible assignment: 00<sub>16</sub>: preprocessing  $01_{16}$ : OSSD 1

Issue date: 7.6.2013 Issue date: 7.6.2013

02<sub>16</sub>: OSSD 2

0316: OSSD 1+2

 $80_{16}$ : device does not exist

#### *Information!*

∩

*See chap. [<Command 7: Read "Safety monitor diagnostic \(sorted acc. to OSSD\)">](#page-32-0) for a description of the codes used for monitor state, OSSD state, device colors and assignments to OSSDs and the "Safety-at-Work" monitor documentation.*

#### <span id="page-119-0"></span>**4.8.3.3 Device Index Identifier**

#### *(Function: 1C16)*

Use this command to read the device identifier in plain text.

The value "address" is the AS-i address. The safety monitor integrated in the gateway is approchaed with the address 0. With the help of the diagnostic sorting it can be indicated whether the sorting is made normal or by device index. Themaximum number of the transmitted bytes in the response is 34.

| <b>Request</b> |                                                                                                    |           |  |  |                   |  |  |         |  |  |  |  |
|----------------|----------------------------------------------------------------------------------------------------|-----------|--|--|-------------------|--|--|---------|--|--|--|--|
| byte           | 2 <sup>6</sup><br>$2^2$<br>2 <sup>5</sup><br>$2^3$<br>2 <sup>4</sup><br>2 <sup>0</sup><br>$2^{\prime}$<br>$2^{1}$ |           |  |  |                   |  |  |         |  |  |  |  |
|                |                                                                                                    | $7E_{16}$ |  |  |                   |  |  |         |  |  |  |  |
| $\overline{2}$ |                                                                                                    |           |  |  |                   |  |  | circuit |  |  |  |  |
| 3              | $1C_{16}$                                                                                                    |           |  |  |                   |  |  |         |  |  |  |  |
| 4              |                                                                                                    |           |  |  | address           |  |  |         |  |  |  |  |
| 5              |                                                                                                    |           |  |  | device index high |  |  |         |  |  |  |  |
| 6              |                                                                                                    |           |  |  | device index low  |  |  |         |  |  |  |  |
| 7              |                                                                                                    |           |  |  | sorting           |  |  |         |  |  |  |  |

*Tab. 4-228.*

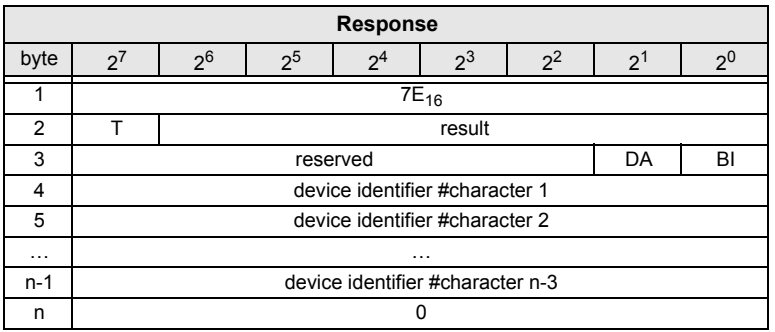

 *Tab. 4-229.*

#### **AS-i 3.0 Command Interface**

"Sorting" has the following meaning:

- 0: sorting by devices
- 1: AS-i sorting

The bit DA has the following meaning:

DA = 0: device is activated

DA <sup>=</sup> <sup>1</sup> device is deactivated

The bit BI has the following meaning:

 $BI = 0$ : device index is in use

 $BI = 1$ : device index is not in use

## <span id="page-121-0"></span>**4.8.4 Integrated AS-i Sensors: Warnings**

#### *(Function: 0316)*

List of integrated AS-i sensors according to profile S-1.1 (without extended addressing) or profile S-3.A.1 (with extended addressing), by which the input databit D1 ("Warning") being deleted.

For creating of this list CDI and IDI are used only. Integrated AS-i slaves whichare projected but not existing therefore are not entered here.

| <b>Request</b> |   |                                                                  |  |  |           |  |  |  |  |  |  |  |
|----------------|---|------------------------------------------------------------------|--|--|-----------|--|--|--|--|--|--|--|
| byte           | ◠ | 26<br>2 <sub>5</sub><br>2 <sup>0</sup><br>$\Omega^2$<br>24<br>າວ |  |  |           |  |  |  |  |  |  |  |
|                |   |                                                                  |  |  | $7E_{16}$ |  |  |  |  |  |  |  |
|                |   | circuit                                                          |  |  |           |  |  |  |  |  |  |  |
| 3              |   |                                                                  |  |  | $03_{16}$ |  |  |  |  |  |  |  |

*Tab. 4-230.*

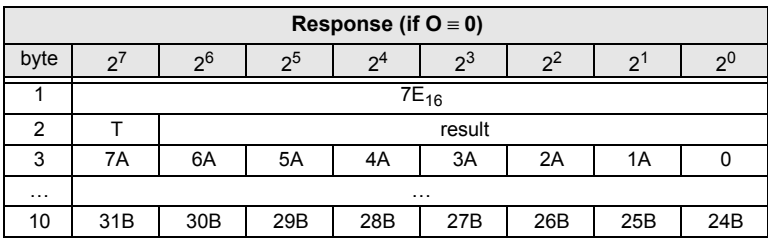

 *Tab. 4-231.*

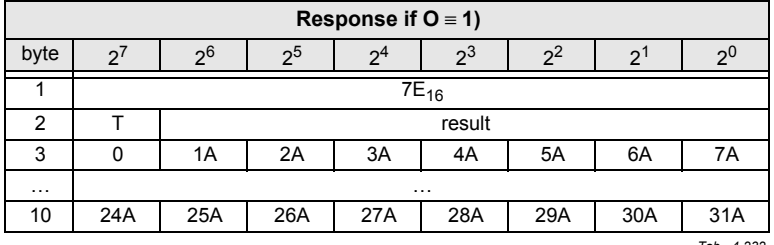

 *Tab. 4-232.*

#### **AS-i 3.0 Command Interface**

**Commands of the Command Interface**

# <span id="page-122-0"></span>**4.8.5 Integrated AS-i Sensors: Availability**

## *(Function: 0416)*

List of the integrated slaves according to profile S-1.1 whose input data bits D2("Availability") are deleted.

For creating this list, CDI and IDI are used only. Integrated AS-i slaves which areprojected but not existing therefore are not entered here.

|      | <b>Request</b> |                                      |  |  |           |         |  |  |  |  |  |  |  |
|------|----------------|--------------------------------------|--|--|-----------|---------|--|--|--|--|--|--|--|
| byte | c              | 2 <sub>0</sub> 5<br>ŋΰ<br>-96<br>ົດປ |  |  |           |         |  |  |  |  |  |  |  |
|      |                | $7E_{16}$                            |  |  |           |         |  |  |  |  |  |  |  |
|      |                |                                      |  |  |           | circuit |  |  |  |  |  |  |  |
| J    |                |                                      |  |  | $04_{16}$ |         |  |  |  |  |  |  |  |

*Tab. 4-233.*

|          | Response (if $O \equiv 0$ ) |           |                |    |        |                |    |             |  |  |  |  |
|----------|-----------------------------|-----------|----------------|----|--------|----------------|----|-------------|--|--|--|--|
| byte     | ◠                           | 26        | 2 <sup>5</sup> | ົາ | つこ     | 2 <sup>2</sup> | っ  | ורי         |  |  |  |  |
|          |                             | $7E_{16}$ |                |    |        |                |    |             |  |  |  |  |
| 2        |                             |           |                |    | result |                |    |             |  |  |  |  |
| 3        |                             | 6         | 5              |    |        |                |    |             |  |  |  |  |
| $\cdots$ |                             | $\cdots$  |                |    |        |                |    |             |  |  |  |  |
| 6        | 31                          | 30        | 29             | 28 | 27     | 26             | 25 | 24          |  |  |  |  |
|          |                             |           |                |    |        |                |    | Tab. 4-234. |  |  |  |  |

**Response (if O** <sup>≡</sup>**1)**byte $2^7$   $2^6$   $2^5$   $2^4$   $2^3$   $2^2$   $2^1$   $2^0$ 11 and  $7E_{16}$ 2 T result 3 0 1 2 3 4 5 6 7 …… <sup>6</sup> <sup>24</sup> <sup>25</sup> <sup>26</sup> <sup>27</sup> <sup>28</sup> <sup>29</sup> <sup>30</sup> <sup>31</sup>

*Tab. 4-235.*

# <span id="page-123-0"></span>**4.8.6 Language-select**

# *(Function 0E16)*

Use this function to set the display language.

# **Set:**

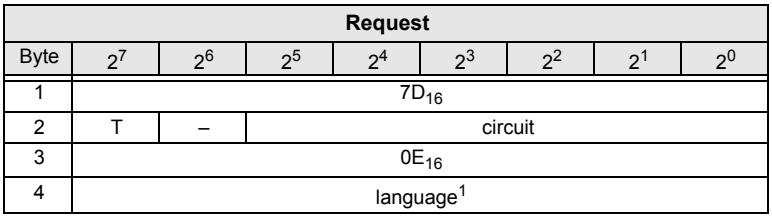

 *Tab. 4-236.*

1. Value: 0= default (no changes), 1= english, 2= german, 3= french, 4= italian, 5= spain.

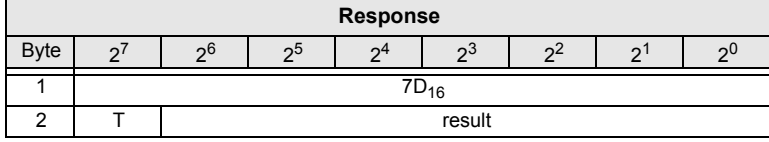

 *Tab. 4-237.*

**Read:**

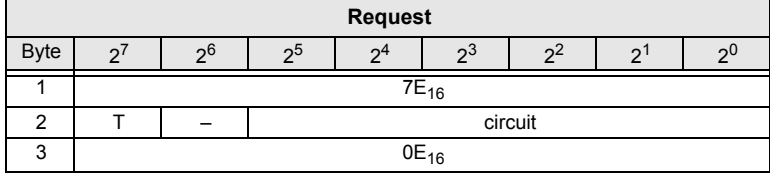

 *Tab. 4-238.*

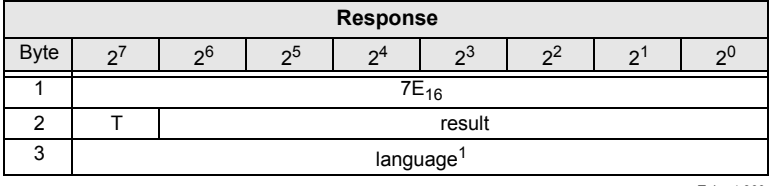

 *Tab. 4-239.*

1. Value: 0= default (no changes), 1= english, 2= german, 3= french, 4= italian, 5= spanish.

# <span id="page-124-0"></span>**4.8.7 Replacement of Safety Slaves input data**

## *(Function 0F16)*

Use this function to replace safety slaves input data with "interpretation data". Ifthe function is active, so have safety slaves input data the following meaning:

Bit 0, 1: 00=channel 1 has released, 11=channel 1 has not released.

Bit 2, 3: 00=channel 2 has released, 11=channel 2 has not released.

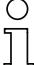

#### *Information!*

*This command replaces the old command MB\_FP\_LSS\_ENABLE.*

#### **Set:**

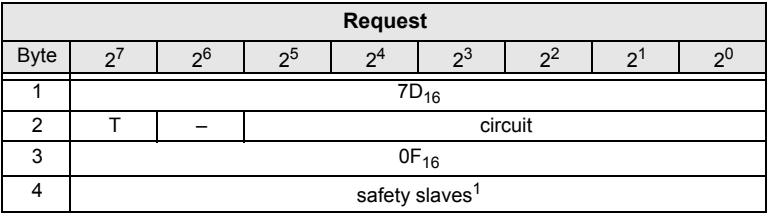

 *Tab. 4-240.*

1. Value: 0= no substitute value, 1=substitute value for safety slaves.

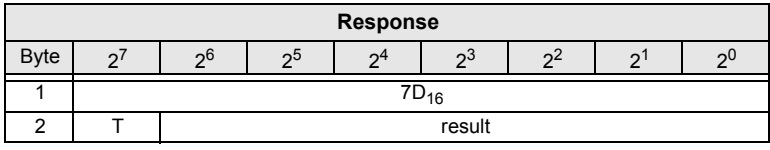

 *Tab. 4-241.*

#### **Read:**

| <b>Request</b> |   |              |    |           |          |     |  |    |  |  |  |  |
|----------------|---|--------------|----|-----------|----------|-----|--|----|--|--|--|--|
| <b>Byte</b>    | c | ე6           | ეხ | ን4        | $\Omega$ | -94 |  | っし |  |  |  |  |
|                |   | $7E_{16}$    |    |           |          |     |  |    |  |  |  |  |
|                |   | circuit<br>- |    |           |          |     |  |    |  |  |  |  |
|                |   |              |    | $0F_{16}$ |          |     |  |    |  |  |  |  |

*Tab. 4-242.*

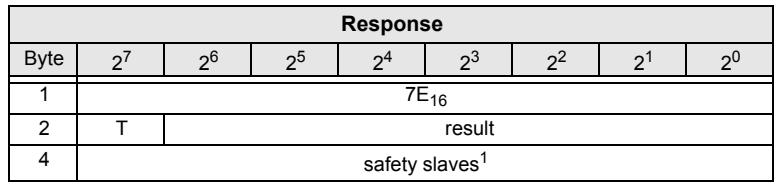

 *Tab. 4-243.*

1. Value: 0= no substitute value, 1=substitute value for safety slaves.

# <span id="page-125-0"></span>**4.8.8 List of Safety Slaves**

# *(Function 1016)*

Use this function to find out the addresses of safety slaves.

# **Read:**

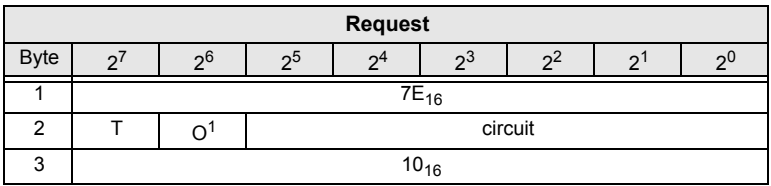

 *Tab. 4-244.*

1. O = orientation.

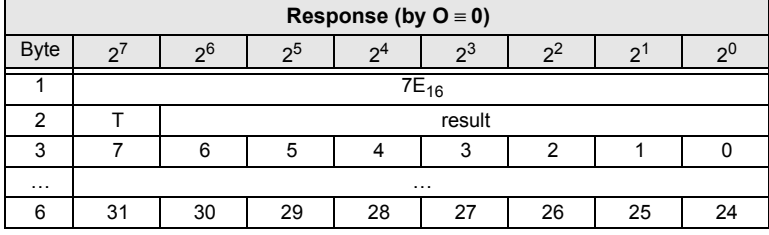

 *Tab. 4-245.*

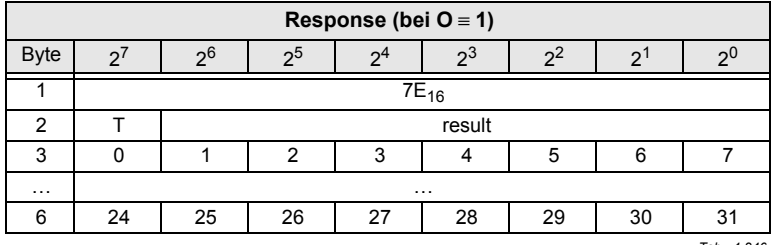

 *Tab. 4-246.*

# <span id="page-126-0"></span>**4.8.9 Read/reset maximum value of the AS-i current**

## *(Function 1E16)*

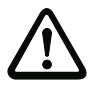

 *The function 1E16 is valid only for the use with masters which support thisfunction.* 

*Please see the user manual of the master for further information.*

This function is used to read and reset the current and maximum value of themeasured AS-i current for the selected AS-i circuit.

#### *Read:*

*!!!*

| <b>Request</b> |                |                |                |                |                |       |          |                     |  |  |  |  |
|----------------|----------------|----------------|----------------|----------------|----------------|-------|----------|---------------------|--|--|--|--|
| <b>Byte</b>    | 2 <sup>7</sup> | 2 <sup>6</sup> | 2 <sub>5</sub> | 2 <sup>4</sup> | 2 <sub>3</sub> | $2^2$ | $\Omega$ | 2 <sup>0</sup>      |  |  |  |  |
|                |                | $7E_{16}$      |                |                |                |       |          |                     |  |  |  |  |
| 2              |                |                |                |                |                |       |          | circuit             |  |  |  |  |
| ີ<br>J         |                |                |                |                | $1E_{16}$      |       |          |                     |  |  |  |  |
|                |                |                |                |                |                |       |          | $T - L$ $A$ $A$ $T$ |  |  |  |  |

*Tab. 4-247.*

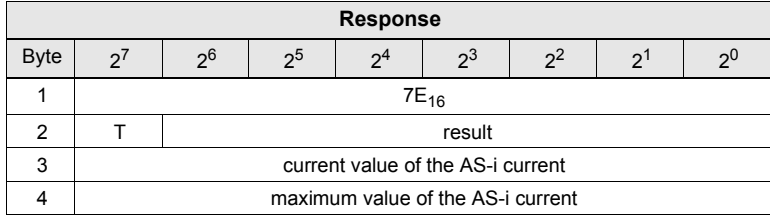

 *Tab. 4-248.*

#### **AS-i 3.0 Command Interface**

**Commands of the Command Interface**

#### *Reset:*

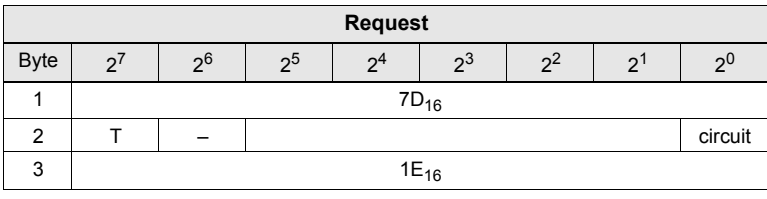

 *Tab. 4-249.*

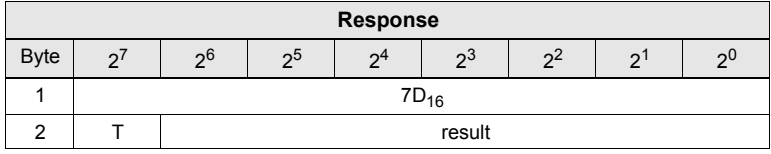

 *Tab. 4-250.*

## <span id="page-128-0"></span>**4.8.10 Read/write limit value for the AS-i current**

#### *(Function 1F16)*

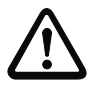

 *The function 1F16 is valid only for the use with masters which support thisfunction.* 

*Please see the user manual of the master for further information.*

This function is used to read out and specify the limit value for the maximum AS-icurrent of the selected AS-i circuit.

#### *Read:*

*!!!*

| <b>Request</b> |                |                |                |                |                |       |   |                 |  |  |  |  |
|----------------|----------------|----------------|----------------|----------------|----------------|-------|---|-----------------|--|--|--|--|
| <b>Byte</b>    | 2 <sup>7</sup> | 2 <sup>6</sup> | 2 <sup>5</sup> | 2 <sup>4</sup> | 2 <sub>3</sub> | $2^2$ | ◠ | 2 <sup>0</sup>  |  |  |  |  |
|                |                | $7E_{16}$      |                |                |                |       |   |                 |  |  |  |  |
| າ              |                |                |                |                |                |       |   | circuit         |  |  |  |  |
| 3              |                | $1F_{16}$      |                |                |                |       |   |                 |  |  |  |  |
|                |                |                |                |                |                |       |   | $T - L$ $A - T$ |  |  |  |  |

*Tab. 4-251.*

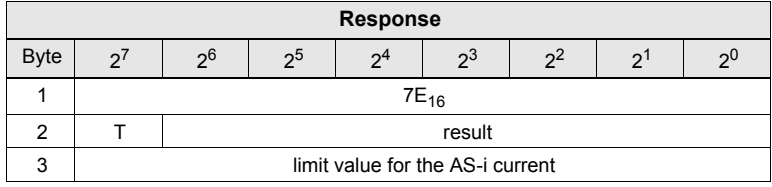

 *Tab. 4-252.*

*Write:*

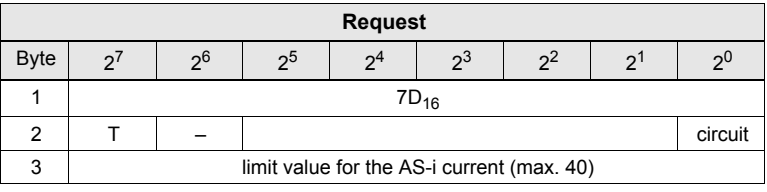

 *Tab. 4-253.*

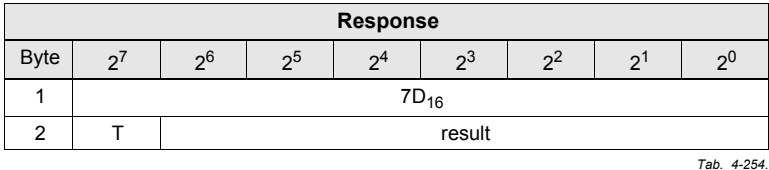

ssue date: 7.6.2013 Issue date: 7.6.2013

*!!!*

# <span id="page-129-0"></span>**4.8.11 Read/reset ripple voltage maximal value**

# *(Function 2616)*

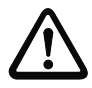

 *The function 2616 is valid only for the use with masters which support thisfunction.* 

*Please see the user manual of the master for further information.*

This function is used to read out and reset the instantaneous- and maximal valueof the meassured ripple voltage of the power supply [1LSB = 1 mV].

#### *Read:*

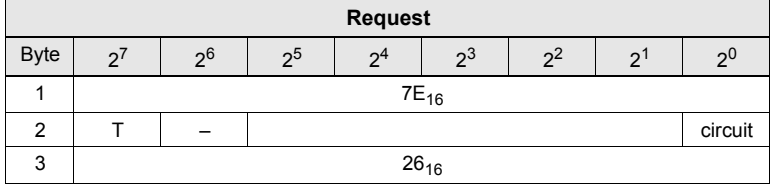

 *Tab. 4-255.*

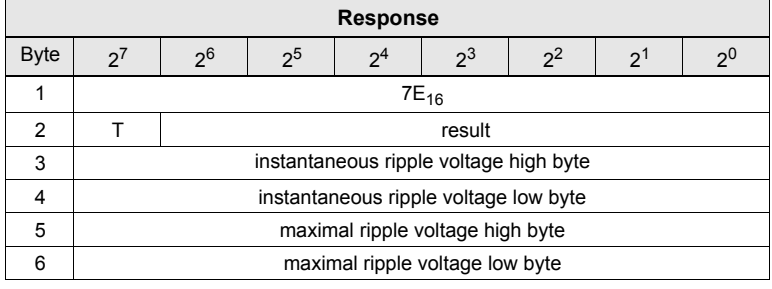

 *Tab. 4-256.*

## *Reset:*

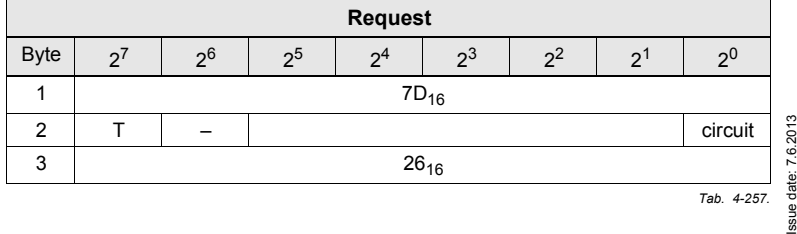

 $130 -$ 

# **AS-i 3.0 Command Interface**

**Commands of the Command Interface**

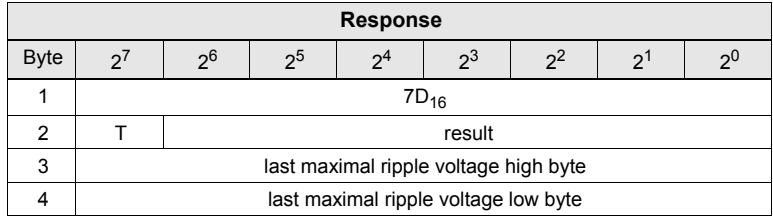

 *Tab. 4-258.*

Issue date: 7.6.2013 Issue date: 7.6.2013

## <span id="page-131-0"></span>**4.8.12 Read/write ripple voltage limit value**

#### *(Function 2716)*

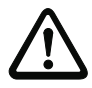

*!!!*

 *The function 2716 is valid only for the use with masters which support thisfunction.* 

*Please see the user manual of the master for further information.*

This function is used to read out and/or set the limit value for the maximal ripplevoltage of the power supply [1LSB = 1 mV]. The analysis of the ripple voltage is<br>denotively limit a limit voltage of 0 mM. The maximal limit value is 000 mM. deactivated with a limit value of 0 mV. The maximal limit value is 999 mV.

#### *Read:*

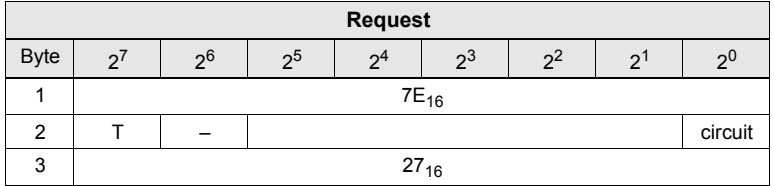

 *Tab. 4-259.*

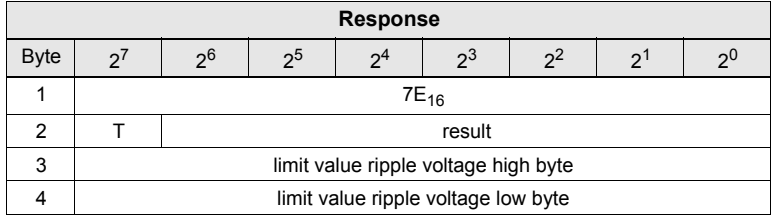

 *Tab. 4-260.*

*Write:*

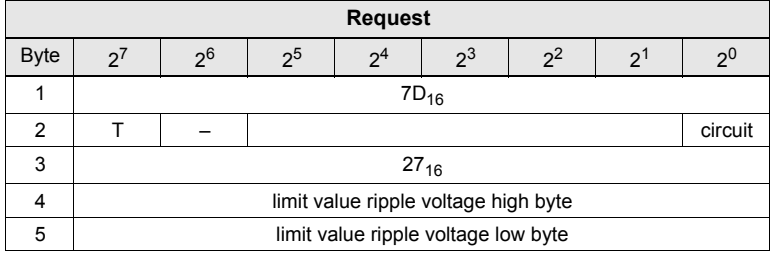

 *Tab. 4-261.*

ssue date: 7.6.2013 Issue date: 7.6.2013

# **AS-i 3.0 Command Interface**

**Commands of the Command Interface**

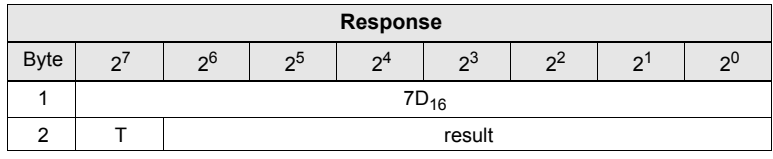

 *Tab. 4-262.*

Issue date: 7.6.2013 Issue date: 7.6.2013

*!!!*

# <span id="page-133-0"></span>**4.8.13 Read information for a slave acc. to profile S-7.5**

# *(Function 1716)*

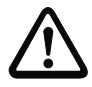

 *The function 1716 is valid only for the use with masters which support thisfunction.* 

*Please see the user manual of the master for further information.*

This function is used to read out information for a slave according to profile S-7.5.

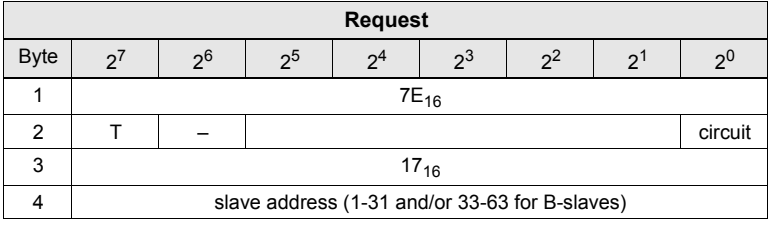

 *Tab. 4-263.*

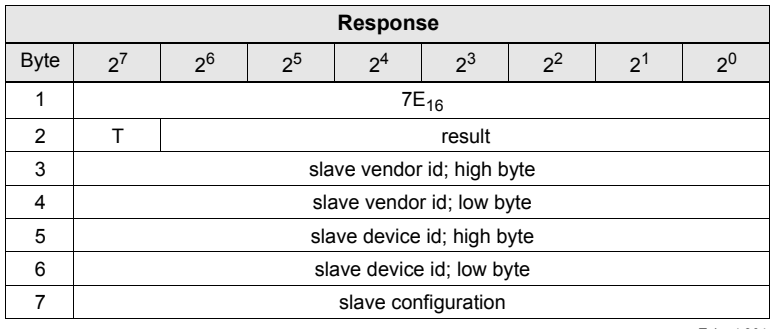

 *Tab. 4-264.*

## <span id="page-134-0"></span>**4.8.14 Read/write type of power supply**

#### *(Function 2216)*

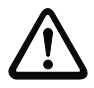

 *The function 2216 is valid only for the use with masters which support thisfunction. Please see the user manual of the master for further information.*

This function is used to read out and specify the type of power supply for the master (AS-i power supply or grounded 24 VDC).

#### *Read:*

*!!!*

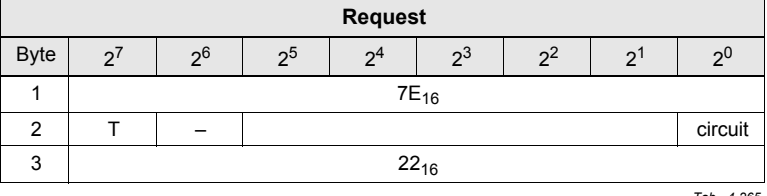

 *Tab. 4-265.*

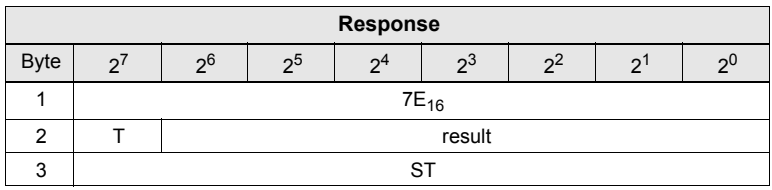

 *Tab. 4-266.*

#### *Write:*

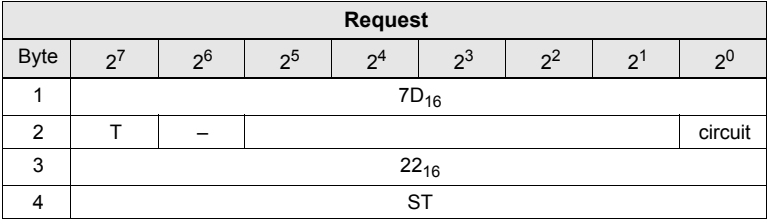

 *Tab. 4-267.*

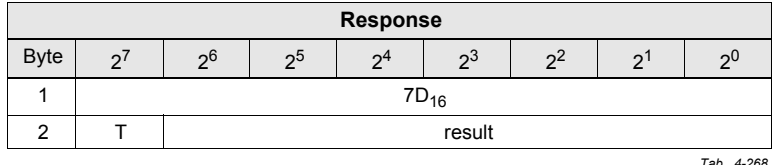

 *Tab. 4-268.*

ST: Type of supply voltage; 0: grounded 24VDC; unaqual 0: AS-i power supply

ssue date: 7.6.2013 Issue date: 7.6.2013

## **4.9 Safety diagnostics**

Diagnostics data can be obtained in many ways in the current generation of Safety Monitors.

A detailed diagnostics via the command interface is the most complex way. Therefore before, please take a look at an overview of the simple diagnostic possibilities:

#### **4.9.1 Safety Control Status**

Many current AS-i Gateways with or without integrated Safety Monitor offer in the fieldbus configuration, the module "Safety Control Status". Following diagnosticdata are given cyclically:

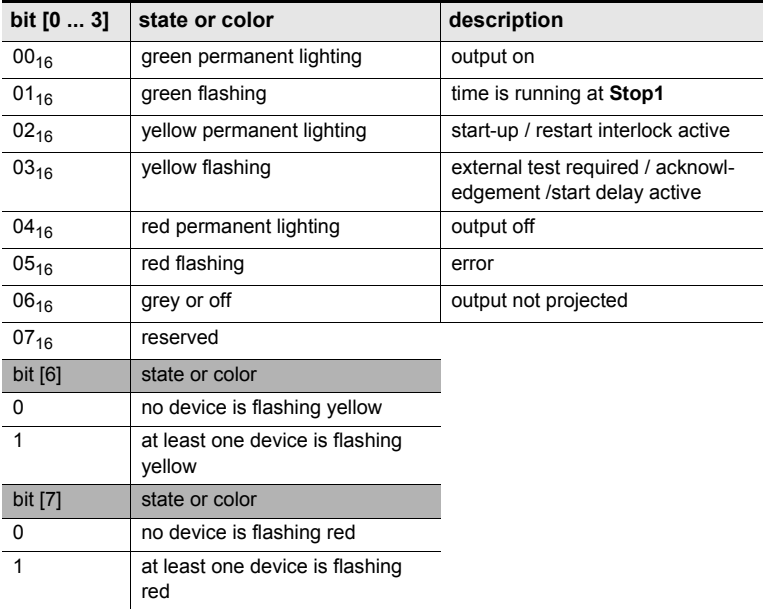

#### **Coding of status bytes**

 *Tab. 4-269.*

#### **Safety Control-Status**

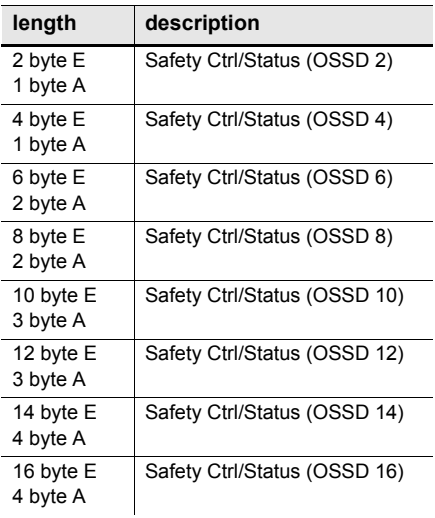

 *Tab. 4-270.*

#### *Information!*

*Additional information on diagnostics via Safety Control Status in PROFIBUS Gateways can be found in system manual "AS-i 3.0 PROFIBUS Gateways with integr.safety monitor".*

Alternatively, you can read out the Safety Control Status via the transparent inputdata of the AS-i base address of the monitor (for OSSD 1-8) on the profile 7.5.5

Channel '0' of the transparent input data describes the state of the two AS-i circuits (traffic light status).

The upper 8 bits describe the state of AS-i circuit 2, the lower the state of AS-i circuit 1.

Channels 1 and 2 contain the colors of release circuits  $1 - 8$ .

Channel 3 displays summary information about red and yellow flashing devices inthe reference to release circuits.

#### **AS-i 3.0 Command Interface**

**Commands of the Command Interface**

#### *Transparent input data*

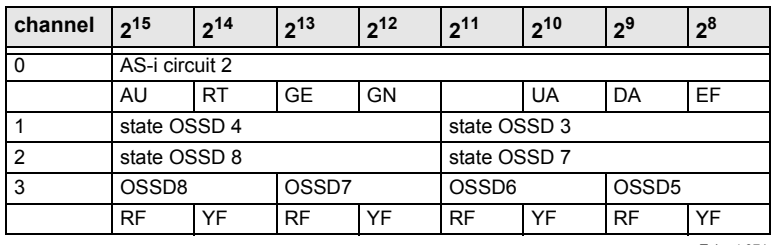

 *Tab. 4-271.*

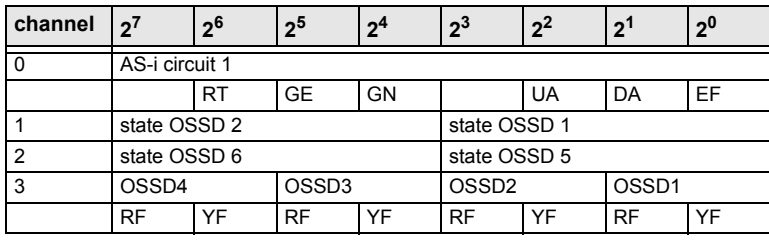

 *Tab. 4-272.*

Channel '0' of the transparent input data describes the state of both AS-i circuits. The upper 8 bits describe the state of AS-i circuit 2, the lower the state of AS-icircuit 1.

Channels 1 and 2 contain the colors of release circuits (currently only 2 colors aresupported).

Finally the summary information appear on device colors of the release circuits inchannel 3.

All items are described as follows:

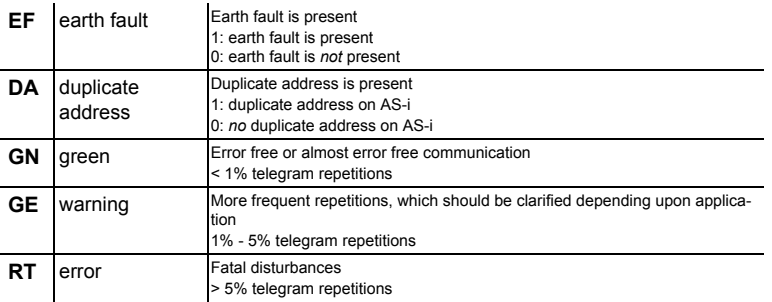

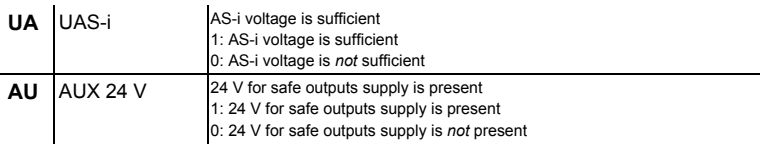

Channels 1 and 2 describe the states of the respective OSSDs of the monitor.

#### **Coding of the OSSD's state**

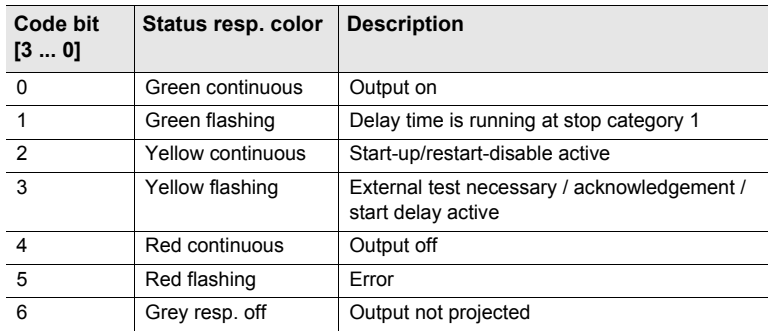

 *Tab. 4-273.*

Channel 3 describes if warnings or disturbances occured in one or more devicesassigned this OSSD. This means:

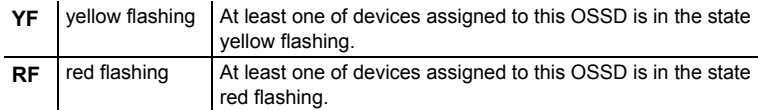

#### *Binary data*

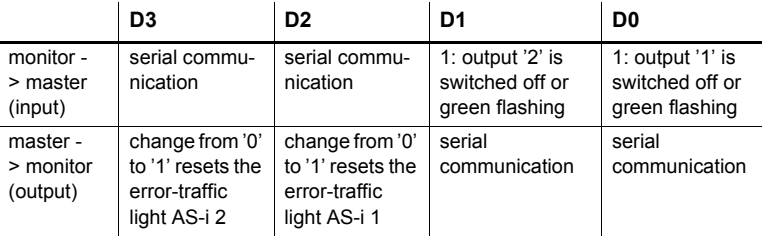

 *Tab. 4-274.*

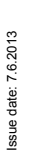

 $\bigcirc$ 

 $\top$ 

# *Information!*

*Additional information on diagnostics via Profile S-7.5.5 can be found in system manual "AS-i 3.0 PROFIBUS Gateways with integr. safety monitor".*

# **4.9.2 State of safe inputs via I/O-data**

The state of the safe inputs can be received out of cyclical process data in thecontrol. On the basis of bit sequences the input status can be concluded:

bit sequence 0000: 2-channel switched-off, module regularly released

Bit Sequence 0011 Or 1100: 1-channel switched-off, module disturbed, as only partly or not operated within the synchronisation time.

The code sequences are in the process data usually replaced by 1111 (see chapter "REPLACEMENT VALUE" in respective system manual of the AS-i Gateway).

## **4.9.3 Graphical diagnostics on Windows PC via ASIMON**

The diagnostics via the PC software ASIMON shows particularly clear the schematic representation of the state of the release circuits as well as of the linked devices. In the ethernet based gateways, diagnostics works using the IP address ofthe gateway, otherwise using the RS 232 diagnostic interface.

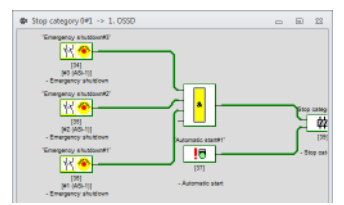

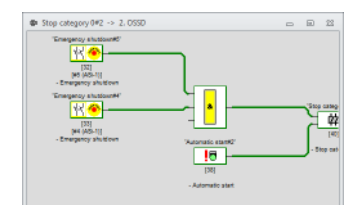

#### *Information!*

*Additional information on diagnostics via the ASIMON Software can be found in systemmanual "ASIMON <sup>3</sup> G2 Configuration software for Microsoft Windows", chap.6.*

#### **4.9.4 Diagnostics via display**

#### *Information!*

*Additional information on diagnostics via the display can be found in respective systemmanual ot the AS-i Monitor.*

#### **4.9.5 Diagnostics via command interface**

You get detailed diagnostics, e.g. an overview of device colors via acyclic data (see section [<Acyclic commands>](#page-23-0) ), accessible via the command interface, either through a direct command (e.g. command 14, see chapter [<Command 14: Read](#page-40-0)["Safety monitor diagnostic">](#page-40-0)) or via a "Vendor Specific Object".

You get the trigger time to query the acyclic commands for example out of the Safety Control Status (bit 6 and 7, red or yellow flashing device in the particularrelease circuit).

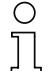

#### *Information!*

*Examples for reading diagnostics via a command interface, see the chapter [<Example](#page-163-0)[for the readout of the safety monitor with ACYC\\_TRANS>](#page-163-0) .*

A "Vendor Specific Object" will be found via the acyclic transfer command "S-7.5Transfer" (command 5) (see chapter < Command 5: "Transfer S-7.5">).

In the following lists for the safety-relevant diagnostics Vendor Specific Objects.

# **4.9.5.1 Analyser status AS-i circuit 1 - Vendor Specific Object 1**

#### *Read only*

This object contains for all 62 possible slaves a bit-pair that reflects the state ofthe slaves at this address:

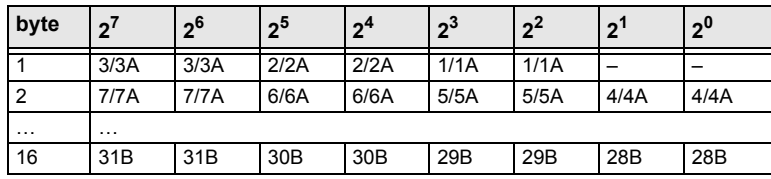

 *Tab. 4-275.*

# **bit traffic light colors**

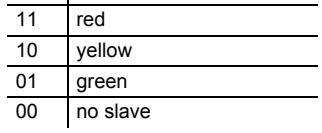

# **4.9.5.2 Analyser status AS-i circuit 2 - Vendor Specific Object 2**

#### *Read only*

This object contains for all 62 possible slaves a bit-pair that reflects the state ofthe slaves at this address:

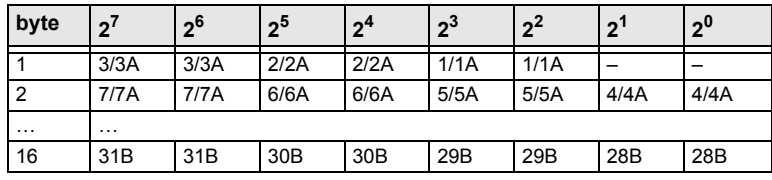

 *Tab. 4-276.*

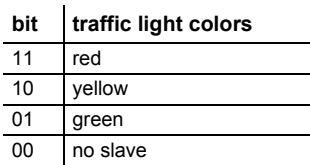

ssue date: 7.6.2013 Issue date: 7.6.2013

# **4.9.5.3 Device colors OSSD 1 - Vendor Specific Object 3**

#### *Read only*

 $\ddot{\phantom{a}}$ 

This object contains colors for all devices assigned to OSSD 1 plus additional information for all other OSSDs.

If not all 255 devices are occupied, the monitor can reduce the S-7.5.5 telegramto save transmission time.

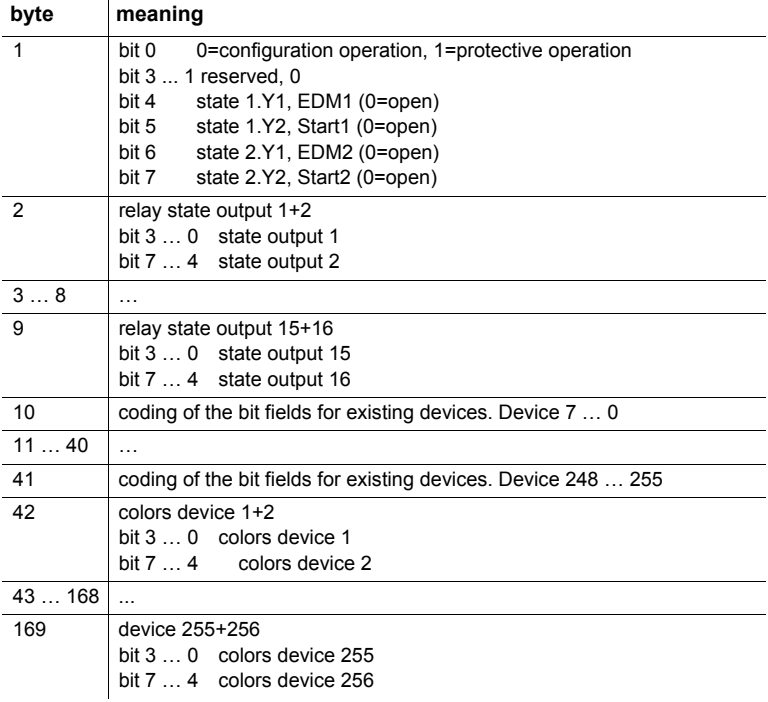

 *Tab. 4-277.*

## *Coding of the bit fields for existing devices:*

These numbers indicate the position of the bits that correspond to the respectivedevice.

- 0: device is *not* present
- 1: device is present

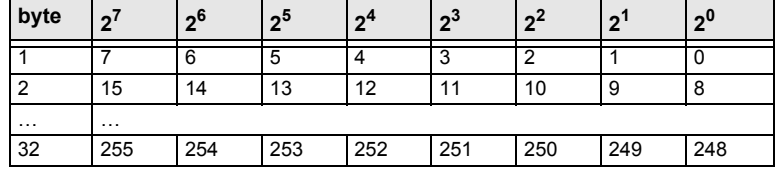

 *Tab. 4-278.*

# *Coding of states and colors*

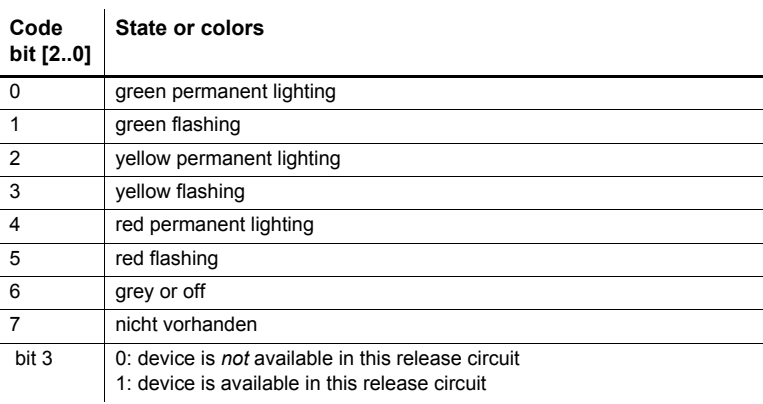

 *Tab. 4-279.*

# **4.9.5.4 Device colors OSSD 1 with device index assignment - Vendor Specific Object <sup>4</sup>**

This object contains the device colors and additional information about the OSSDs together with the device index assignment from the configuration.

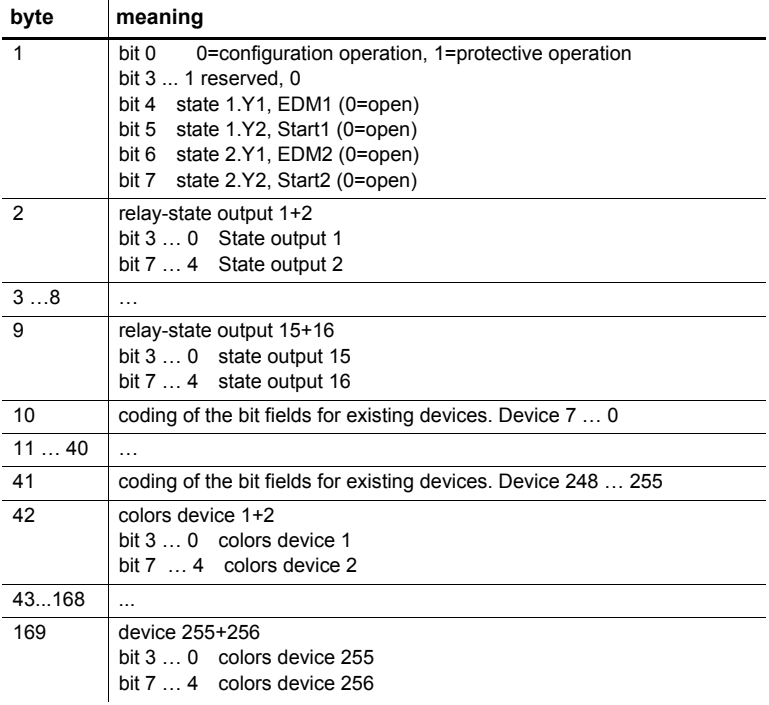

 *Tab. 4-280.*

## *Coding of the bit fields for existing devices:*

These numbers indicate the position of the bits that correspond to the respectivedevice.

- 0: device is *not* present
- 1: device is present
## **AS-i 3.0 Command Interface**

**Commands of the Command Interface**

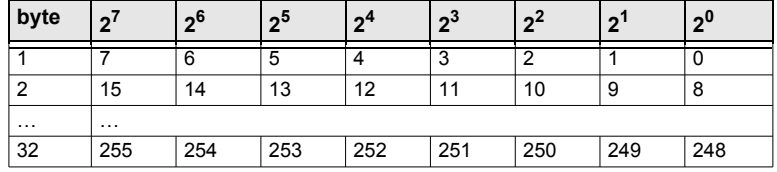

 *Tab. 4-281.*

*Coding of states and colors:*

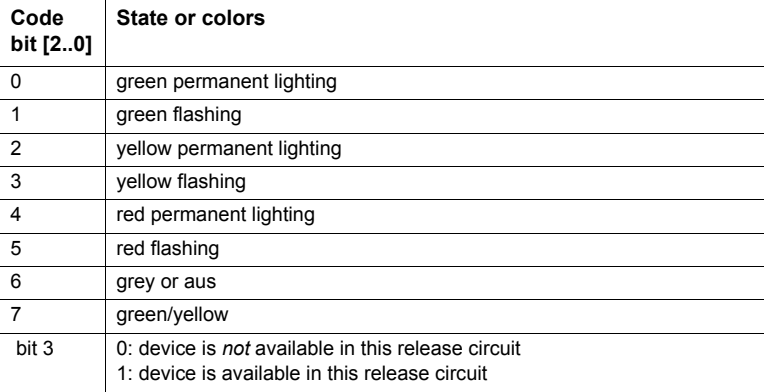

 *Tab. 4-282.*

## **4.9.5.5 Device colors at switch off OSSD 1 - Vendor Specific Object 5**

This object contains colors for all devices and additional information about all release circuits at the time of the most recent switch-off of release circuit 1. Additionally, information identifying all devices assigned to release circuit 1 is transferred.

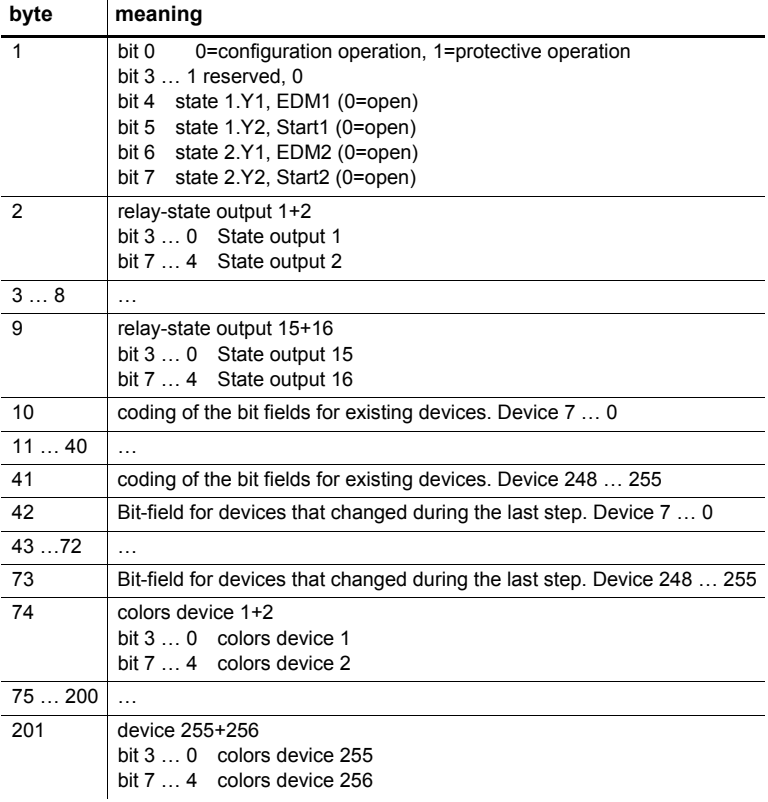

 *Tab. 4-283.*

#### *Bit-field for devices that changed during the last step.*

These numbers indicate the position of the bits that correspond to a respectivedevice:

- 0: device *not* changed during the last step
- 1: device changed during the last step

ssue date: 7.6.2013 Issue date: 7.6.2013

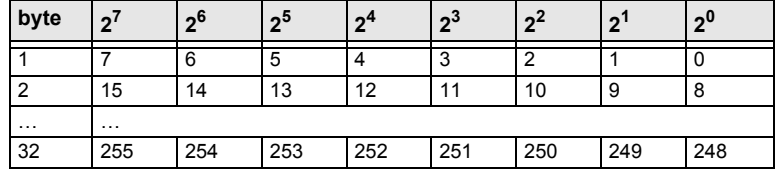

 *Tab. 4-284.*

### *Coding of the bit fields for existing devices:*

These numbers indicate the position of the bits that correspond to the respectivedevice.

0: device is *not* present

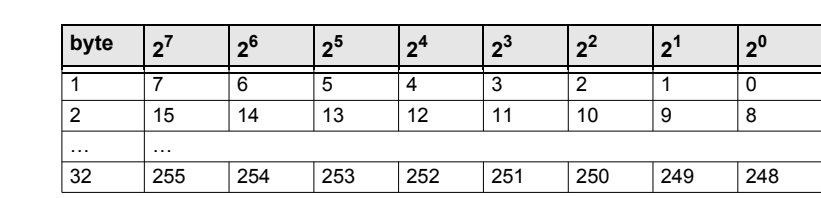

1: device is present

 *Tab. 4-285.*

## *Coding of states and colors:*

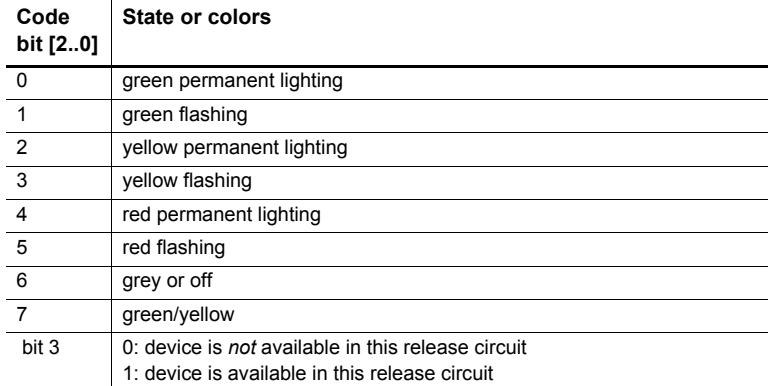

 *Tab. 4-286.*

**Commands of the Command Interface**

## **4.9.5.6 Device colors at switch off OSSD 1 with device index-assignment - Vendor Specific Object 6**

This object contains colors for all devices and additional information about all release circuits at the time of the most recent switch-off of release circuit 1, sorted by the diagnostics index. Additionally, information identifying all devices assignedto release circuit 1 is transferred.

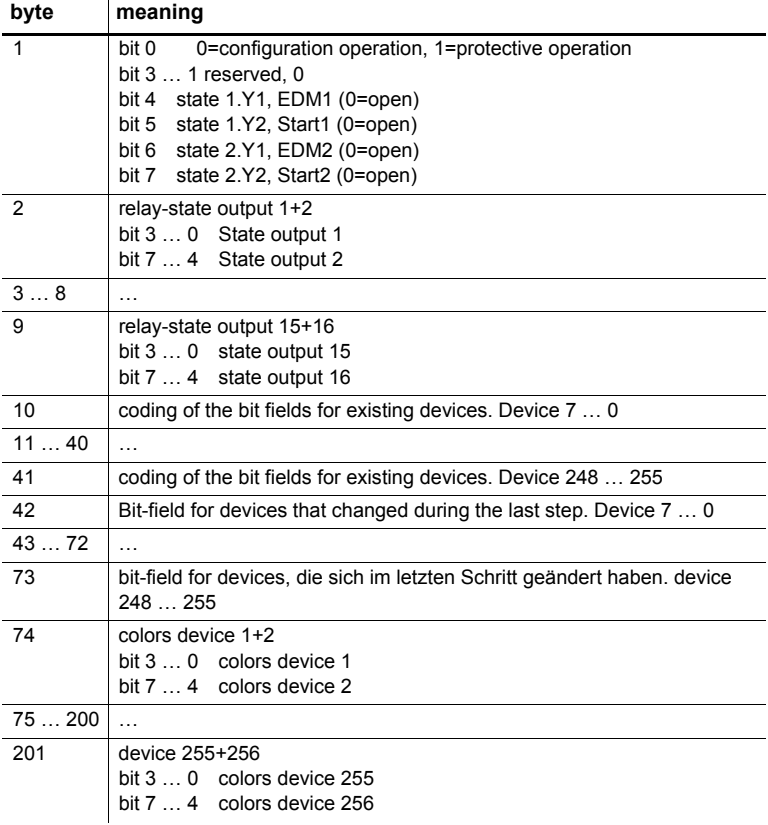

 *Tab. 4-287.*

Issue date: 7.6.2013

ssue date: 7.6.2013

### *Bit-field for devices that changed during the last step.*

These numbers indicate the position of the bits that correspond to a respectivedevice:

- 0: device *not* changed during the last step
- 1: device changed during the last step

**Commands of the Command Interface**

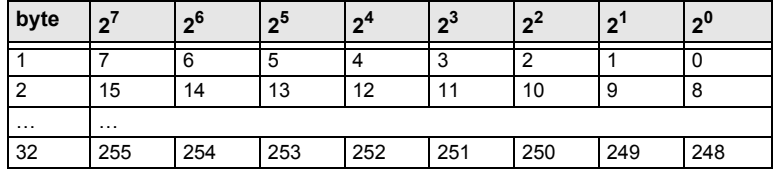

 *Tab. 4-288.*

## *Coding of the bit fields for existing devices:*

These numbers indicate the position of the bits that correspond to the respectivedevice.

- 0: device is *not* present
- 1: device is present

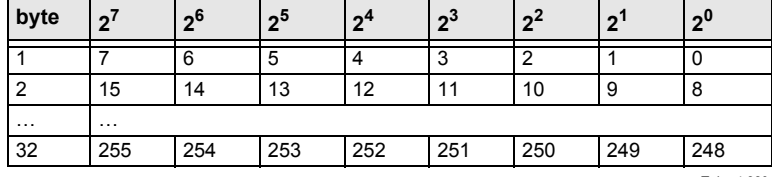

 *Tab. 4-289.*

**Commands of the Command Interface**

## **4.9.5.7 Vendor-Specific Object 7 … <sup>70</sup>**

The objects 7 … 70 correspond to the objects 3 … 6, but refer to the following release circuits. The table displays the associations.

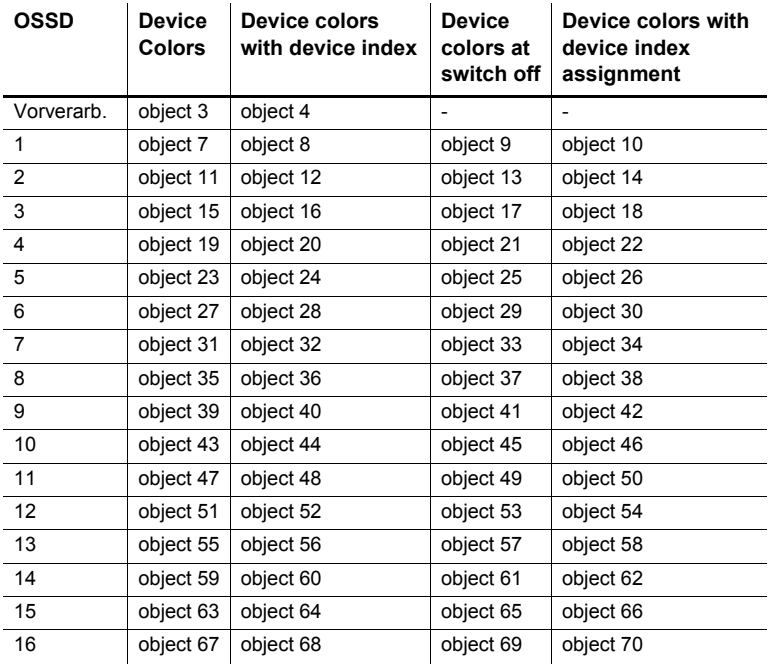

 *Tab. 4-290.*

#### **AS-i 3.0 Command Interface**

**Command Interface Examples**

## **5. Command Interface Examples**

## **5.1 Reading 16-bit input values**

This example describes the command (RD\_7X\_IN) for reading of four 16-bit inputchannels of an AS-i input slave acc. to 16-bit slave profile.

Prozessing as cyclic DP/V0 data exchange:

Used ID/module in the GSD file: 12-byte management.

#### *Meaning of the bytes:*

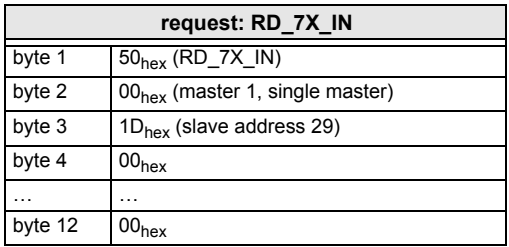

 *Tab. 5-291.*

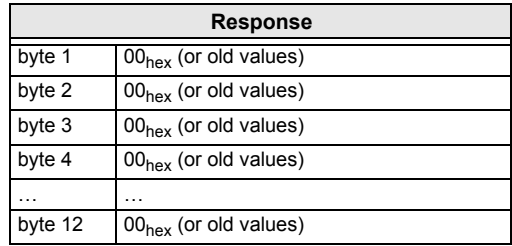

 *Tab. 5-292.*

The call of the command interaface has not been answered with the valid valuessince the toggle bit has not been set.

#### *Set of toggle bit:*

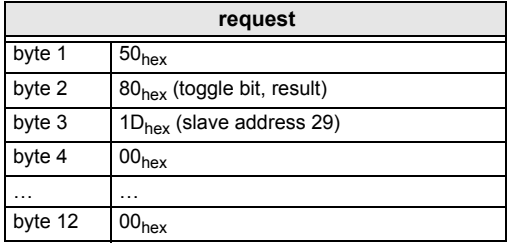

 *Tab. 5-293.*

Result: See chap. [<Commands of the Command Interface>](#page-13-0).

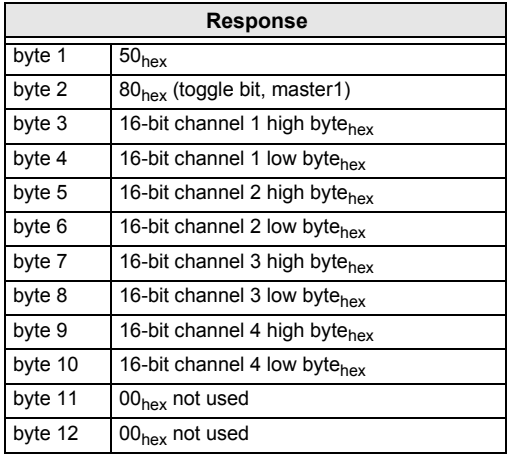

 *Tab. 5-294.*

To get the input data again, the T-bit has to be reset again. If a command of the command interface with DP/V1 is being carried out, setting the toggle bit is notnecessary.

# **5.2 Store current configuration to the AS-i master**

- 1. Switch master to configuration mode.<br>2 Write the current slave configuration t
- 2. Write the current slave configuration to the master.<br>3. Switch master to protected mode.
- 3. Switch master to protected mode.<br>4 Wait until master is in normal (pro)
- Wait until master is in normal (protected) operation mode.

#### *12-byte management*

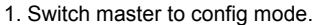

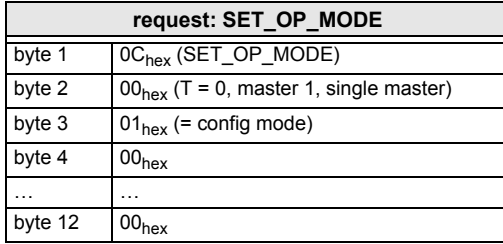

 *Tab. 5-295.*

 *Tab. 5-296.*

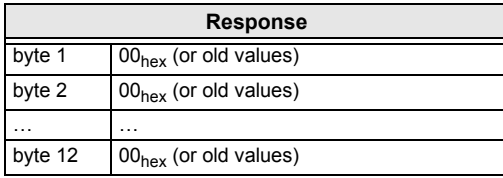

No result because toggle bit <sup>=</sup> 0.

Set the toggle bit:

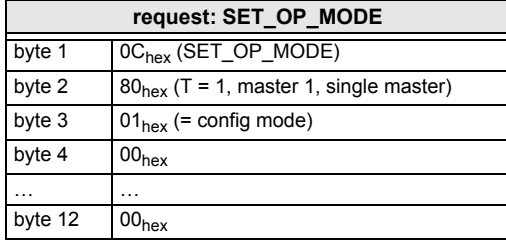

 *Tab. 5-297.*

 *Tab. 5-298.*

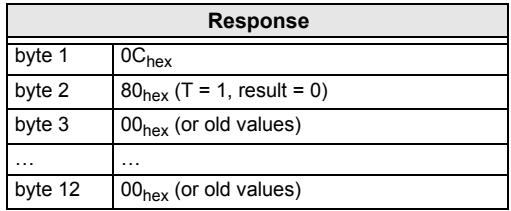

Master is now in configuration mode.

Result <sup>=</sup> <sup>0</sup> <sup>⇒</sup> No error, for other result codes see chap. [<Commands of the Com](#page-13-0)[mand Interface>](#page-13-0).

Issue date: 7.6.2013 Issue date: 7.6.2013

 $154 -$ 

2. Write the actual slave configuration to the master.

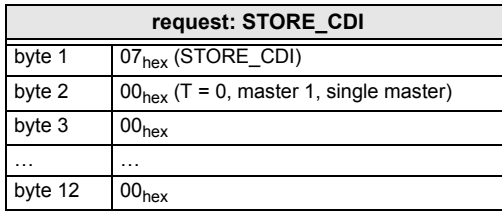

**Response**

 *Tab. 5-299.*

 *Tab. 5-300.*

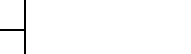

No result because toggle bit = 0.

 $00<sub>hex</sub>$  (or old values)

byte 1  $\big| 00_{\text{hex}}$  (or old values) byte 2  $\big| 00_{\text{hex}}$  (or old values)

Set the toggle bit:

 $\begin{array}{c|c}\n... & ... \\
\hline\nbyte 12 & 00\n\end{array}$ 

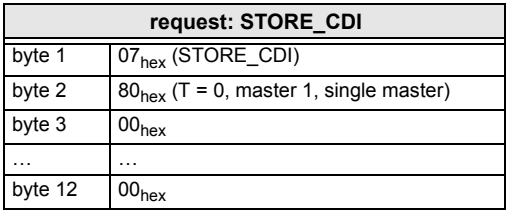

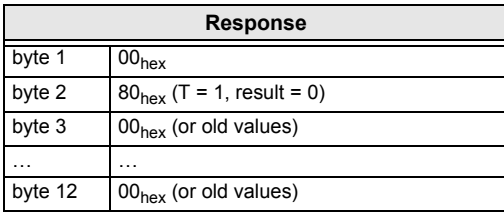

The current configuration data has been written.

 *Tab. 5-301.*

 *Tab. 5-302.*

### 3. Set master to protected mode.

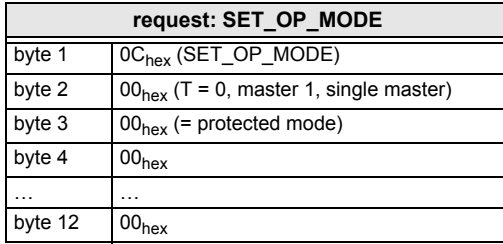

 *Tab. 5-303.*

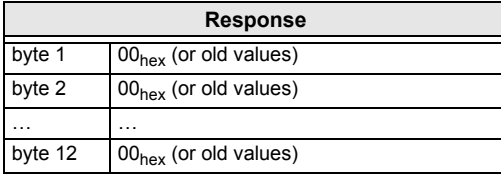

No result because toggle bit  $= 0$ .

Set the toggle bit:

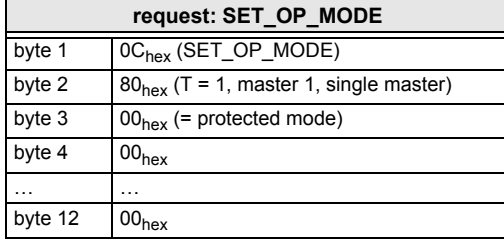

 *Tab. 5-305.*

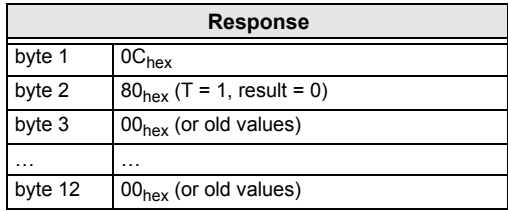

 *Tab. 5-306.*

The master has now been ordered to switch to the protected mode. It must bemaintained now until the master changes into the operation mode.

4. Wait until master is in normal operation mode (and protected mode).

Reading out the flags until NA (Normal Operation Active) has been set.

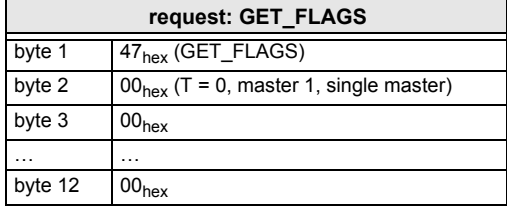

**Response**byte 1  $\frac{00_{\text{hex}}}{}$  (or old values)<br>byte 2  $\frac{00_{\text{hex}}}{}$  (or old values)  $00<sub>hex</sub>$  (or old values)  $\frac{1}{2}$  byte 12 00  $00<sub>hex</sub>$  (or old values)

No result because toggle bit  $= 0$ .

Setting the toggle bit:

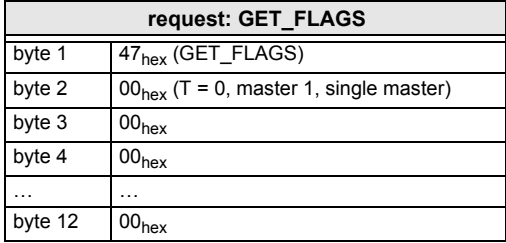

 *Tab. 5-307.*

 *Tab. 5-308.*

 *Tab. 5-309.*

٦

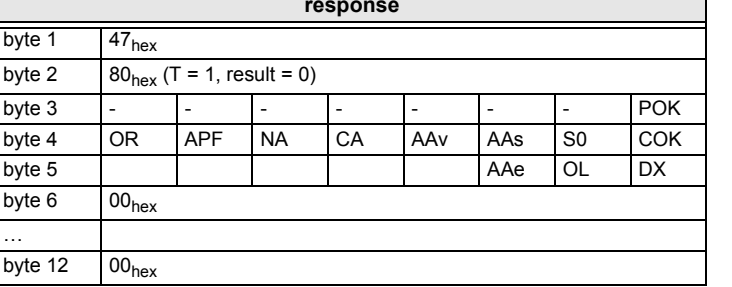

 *Tab. 5-310.*

Issue date: 7.6.2013

Issue date: 7.6.2013 The flag NA has to be set before the application is started. In case it is not set, theflags have to be read out until this flag has been set to 1.

The flag NA indicates that the master is in normal operation mode.

Normal operation mode is necessary to run the application safely.

# **5.3 Store new configuration for all slaves**

- 1. Switch master in configuration mode.<br>2. Write slave configuration to master.
- 2. Write slave configuration to master.<br>3. Write new list of projected slaves (L
- 3. Write new list of projected slaves (*LPS*).
- 4. Write permanent parameter (*PP*) to master.<br>5. Switch master to protected mode.
- 5. Switch master to protected mode.<br>6. Wait until master is in normal oper
- Wait until master is in normal operation Mode (and protected mode).

#### *12-byte management*

1. Set master in config mode.

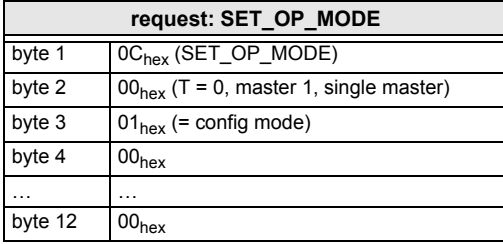

 *Tab. 5-311.*

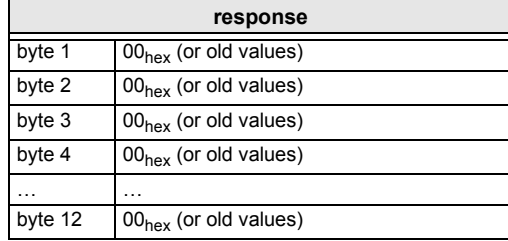

No result because toggle bit  $= 0$ . Set the toggle bit:

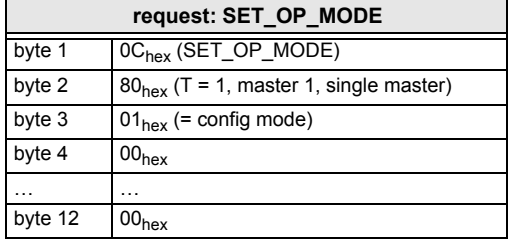

 *Tab. 5-312.*

ssue date: 7.6.2013 Issue date: 7.6.2013

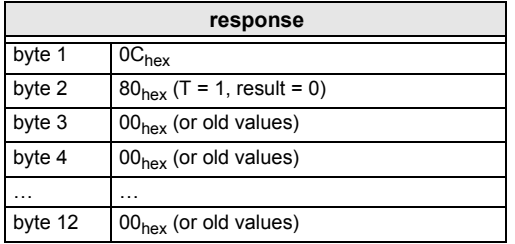

The master is now in configuration mode.

Result: See chap. [<Commands of the Command Interface>](#page-13-0).

2. Write single configuration to master.

Writing a configuration of an AS-i slave to the master.

For example:

16 bit input 4 CH at address 4 (Slave data sheet)

- ID:  $3<sub>hex</sub>$
- ID2: E<sub>hex</sub>
- IO:  $7<sub>hex</sub>$
- ID1: <sup>F</sup>hex

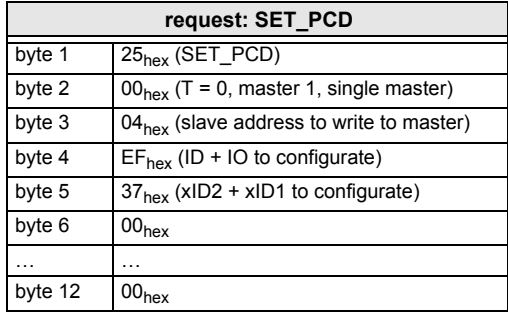

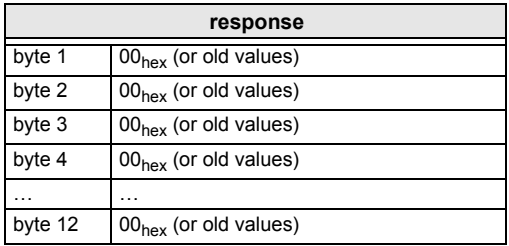

 *Tab. 5-314.*

 *Tab. 5-315.*

Issue date: 7.6.2013

No result because toggle bit  $= 0$ .

Set the toggle bit:

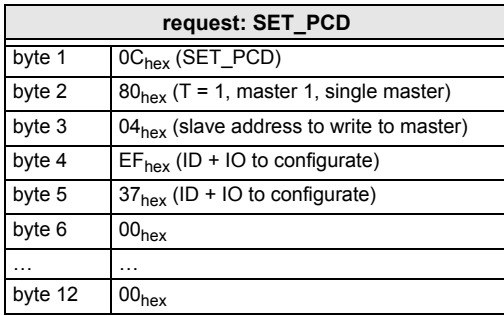

 *Tab. 5-317.*

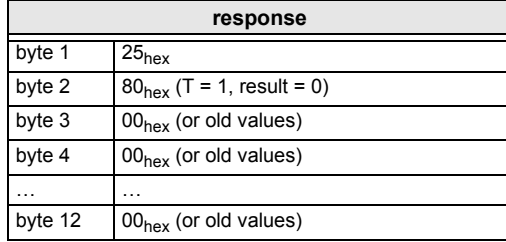

 *Tab. 5-318.*

The single slave configuration for the 16-bit module is written.

This command must be repeated for all 31 A-slaves and all 31 B-slaves. If youdon't connect a slave to an address, write  $F_{hex}$  for ID, IO, ID1, ID2.

3. Write new list of projected slaves.

Write the complete LPS of your AS-i circuit.

Every bit in the LPS corresponds to one slave after the following scheme:byte0/Bit 0: slave 0/0A - can not be set!

byte1/Bit 1: slave 1/1A

... byte3/Bit 7: slave 31/31A byte4/Bit 0: slave 0B - can not be set!byte4/Bit 1: slave 1B

 byte7/Bit 7: slave 31BThe slave is projected if the bit is set. Example above:16-bit module at address  $4 \Rightarrow$  Set bit 4/byte 0:

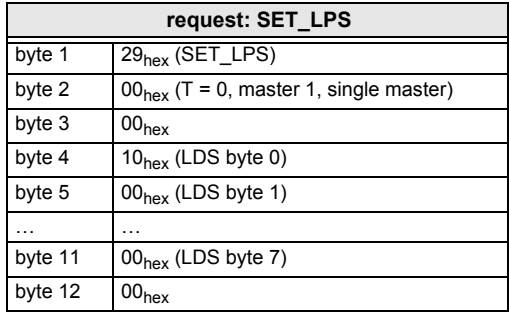

 *Tab. 5-319.*

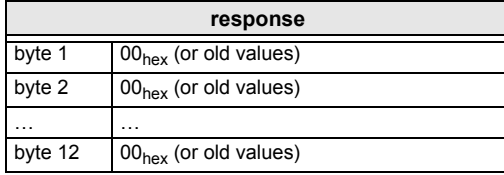

No result because toggle bit  $= 0$ .

Setting the toggle bit:

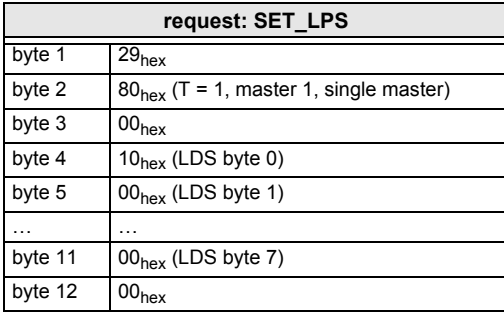

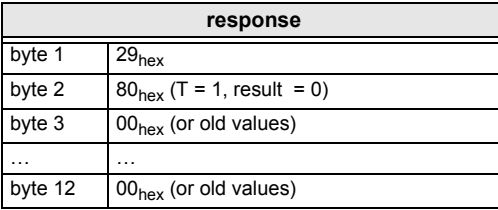

The new list of protected slaves (LPS) is written.

 *Tab. 5-320.*

 *Tab. 5-321.*

 *Tab. 5-322.*

Issue date: 7.6.2013

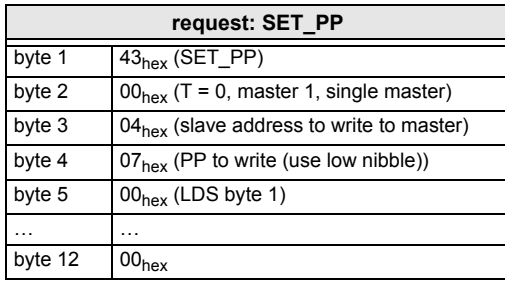

**response**byte 1  $\big| 00_{\text{hex}}$  (or old values) byte 2  $\big| 00_{\text{hex}}$  (or old values)  $\begin{array}{c|c}\n... & ... & ... \\
\hline\nbyte 12 & 00\n\end{array}$  $00<sub>hex</sub>$  (or old values)

No result because toggle bit = 0.

Setting the toggle bit:

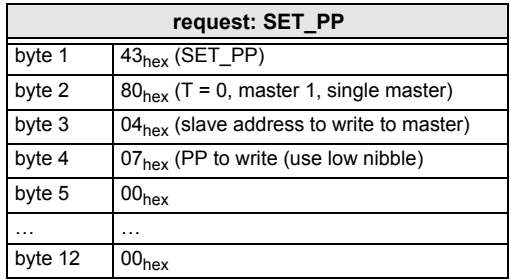

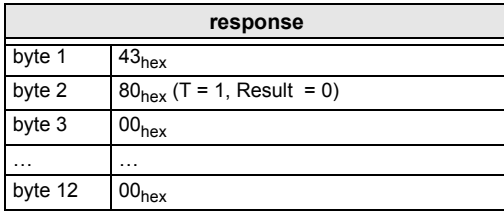

 *Tab. 5-323.*

 *Tab. 5-324.*

 *Tab. 5-325.*

 *Tab. 5-326.*

The permanent parameter for the 16 bit module is written.

This command must be repeated for all 31 A-slaves and all 31 B-slaves. If youdon't connect a slave to an address, write the default value to the master (F<sub>hex</sub>) as a permanent parameter.

5. Switch Master to Protected Mode.

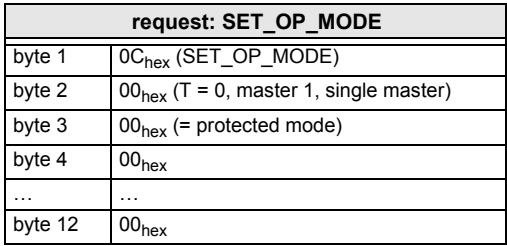

 *Tab. 5-327.*

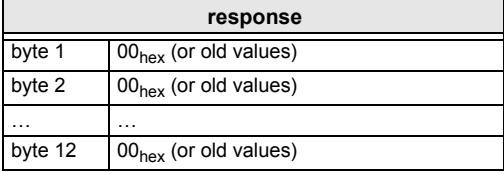

 *Tab. 5-328.*

No result because to que bit  $= 0$ .

Setting the toggle bit:

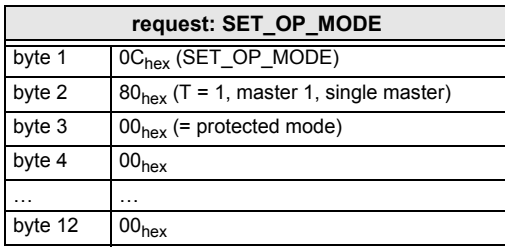

 *Tab. 5-329.*

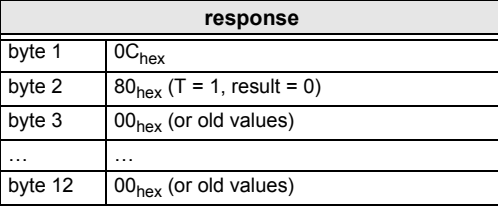

 *Tab. 5-330.*

Issue date: 7.6.2013

ssue date: 7.6.2013

The master has now been ordered to switch to protected mode.

Read out the flags, until the NA (Normal Operation Active) has been set.

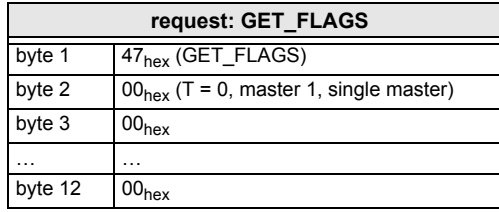

 *Tab. 5-331.*

 *Tab. 5-332.*

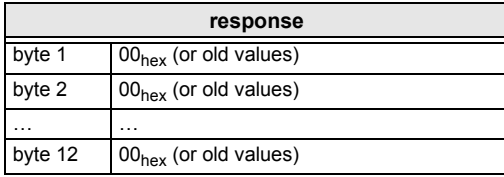

No result because toggle bit  $= 0$ .

Setting the toggle bit:

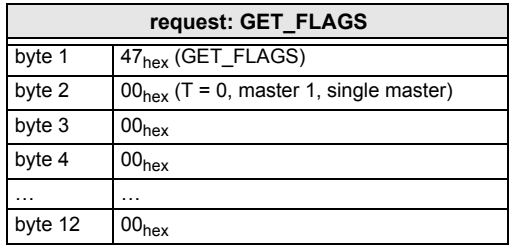

 *Tab. 5-333.*

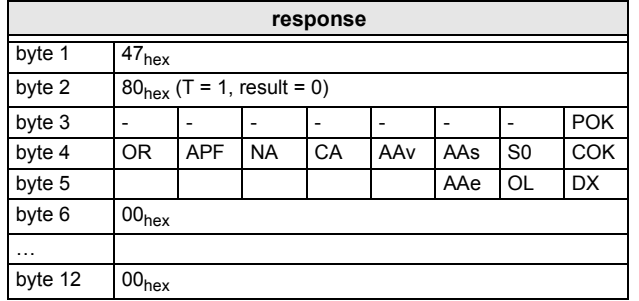

 *Tab. 5-334.*

Issue date: 7.6.2013 Issue date: 7.6.2013

**AS-i 3.0 Command InterfaceCommand Interface Examples**

The flag NA indicates that the master is in normal operation mode.

Normal operation mode is necessary to run the application safely.

The flag NA indicates that the master is in the normal operating mode which isnecessary for the application to run safely.

The flag NA has to be set before the application is started. In case it is not set, the

### **5.4 Example for the readout of the safety monitor with ACYC\_TRANS**

#### **5.4.1 Example for monitors with 2 release circuits**

Command interface length = 2+36

1. Start request:

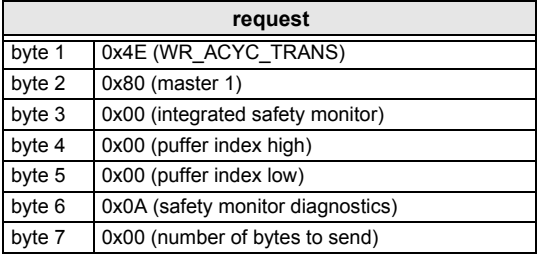

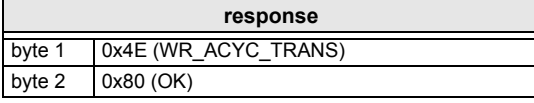

#### 2. Poll for the response (busy):

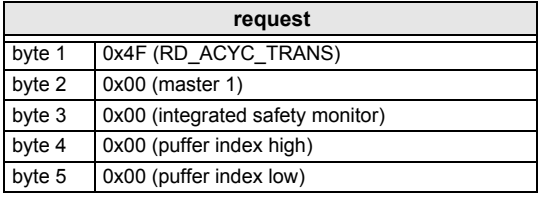

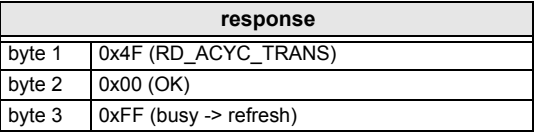

 *Tab. 5-337.*

 *Tab. 5-335.*

 *Tab. 5-336.*

ssue date: 7.6.2013  *Tab. 5-338.*

Issue date: 7.6.2013

164

### 3. Read response (data part 1):

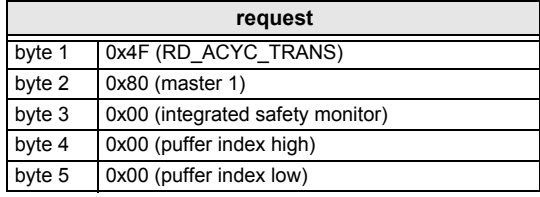

 *Tab. 5-339.*

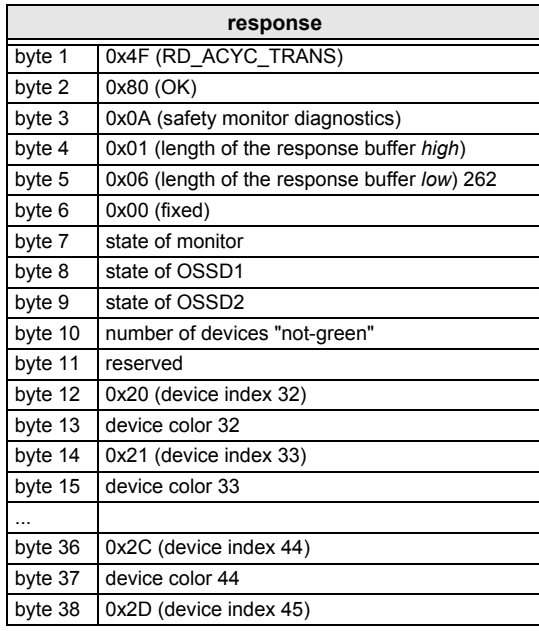

4. Read response (data part 2):

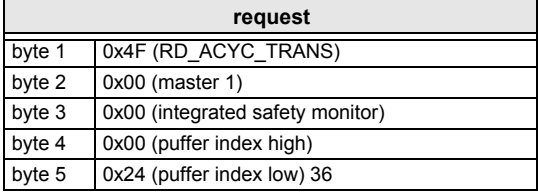

 *Tab. 5-340.*

 *Tab. 5-341.*

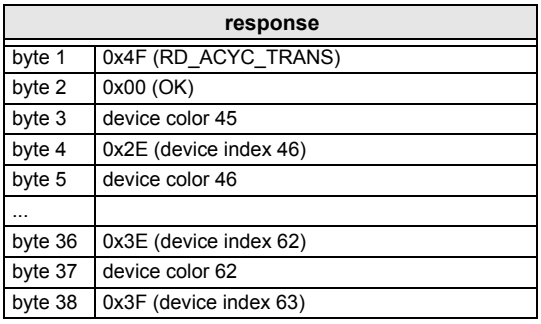

#### 5. Read response (data part 3):

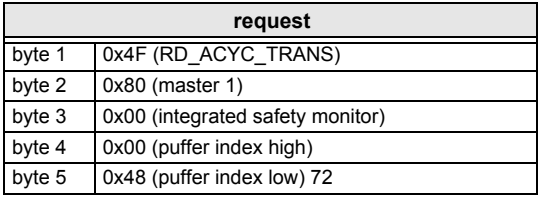

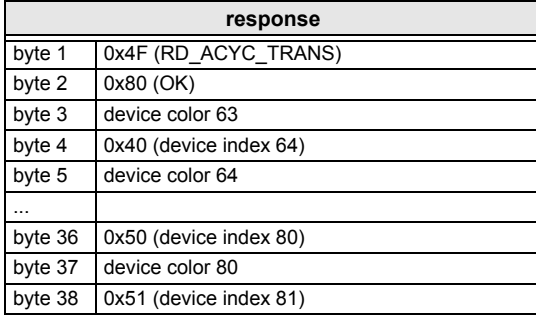

6. Read response (data part 4):

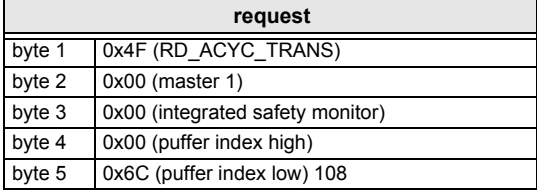

 *Tab. 5-342.*

 *Tab. 5-343.*

 *Tab. 5-344.*

Issue date: 7.6.2013

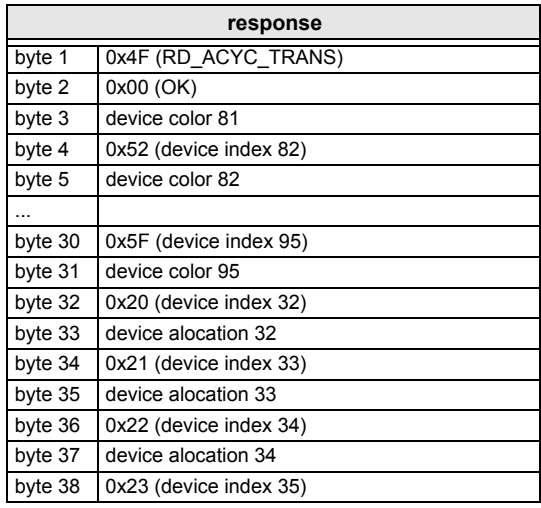

7. Read response (data part 5):

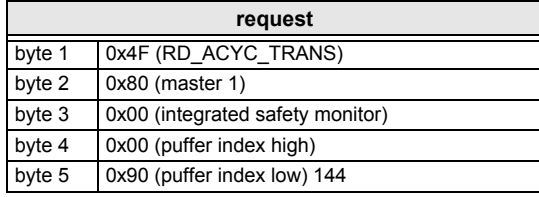

 *Tab. 5-347.*

 *Tab. 5-346.*

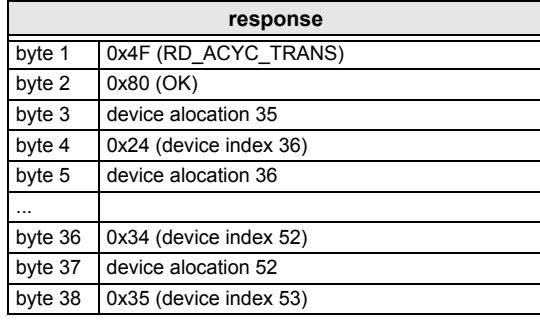

 *Tab. 5-348.*

## 8. Read response (data part 6):

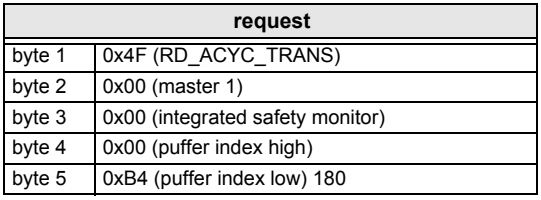

 *Tab. 5-349.*

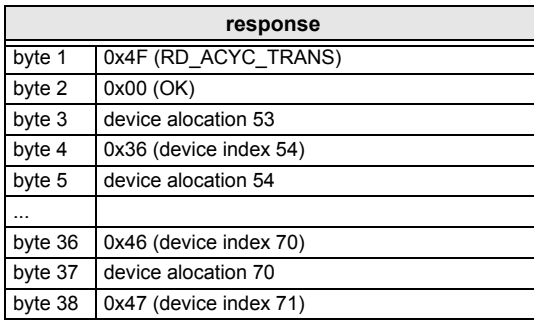

## 9. read response (data part 7):

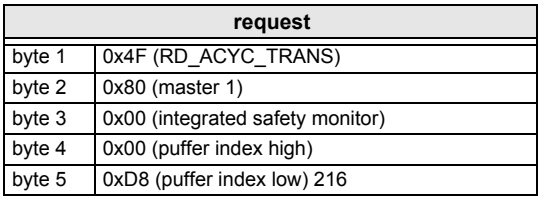

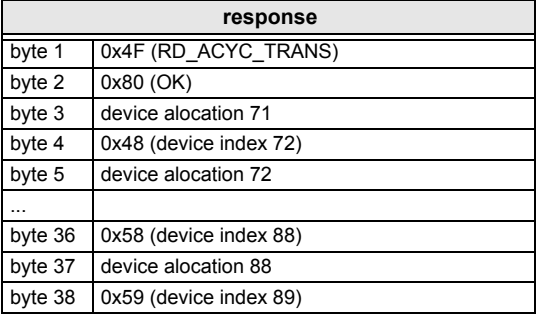

 *Tab. 5-350.*

 *Tab. 5-351.*

Issue date: 7.6.2013  *Tab. 5-352.*

## 10. Read response (data part 8):

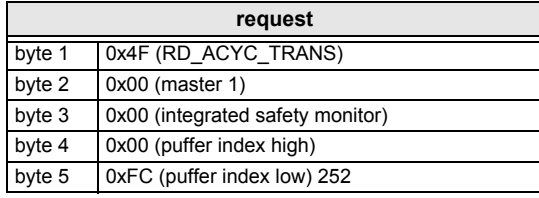

 *Tab. 5-353.*

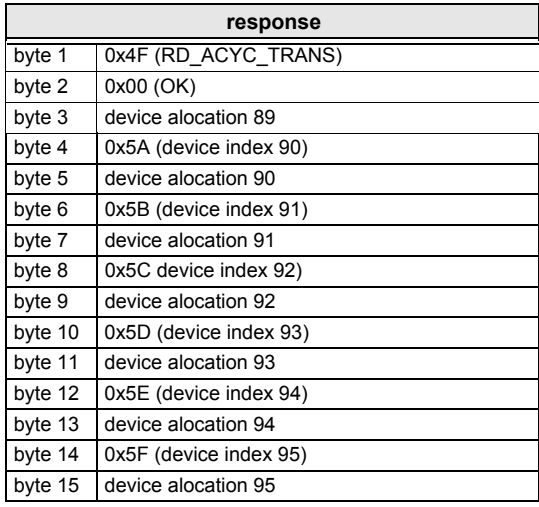

 *Tab. 5-354.*

 $170 -$ 

**Command Interface Examples**

# **5.4.2 Example for internal monitors with 16 OSSDs**

Command interface length = 36 bytes.

1. Start request:

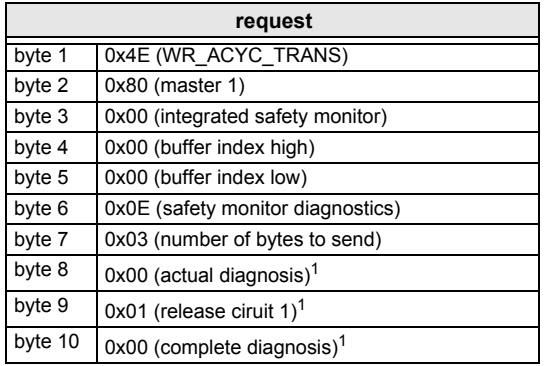

 *Tab. 5-355.*

1. See also chap. [<Command 14: Read "Safety monitor diagnostic">](#page-40-0).

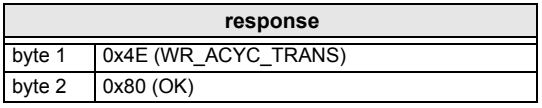

## 2. Poll for the response (busy):

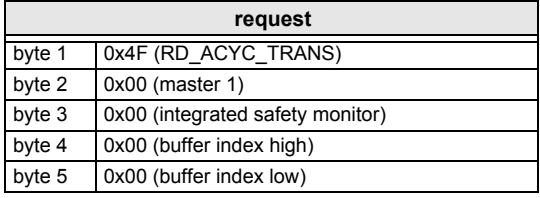

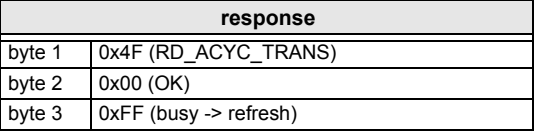

 *Tab. 5-356.*

 *Tab. 5-357.*

 *Tab. 5-358.*

### 3. Read response (data part 1).

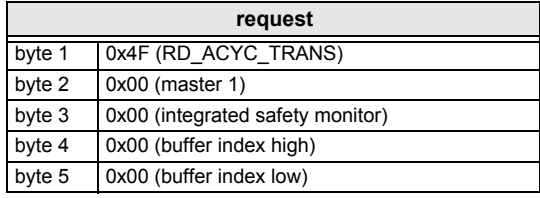

 *Tab. 5-359.*

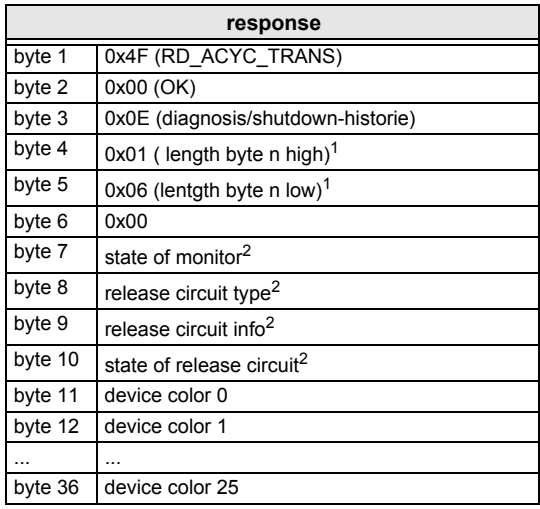

1. See also chap. [<Structure of the response buffer>](#page-27-0). 2. See also chap. [<Command 14: Read "Safety monitor diagnostic">](#page-40-0).

4. Read response (data part 2):

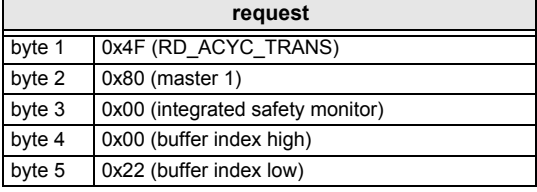

**response** byte <sup>1</sup> 0x4F (RD\_ACYC\_TRANS) byte 2 0x80 (OK)<br>byte 3 device col device color 26

Issue date: 7.6.2013 Issue date: 7.6.2013

 *Tab. 5-360.*

 *Tab. 5-361.*

 *Tab. 5-362.*

 $172$   $\longrightarrow$ 

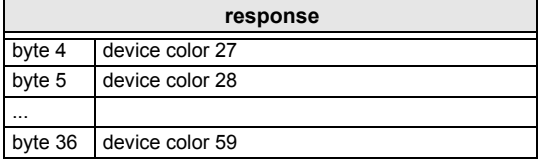

# 5. Read response (data part 3):

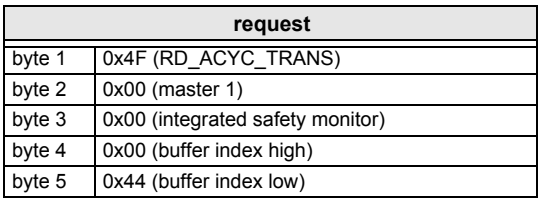

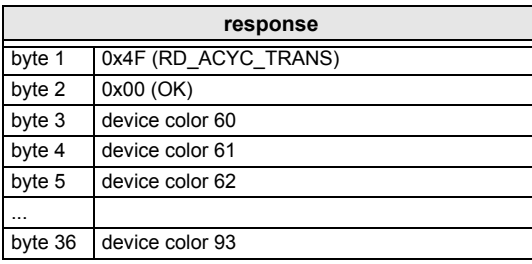

6. Read response (data part 4):

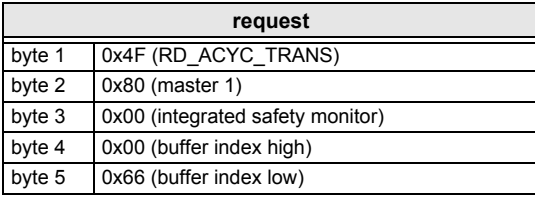

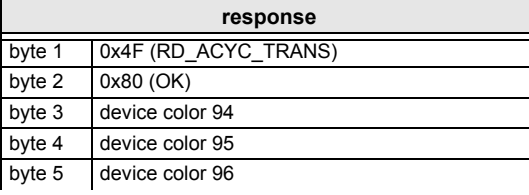

 *Tab. 5-362.*

 *Tab. 5-363.*

 *Tab. 5-364.*

 *Tab. 5-365.*

Issue date: 7.6.2013  *Tab. 5-366.*

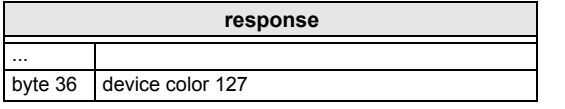

### 7. Read response (data part 5):

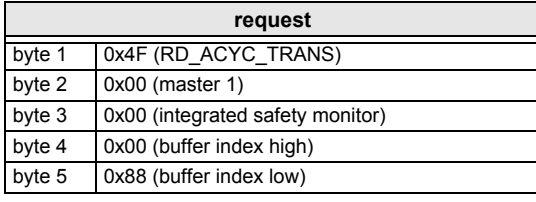

The Solution of the Sole of the Sole of the Sole of the Sole of the Sole of the Sole of the Sole of the Sole of the Sole of the Sole of the Sole of the Sole of the Sole of the Sole of the Sole of the Sole of the Sole of th

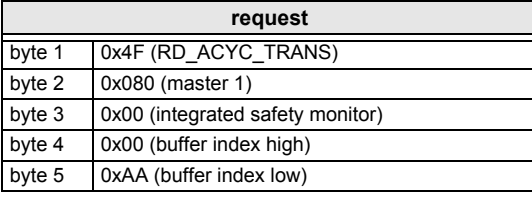

**response** byte <sup>1</sup> 0x4F (RD\_ACYC\_TRANS) byte 2 0x80 (OK)<br>byte 3 device col byte 3 device color 162<br>byte 4 device color 163 byte 4 device color 163<br>byte 5 device color 164 device color 164 byte <sup>36</sup> device color 195

 *Tab. 5-366.*

 *Tab. 5-369.*

 *Tab. 5-370.*

 $174 -$ 

## 9. Read response (data part 7):

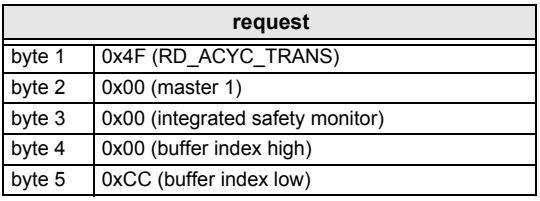

**response**

 *Tab. 5-371.*

 *Tab. 5-372.*

10. Read response (data part 8):

byte 36 device color 229

byte <sup>1</sup> 0x4F (RD\_ACYC\_TRANS)

byte 2 0x00 (OK)<br>byte 3 device cold byte 3 device color 196<br>byte 4 device color 197 byte 4 device color 197<br>byte 5 device color 198 device color 198

...

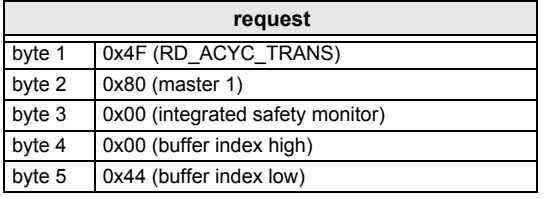

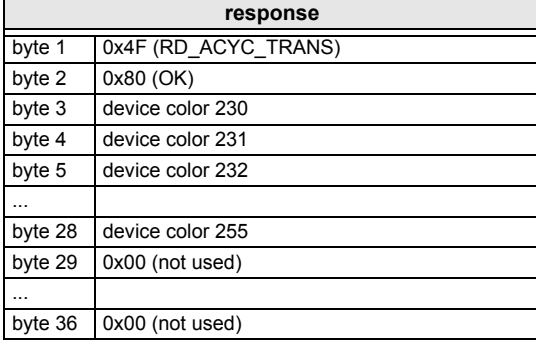

 *Tab. 5-373.*

*Tab. 5-374.*

# **5.4.3 Example for external monitors with 16 OSSDs**

Start the request.

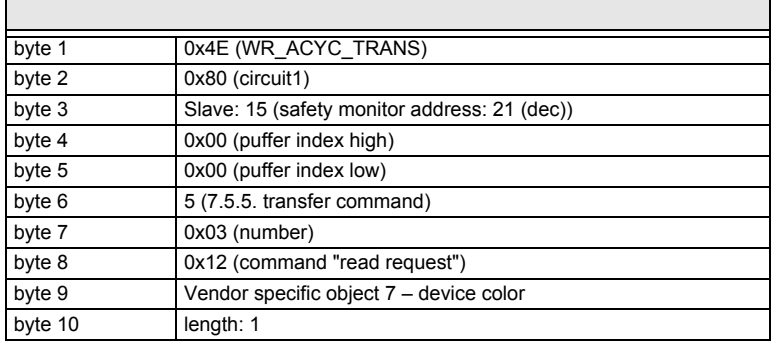

 *Tab. 5-375.*

# 2. Poll for the response (busy).

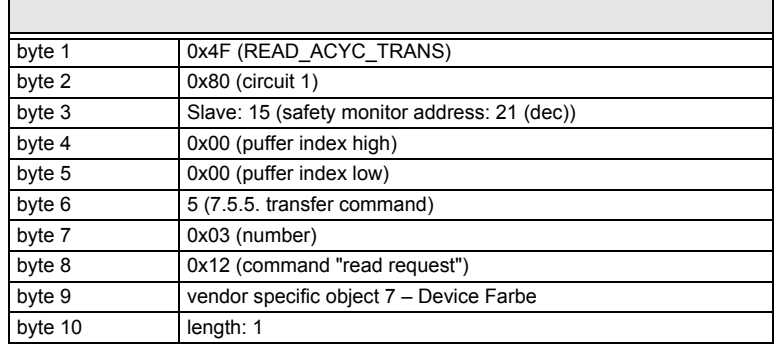

 *Tab. 5-376.*

J.

3. Poll for the response (busy).

 $\mathbf{r}$ 

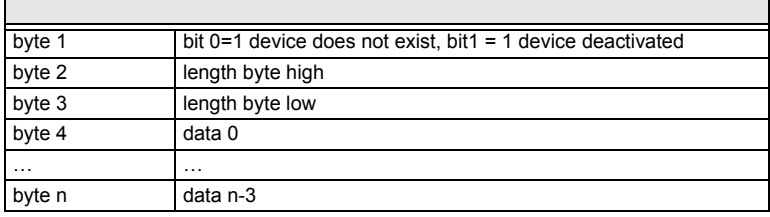

 *Tab. 5-377.*

## **5.4.4 Example device index identifier (read identifier as plain text)**

1. Start the request.

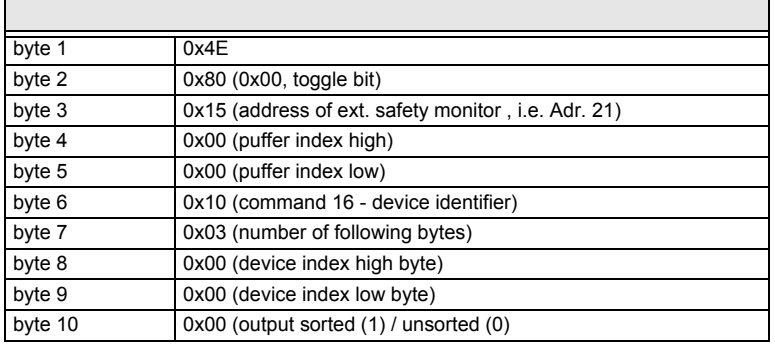

 *Tab. 5-378.*

## 2. Read the response.

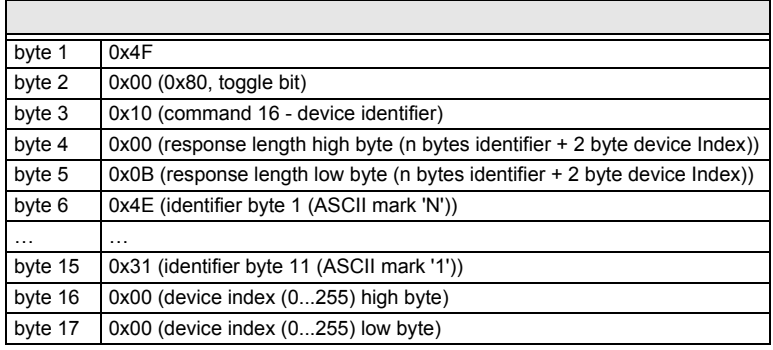

 *Tab. 5-379.*

# **FACTORY AUTOMATION -**SENSING YOUR NEEDS

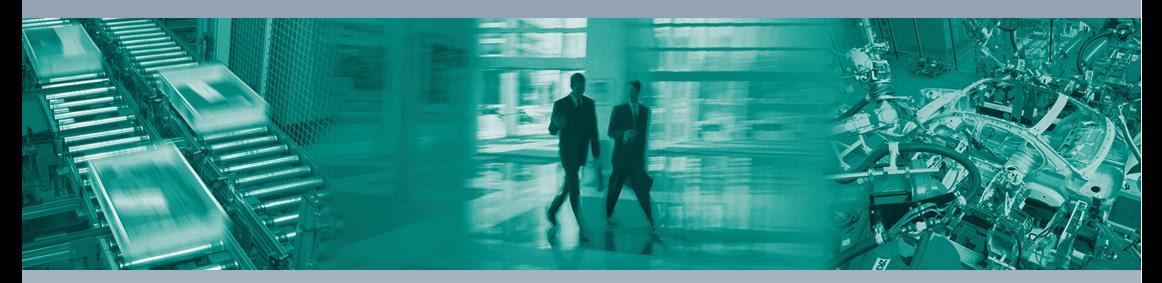

**Worldwide Headquarters** Pepperl+Fuchs GmbH 68307 Mannheim · Germany Tel. +49 621 776-0 E-mail: info@de.pepperl-fuchs.com

#### **USA Headquarters**

Pepperl+Fuchs Inc. Twinsburg, Ohio 44087 · USA Tel. +1330 4253555 E-mail: sales@us.pepperl-fuchs.com

#### Asia Pacific Headquarters

Pepperl+Fuchs Pte Ltd. Company Registration No. 199003130E Singapore 139942 Tel. +65 67799091 E-mail: sales@sg.pepperl-fuchs.com

# www.pepperl-fuchs.com

Subject to modifications Copyright PEPPERL+FUCHS · Printed in Germany  $\mathbb{L}$ 

 $\Box$ 

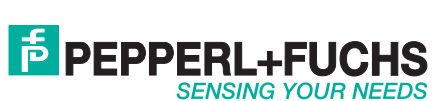

 $\Box$ 

٦